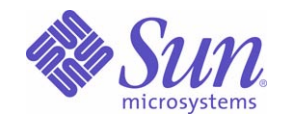

Sun Java™ System

# Sun Java Enterprise System 2005Q1 アップグレードと移行

Sun Microsystems, Inc. 4150 Network Circle Santa Clara, CA 95054 U.S.A.

Part No: 819-2235

Copyright © 2005 Sun Microsystems, Inc., 4150 Network Circle, Santa Clara, California 95054, U.S.A. All rights reserved.

Sun Microsystems, Inc. は、この製品に含まれるテクノロジに関する知的所有権を保持しています。特に限定されることなく、これらの知的 所有権は http://www.sun.com/patents に記載されている 1 つ以上の米国特許および米国およびその他の国における 1 つ以上の追加特許また は特許出願中のものが含まれている場合があります。

このソフトウェアは SUN MICROSYSTEMS, INC. の機密情報と企業秘密を含んでいます。SUN MICROSYSTEMS, INC. の書面による許諾を 受けることなく、このソフトウェアを使用、開示、複製することは禁じられています。

U.S. Government Rights - Commercial software. Government users are subject to the Sun Microsystems, Inc. standard license agreement and applicable provisions of the FAR and its supplements.

この配布には、第三者が開発したソフトウェアが含まれている可能性があります。

本製品の一部は、カリフォルニア大学からライセンスされている Berkeley BSD システムに基づいていることがあります。UNIX は、X/Open Company, Ltd が独占的にライセンスしている米国およびその他の国における登録商標です。

Sun、Sun Microsystems、Sun のロゴマーク、Java、Solaris、JDK、Java Naming and Directory Interface、JavaMail、JavaHelp、J2SE、 iPlanet、Duke のロゴマーク、Java Coffee Cup のロゴ、Solaris のロゴ、SunTone 認定ロゴマークおよび Sun ONE ロゴマークは、米国および その他の国における米国 Sun Microsystems, Inc. ( 以下、米国 Sun Microsystems 社とします ) の商標もしくは登録商標です。

すべての SPARC 商標は、米国 SPARC International, Inc. のライセンスを受けて使用している同社の米国およびその他の国における商標また は登録商標です。SPARC 商標が付いた製品は、米国 Sun Microsystems 社が開発したアーキテクチャに基づくものです。

Legato および Legato のロゴマークは Legato Systems, Inc. の商標であり、Legato NetWorker は同社の商標または登録商標です。

Netscape Communications Corp のロゴマークは Netscape Communications Corporation の商標または登録商標です。

OPEN LOOK および Sun Graphical User Interface は、米国 Sun Microsystems 社が自社のユーザおよびライセンス実施権者向けに開発しまし た。米国 Sun Microsystems 社は、コンピュータ産業用のビジュアルまたはグラフィカルユーザインタフェースの概念の研究開発における米 国 Xerox 社の先駆者としての成果を認めるものです。米国 Sun Microsystems 社は米国 Xerox 社から Xerox Graphical User Interface の非独占 的ライセンスを取得しており、このライセンスは米国 Sun Microsystems 社のライセンス実施権者にも適用されます。

この製品は、米国の輸出規制に関する法規の適用および管理下にあり、また、米国以外の国の輸出および輸入規制に関する法規の制限を受け る場合があります。核、ミサイル、生物化学兵器もしくは原子力船に関連した使用またはかかる使用者への提供は、直接的にも間接的にも、 禁止されています。このソフトウェアを、米国の輸出禁止国へ輸出または再輸出すること、および米国輸出制限対象リスト ( 輸出が禁止され ている個人リスト、特別に指定された国籍者リストを含む ) に指定された、法人、または団体に輸出または再輸出することは一切禁止されて います。

本書は、「現状のまま」をベースとして提供され、商品性、特定目的への適合性または第三者の権利の非侵害の黙示の保証を含みそれに限定 されない、明示的であるか黙示的であるかを問わない、なんらの保証も行われないものとします。

目次

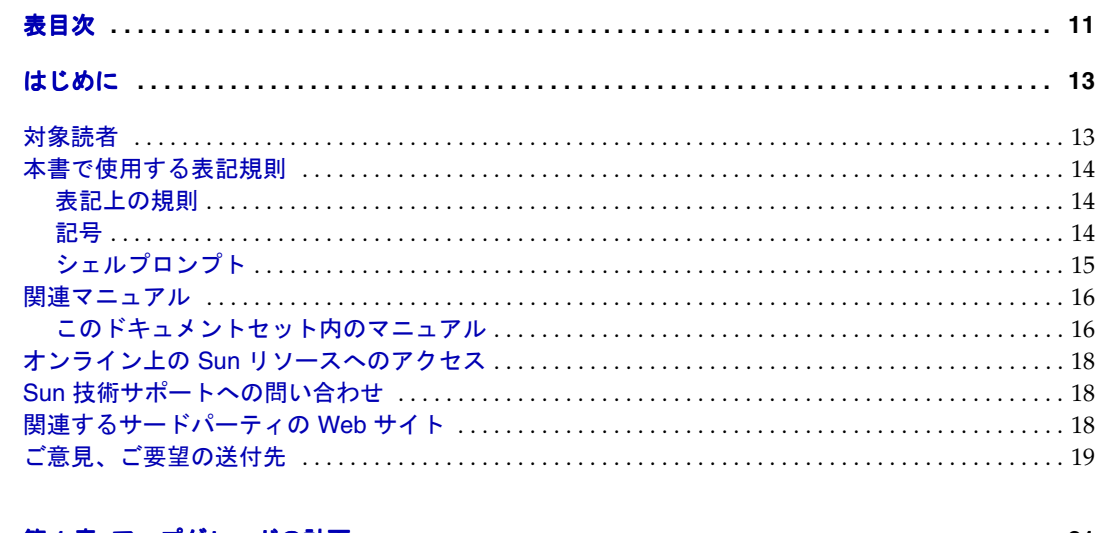

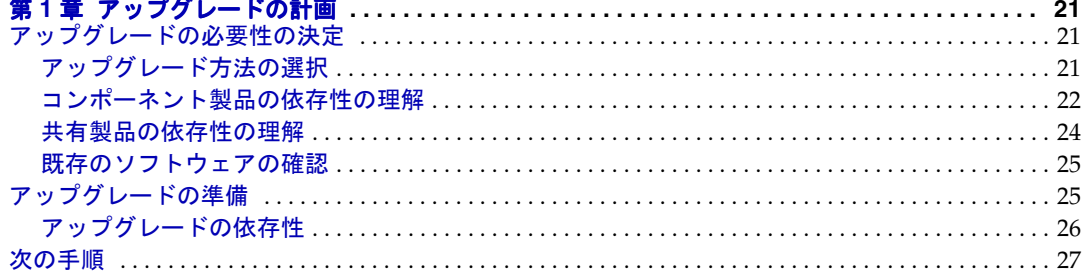

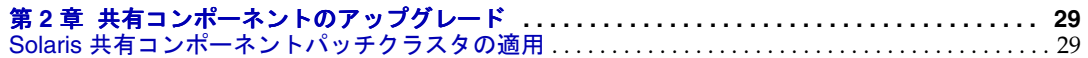

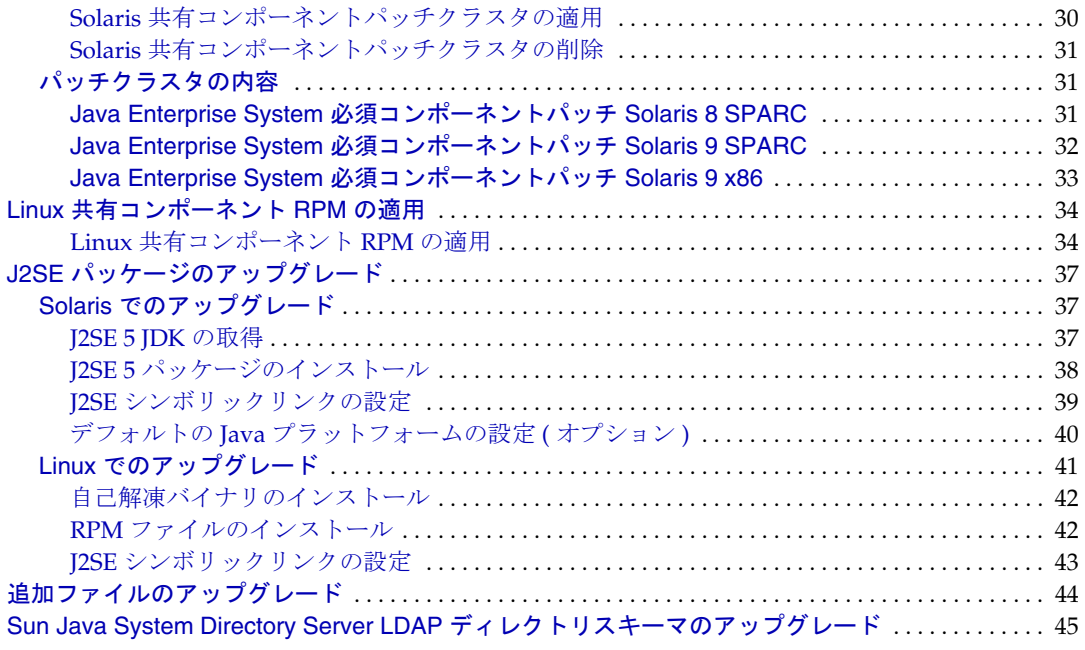

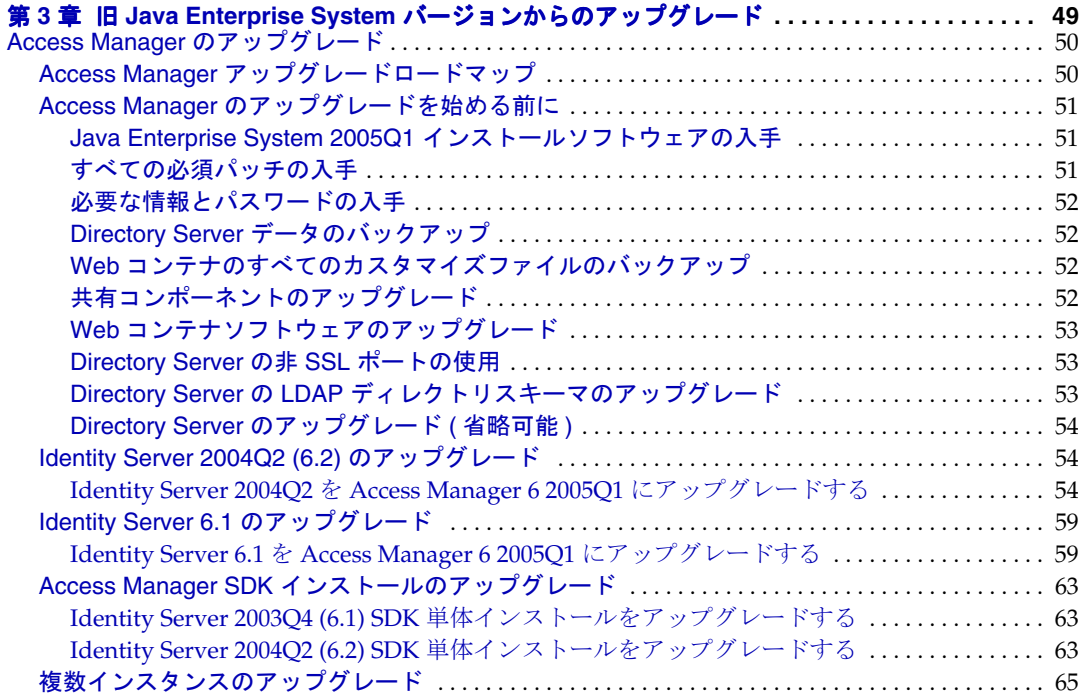

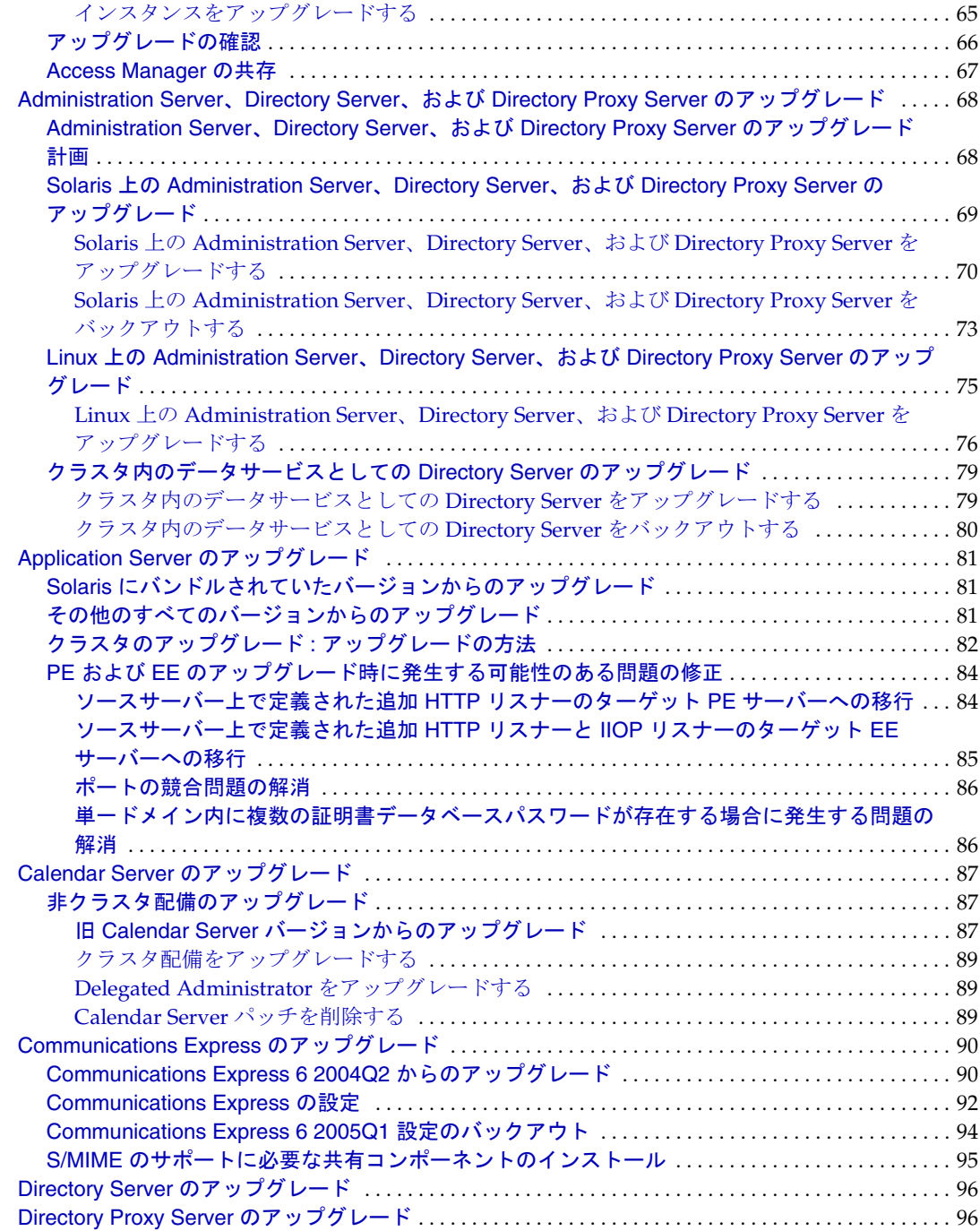

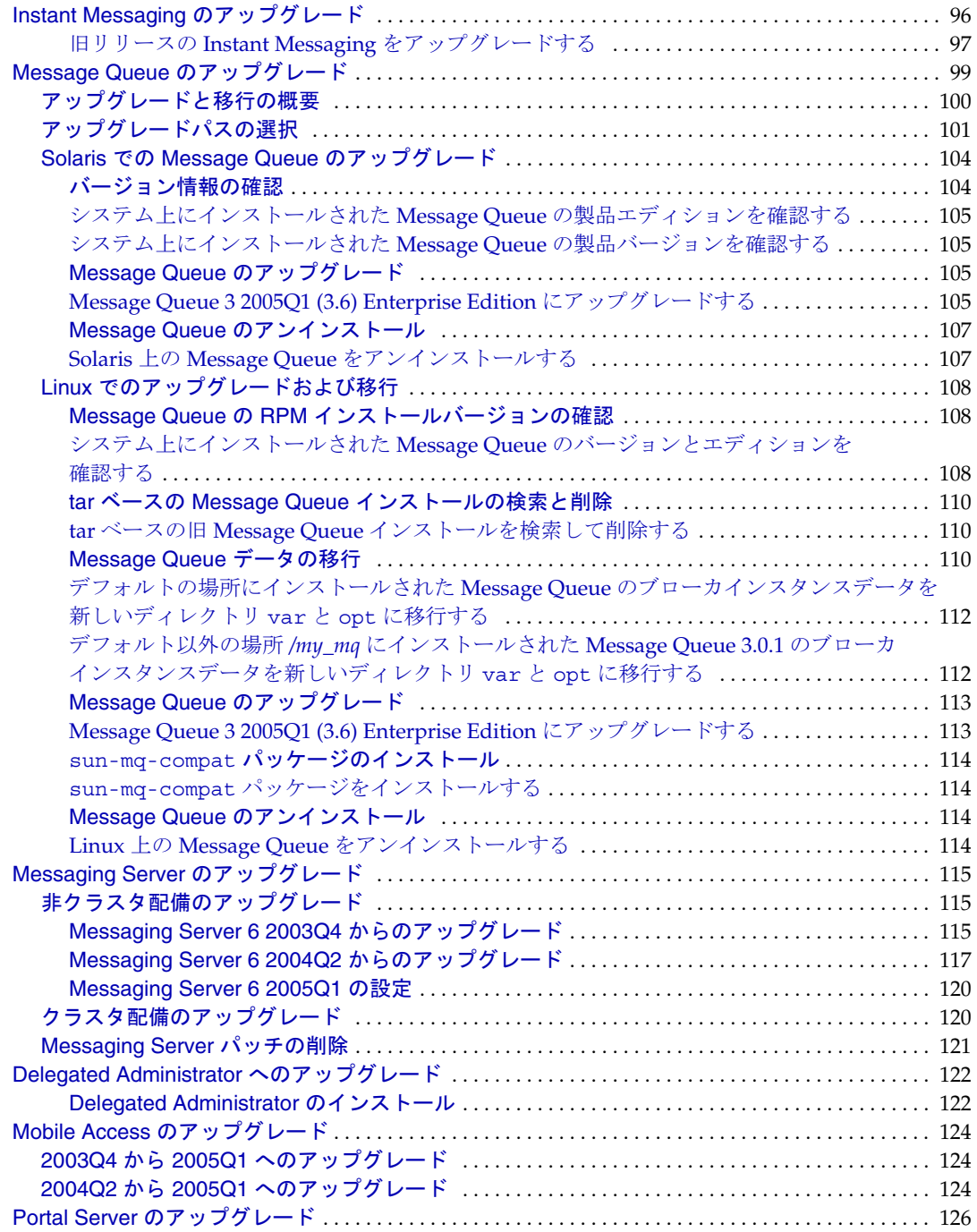

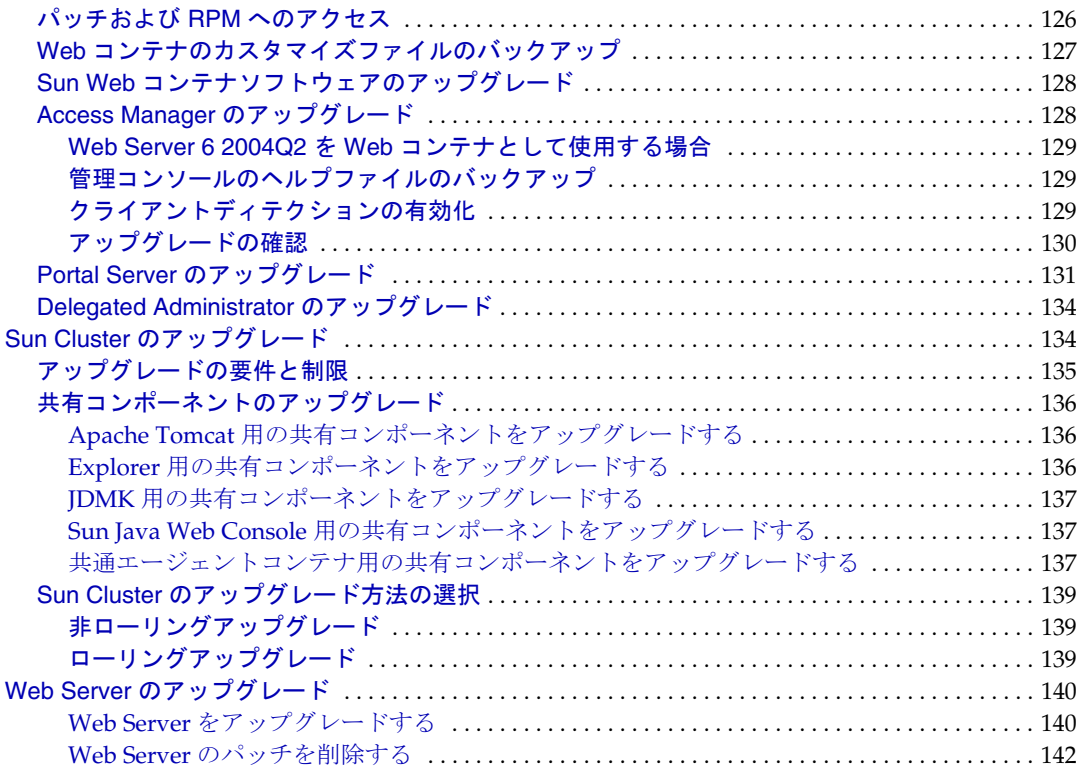

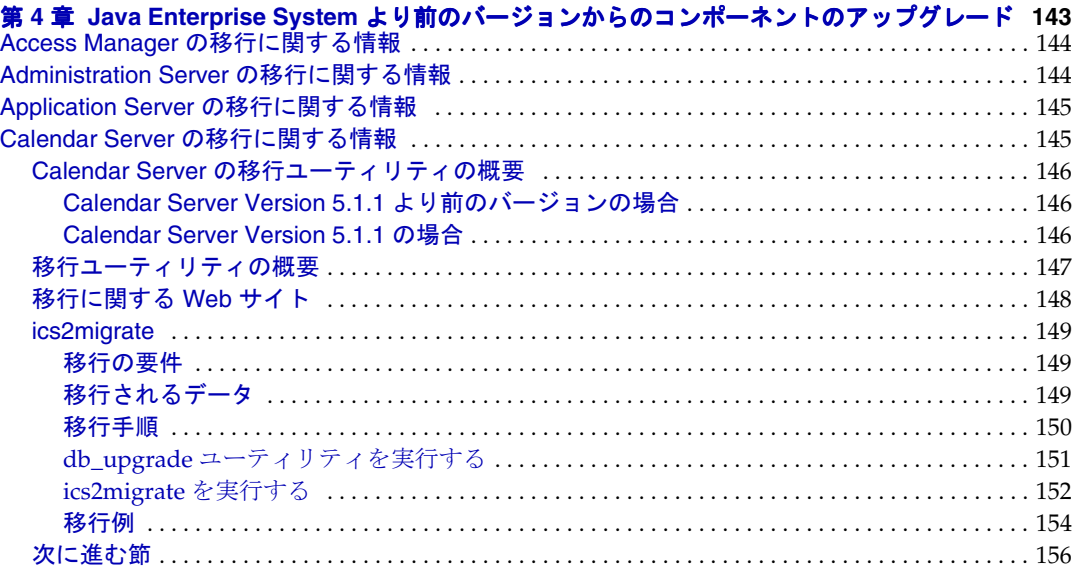

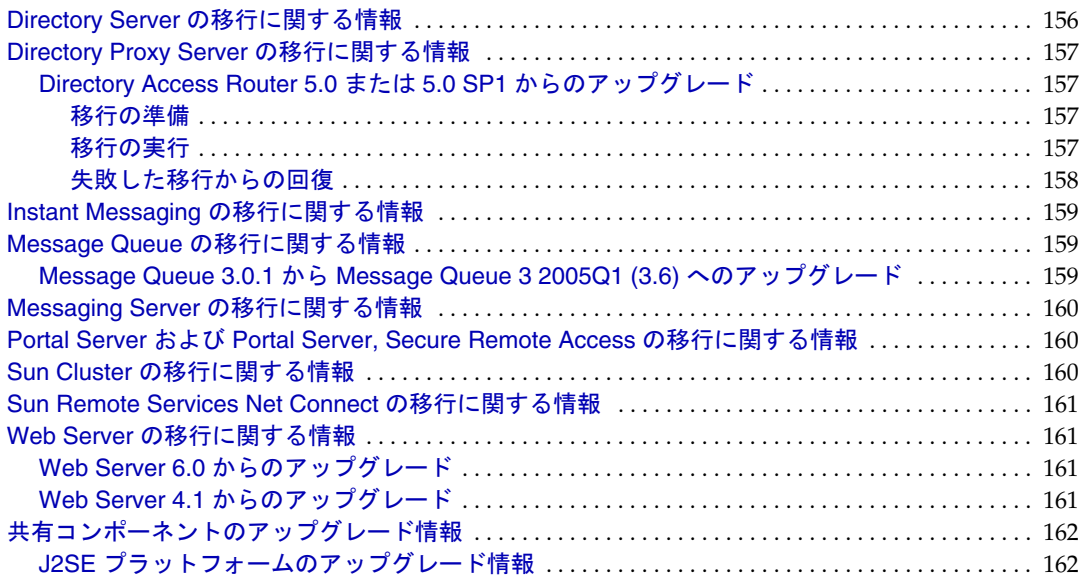

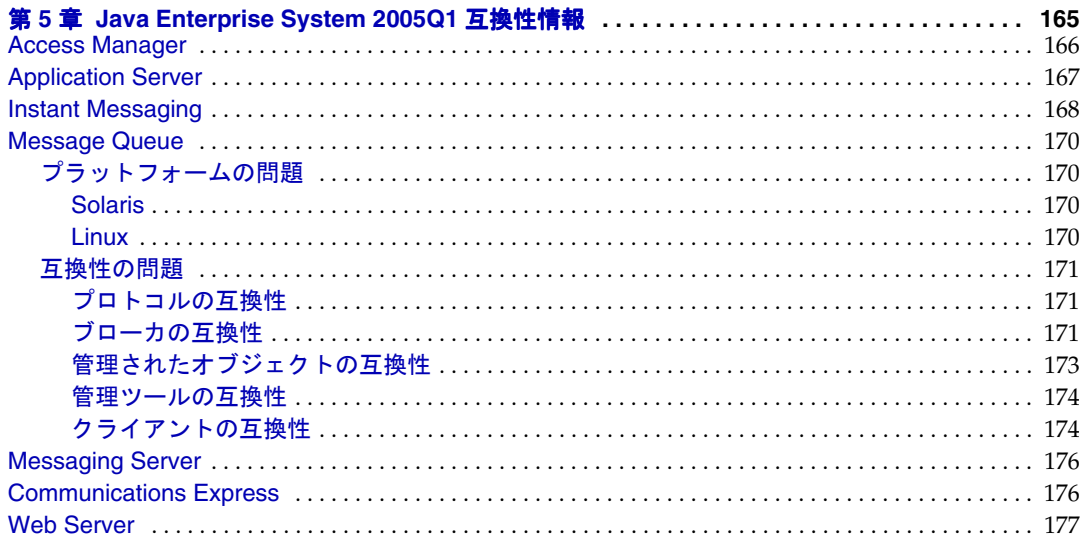

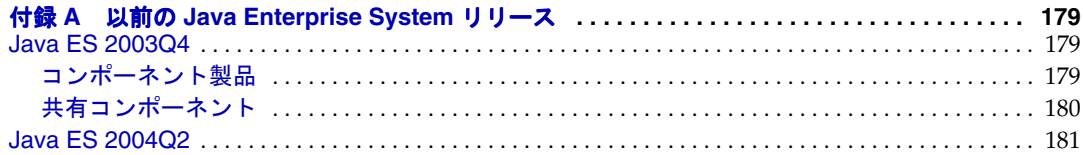

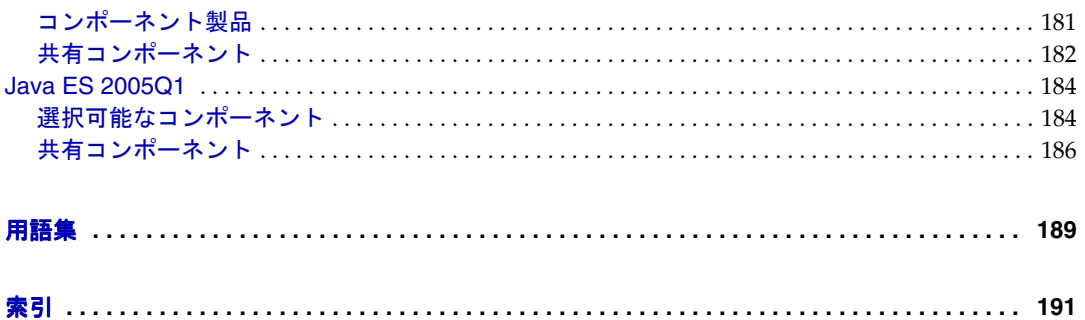

表目次

<span id="page-10-0"></span>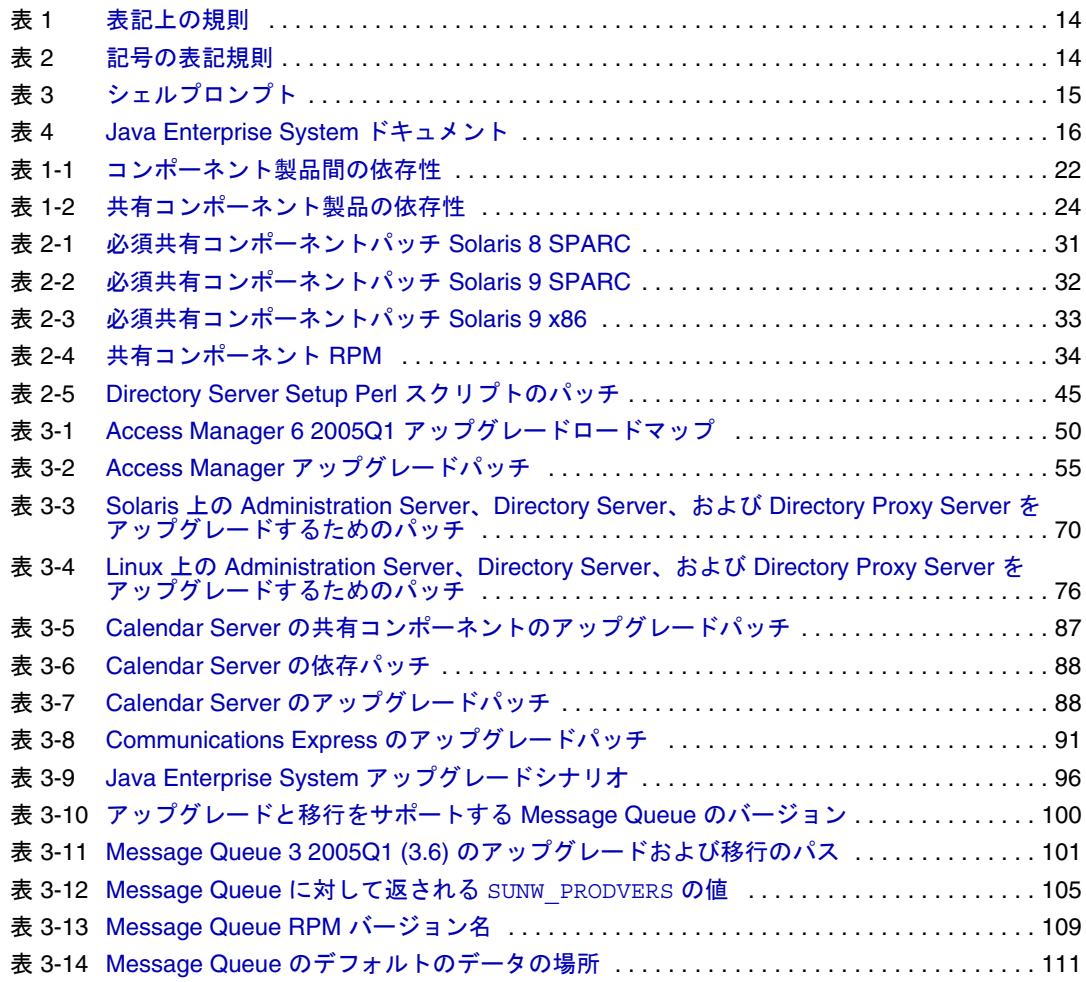

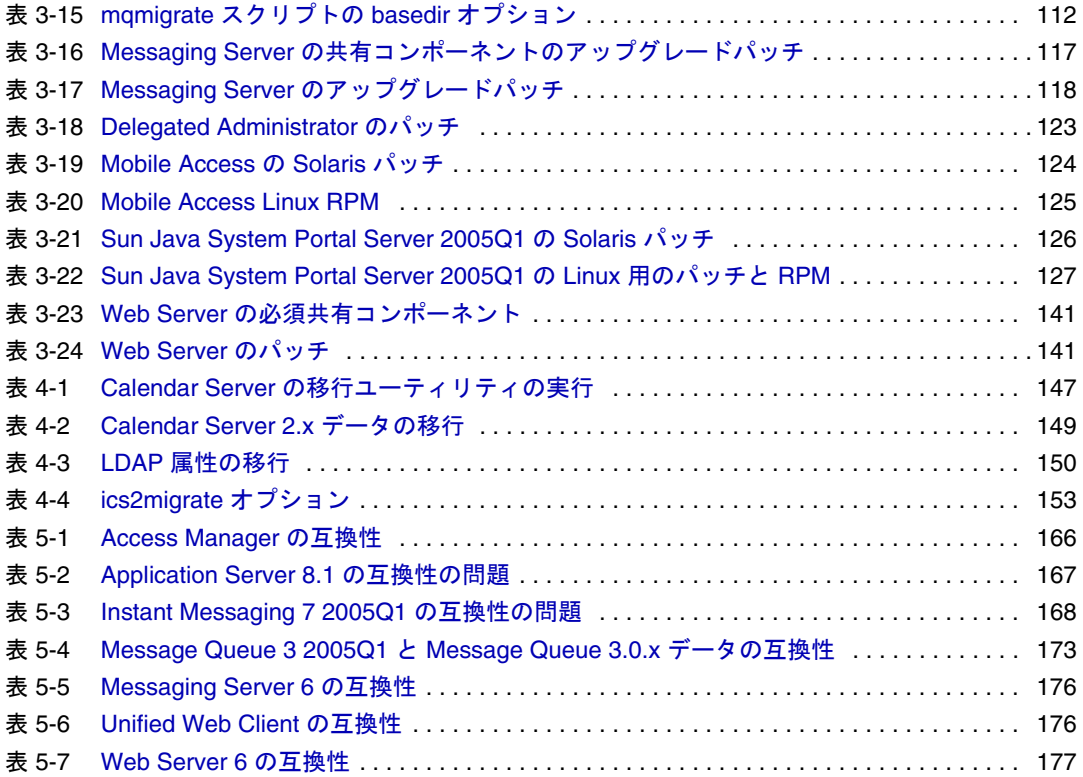

# はじめに

<span id="page-12-0"></span>『Java Enterprise System アップグレードと移行』には、Sun SolarisTM オペレーティング システム (Solaris OS) または Linux オペレーティング環境における Sun JavaTM Enterprise System (Java ES) ソフトウェアのアップグレードに必要な情報が含まれています。

この章で説明する項目は次のとおりです。

- 13 [ページの「対象読者」](#page-12-1)
- 14 [ページの「本書で使用する表記規則」](#page-13-0)
- 16 [ページの「関連マニュアル」](#page-15-0)
- 18 [ページの「オンライン上の](#page-17-0) Sun リソースへのアクセス」
- 18 ページの「Sun [技術サポートへの問い合わせ」](#page-17-1)
- 18 [ページの「関連するサードパーティの](#page-17-2) Web サイト」
- 19 [ページの「ご意見、ご要望の送付先」](#page-18-0)

このマニュアルで解説しているタスクを実行する前に、『Java Enterprise System 2005Q1 リリースノート』 (http://docs.sun.com/doc/819-0815?1=ja)をお読みください。

## <span id="page-12-1"></span>対象読者

本書は、システム管理者、および Java ES ソフトウェアのアップグレードが必要なソ フトウェア技術者を対象としています。

本書は、次の事項に習熟している方を対象に記述されています。

- エンタープライズレベルのソフトウェア製品のインストール
- サポートする Java ES プラットフォーム上のシステム管理およびネットワーク
- クラスタリングモデル ( クラスタリングソフトウェアをインストールする場合 )

• インターネットと World Wide Web

# <span id="page-13-1"></span><span id="page-13-0"></span>本書で使用する表記規則

次の表は、本書で使用する表記規則について説明します。

### 表記上の規則

次の表は、本書で使用する表記上の規則について説明したものです。

表 1 表記上の規則

<span id="page-13-3"></span>

| 表記                           | 意味                                                                                      | 例                                                                       |
|------------------------------|-----------------------------------------------------------------------------------------|-------------------------------------------------------------------------|
| AaBbCc123<br>(モノスペース)        | API および言語の要素、HTML<br>タグ、Web サイトの URL、コマ<br>ンド名、ファイル名、ディレク<br>トリパス名、画面出力の表示、<br>サンプルコード。 | .loqin ファイルを編集します。<br>1s -aを使用してすべてのファ<br>イルを表示します。<br>% You have mail. |
| AaBbCc123<br>(太字のモノス<br>ペース) | ユーザーが入力するテキストを<br>強調し、コンピュータからの画<br>面出力と区別します。                                          | ៖ su<br>Password:                                                       |
| AaBbCc123<br>(イタリック)         | マニュアルのタイトル、新規用<br>語、強調表示する語句。                                                           | これらを class オプションと呼<br>びます。                                              |
|                              | 実際の名前または値によって置<br>き換えられるコマンドまたはパ<br>ス名の可変部分。                                            | ファイルは install-dir/bin ディ<br>レクトリにあります。                                  |

#### <span id="page-13-2"></span>記号

次の表は、このマニュアルで使用される記号の表記規則を示しています。

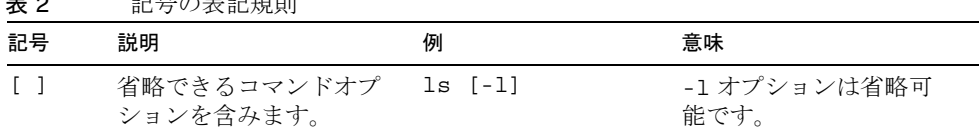

<span id="page-13-4"></span>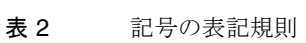

| 表 2             | 記号の表記規則(続さ)                                |                           |                                                                     |
|-----------------|--------------------------------------------|---------------------------|---------------------------------------------------------------------|
| 記号              | 説明                                         | 例                         | 意味                                                                  |
| $\{ \vert \ \}$ | 必須コマンドオプション<br>の選択肢を含みます。                  | $-d \{y n\}$              | -d オプションは、 引数 v<br>または n のいずれかを使<br>用する必要があります。                     |
|                 | 同時に押すキーを連結し<br>ます。                         | Control-A                 | Ctrl キーと A キーを同時<br>に押します。                                          |
| $^{+}$          | 連続して押すキーを連結<br>します。                        | $Ctrl+A+N$                | Ctrl キーを押し、放して<br>から、以後のキーを続け<br>て押します。                             |
| $\geq$          | グラフィカルユーザーイ<br>ンタフェースで選択する<br>メニュー項目を示します。 | 「ファイル」>「新規」<br>> 「テンプレート」 | 「ファイル」メニューか<br>ら「新規」を選択しま<br>す。「新規」サブメ<br>ニューから、「テンプ<br>レート」を選択します。 |

**ま ?** 2 コーニングの事件用 / *続き* )

# <span id="page-14-0"></span>シェルプロンプト

次の表は、このマニュアルで使用されるシェルプロンプトを示しています。

<span id="page-14-1"></span>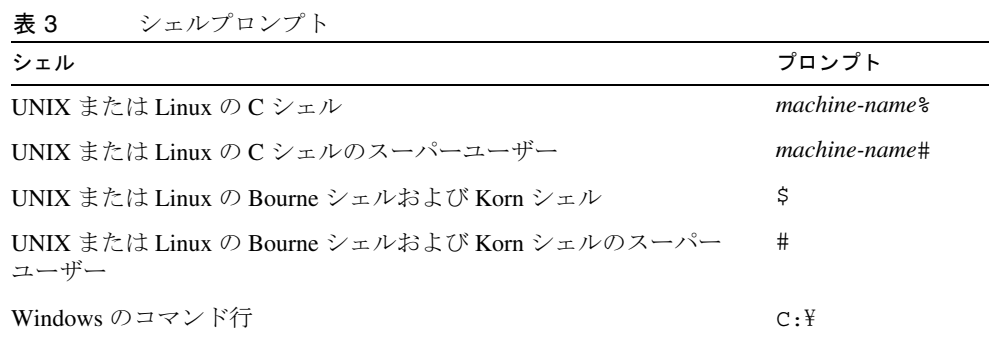

# <span id="page-15-0"></span>関連マニュアル

http://docs.sun.comSM Web サイトでは、Sun テクニカルマニュアルにオンラインでア クセスできます。特定のマニュアルのタイトルまたは件名のアーカイブを参照し、検 索できます。

### <span id="page-15-1"></span>このドキュメントセット内のマニュアル

Java ES マニュアルは、PDF (Portable Document Format) 形式および HTML (Hypertext Markup Language) 形式のオンラインファイルとして用意されています。どちらの形式 のファイルも、障害を持つユーザーにも参照可能です。SunTM のマニュアルには、次 の Web サイトからアクセスできます。

http://docs.sun.com/app/docs?l=ja

Java ES マニュアルには、システム全体に関する情報とそのコンポーネントに関する情 報が含まれます。このマニュアルには次の場所からアクセスできます。

http://docs.sun.com/prod/entsys.05q1

次の表は、Java ES ドキュメントセットに含まれる、システムレベルのマニュアルを示 しています。左の列は各ドキュメントの名称とアクセスできる URL、右の列はドキュ メントの簡単な説明を示しています。

<span id="page-15-2"></span>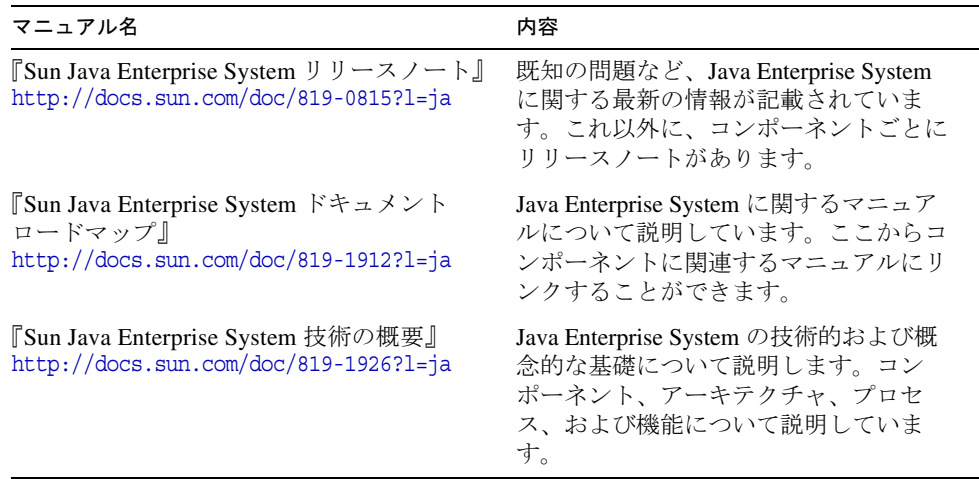

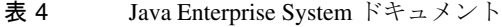

| マニュアル名                                                                                                    | 内容                                                                                                    |
|----------------------------------------------------------------------------------------------------|----------------------------------------------------------------------------------------------------|
| 『Sun Java Enterprise System 配備計画ガイド』<br>http://docs.sun.com/doc/819-1919?l=ja                                    | Java Enterprise System に基づく企業配備<br>ソリューションの計画および設計に関す<br>る情報を提供します。配備の計画および<br>設計に関する基本的概念と原則を示し、<br>ソリューションのライフサイクルについ<br>て説明し、Java Enterprise System に基づ<br>くソリューションを計画する際に使用す<br>る高度な例と戦略を提供します。                |
| 『Sun Java Enterprise System ユーザーの管理』<br>http://docs.sun.com/source/819-2228?1=ja                                 | Java Enterprise System ソリューションの<br>ユーザーに関する情報を計画、配備、お<br>よび管理する上で役立ちます。『Sun Java<br>Enterprise System 配備計画ガイド』を補<br>完し、ソリューションのライフサイクル<br>の各段階におけるユーザー管理の課題に<br>ついて説明します。                                          |
| Sun Java Enterprise System Deployment<br>Example Series: Evaluation Scenario<br>http://docs.sun.com/doc/819-0059 | 任意のシステムに Java Enterprise System<br>をインストールし、共有され、ネット<br>ワーク化されたコアとなるサービスを確<br>立し、確立したサービスにアクセス可能<br>なユーザーアカウントを設定する方法に<br>ついて説明します。                                                                                |
| 『Sun Java Enterprise System インストールガ<br>イド』<br>http://docs.sun.com/doc/819-0808?l=ja                              | Solaris™オペレーティングシステムまた<br>は Linux オペレーティングシステムに対<br>する Java Enterprise System のインストー<br>ル手順について説明します。インストー<br>ルするコンポーネントを選択する方法、<br>インストールしたコンポーネントを設定<br>する方法、および設定したコンポーネン<br>トが正常に機能するかどうかを確認する<br>方法について説明します。 |
| 『Sun Java Enterprise System アップグレート<br>と移行』<br>http://docs.sun.com/doc/819-2235?l=ja                             | Solaris™オペレーティングシステムまた<br>は Linux オペレーティング環境における<br>Java Enterprise System のアップグレード<br>に必要な情報および手順について説明し<br>ます。                                                                                                   |
| 『Sun Java Enterprise System 用語集』<br>http://docs.sun.com/doc/819-1933?l=ja                                        | Java Enterprise System のドキュメントで<br>使用される用語について説明します。                                                                                                    |

表 4 Java Enterprise System ドキュメント (続き)

# <span id="page-17-0"></span>オンライン上の Sun リソースへのアクセス

製品のダウンロード、プロフェショナルサービス、パッチとサポート、および開発者 向け追加情報については、次の Web サイトにアクセスしてください。

- ダウンロードセンター http://www.sun.com/software/download/
- プロフェショナルサービス http://www.sun.com/service/sunjavasystem/sjsservicessuite.html
- Sun Enterprise サービス、Solaris パッチ、およびサポート http://sunsolve.sun.com/
- 開発者向け情報 http://jp.sun.com/developers/

次の場所には、Java ES およびそのコンポーネントに関する情報が用意されています。

http://www.sun.com/software/javaenterprisesystem/index.html

# <span id="page-17-1"></span>Sun 技術サポートへの問い合わせ

製品のドキュメントで解決できない、本製品に関する技術的な質問の問い合わせ先に ついては、http://jp.sun.com/service/support/ を参照してください。

# <span id="page-17-2"></span>関連するサードパーティの Web サイト

Sun は、このマニュアルに記載されているサードパーティ Web サイトの利用について 責任を負いません。Sun は、このようなサイトまたはリソースで得られるあらゆる内 容、広告、製品、およびその他の資料を保証するものではなく、責任または義務を負 いません。Sun は、このようなサイトまたはリソースで得られるあらゆるコンテンツ、 製品、またはサービスによって生じる、または生じたと主張される、または使用に関 連して生じる、または信頼することによって生じる、いかなる損害または損失につい ても責任または義務を負いません。

# <span id="page-18-0"></span>ご意見、ご要望の送付先

Sun ではマニュアルの品質向上のため、お客様のご意見、ご要望をお受けしておりま す。

コメントをお送りになる場合は、http://docs.sun.com/app/docs?l=ja にアクセスして 「コメントの送信」をクリックしてください。オンラインフォームで、ドキュメントの タイトルと部品番号を入力します。部品番号は、マニュアルのタイトルページまたは 最上部に記載されている 7 桁または 9 桁の番号です。

ご意見、ご要望の送付先

アップグレードの計画

<span id="page-20-1"></span><span id="page-20-0"></span>この章では、Sun JavaTM Enterprise System (Java ES) ソフトウェアのアップグレードに 必要なタスクと意思決定について説明します。

この章で説明する内容は、次のとおりです。

- 21 [ページの「アップグレードの必要性の決定」](#page-20-2)
- 25 [ページの「アップグレードの準備」](#page-24-1)
- 27[ページの「次の手順」](#page-26-0)

# <span id="page-20-2"></span>アップグレードの必要性の決定

次に、コンポーネント製品をどのように組み合わせてアップグレードするかを決定す る上で役立つ情報について説明します。

- [「アップグレード方法の選択」](#page-20-3)
- 22[ページの「コンポーネント製品の依存性の理解」](#page-21-0)
- 24 [ページの「共有製品の依存性の理解」](#page-23-0)
- 25 [ページの「既存のソフトウェアの確認」](#page-24-0)

## <span id="page-20-3"></span>アップグレード方法の選択

特定のコンポーネント製品を Java Enterprise System 2005Q1 レベルにアップグレード する方法は、現在使用しているシステムのバージョンによって異なります。

以前の Java Enterprise System バージョン - 以前の Java Enterprise System バージョン から製品をアップグレードする方法については、49 ページの「旧 [Java Enterprise](#page-48-2)  System [バージョンからのアップグレード」](#page-48-2)の該当する手順を参照してください。

Java Enterprise System 以前のバージョン - Java Enterprise System 以前のバージョン から製品をアップグレードする方法については、143 ページの「[Java Enterprise](#page-142-2)  System [より前のバージョンからのコンポーネントのアップグレード」](#page-142-2)の該当する手順 を参照してください。

#### <span id="page-21-0"></span>コンポーネント製品の依存性の理解

Java Enterprise System をアップグレードするための最良の手順を決定するには、コン ポーネント製品がどのように相互に依存しているかを理解することが重要です[。表](#page-21-1) [1-1](#page-21-1) は Java Enterprise System コンポーネント製品の依存関係を示します (J2SE などの 共有コンポーネントの依存関係は含まれていない )。この表を利用して、アップグ レードセットの依存連鎖のリストやダイアグラムを作成できます。左の列はコンポー ネント製品を示し、中央の列は各コンポーネントに必要なコンポーネント製品を示し、 右の列は必要なコンポーネントをローカルマシンにインストールする必要があるかど うかを示します。

<span id="page-21-1"></span>

| コンポーネント製品                    | 必要なコンポーネント製品                               | ローカルへのインストール<br>の必要性の有無 |
|------------------------------|--------------------------------------------|-------------------------|
| Access Manager               | <b>Directory Server</b>                    | なし                      |
|                              | [2EE Web コンテナ、次のいず<br>れか                   | あり                      |
|                              | <b>Application Server</b>                  |                         |
|                              | Web Server                                 |                         |
|                              | <b>BEA WebLogic Server</b><br>٠            |                         |
|                              | IBM WebSphere<br><b>Application Server</b> |                         |
| <b>Administration Server</b> | Directory Server                           | なし                      |
| <b>Application Server</b>    | Message Queue                              | あり                      |
|                              | Web Server (ロードバランサ用<br>に必要)               | あり                      |
| Calendar Server              | Directory Server                           | なし                      |

表 1-1 コンポーネント製品間の依存性

| コンポーネント製品                          | 必要なコンポーネント製品                                    | ローカルへのインストール<br>の必要性の有無 |
|------------------------------------|-------------------------------------------------|-------------------------|
| <b>Communications Express</b>      | Access Manager または<br><b>Access Manager SDK</b> | あり                      |
|                                    | <b>Messaging Server</b>                         | なし                      |
|                                    | J2EE Web コンテナ、次のいず<br>れか                        | あり                      |
|                                    | <b>Application Server</b>                       |                         |
|                                    | Web Server                                      |                         |
| Directory Proxy Server             | <b>Administration Server</b>                    | あり                      |
| <b>Directory Server</b>            | Administration Server は最新の<br>リリースのパッチが必要です。    | 適用外                     |
| <b>Instant Messaging</b>           | Access Manager または<br><b>Access Manager SDK</b> | あり                      |
| Message Queue                      | なし                                              | 適用外                     |
| <b>Messaging Server</b>            | Directory Server                                | なし                      |
|                                    | <b>Administration Server</b>                    | あり                      |
| Portal Server                      | Access Manager または<br>Access Manager SDK        | あり                      |
|                                    | J2EE Web コンテナ、次のいず<br>れか                        | あり                      |
|                                    | <b>Application Server</b>                       |                         |
|                                    | Web Server                                      |                         |
|                                    | <b>BEA WebLogic Server</b>                      |                         |
|                                    | IBM WebSphere<br><b>Application Server</b>      |                         |
| Portal Server Secure Remote        | Portal Server                                   | あり                      |
| Access                             | Access Manager または<br>Access Manager SDK        | あり                      |
| Sun Cluster                        | なし                                              | 適用外                     |
| Sun Remote Services Net<br>Connect | なし                                              | 適用外                     |
| Web Server                         | なし                                              | 適用外                     |
|                                    |                                                 |                         |

表 1-1 コンポーネント製品間の依存性 (続き)

Access Manager、すべての Communications Express および Portal Server には Web コンテナが必要です。すべての場合に、Application Server または Web Server を Web コンテナとして使用することができます。Access Manager および Portal Server は、 BEA WebLogic Server または IBM WebSphere Application Server を使用することもで きます。

#### <span id="page-23-2"></span><span id="page-23-0"></span>共有製品の依存性の理解

表 [1-2](#page-23-1) は、Java Enterprise System コンポーネント製品と J2SE などの共有コンポーネ ントの依存関係を示します。この表を利用して、アップグレードセットの依存連鎖の リストやダイアグラムを作成できます。左の列はコンポーネント製品を示し、中央の 列は各コンポーネント製品に必要な共有コンポーネントを示します。

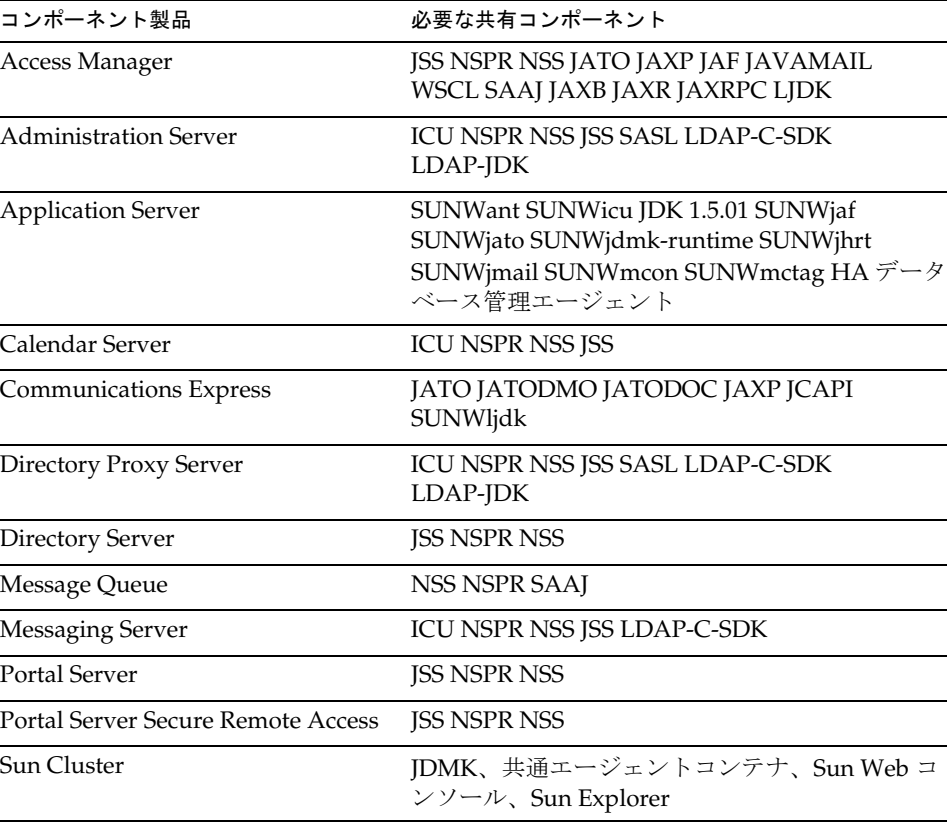

Web Server JSS NSPR NSS SunOS ICU KT Search Engine

<span id="page-23-1"></span>表 1-2 共有コンポーネント製品の依存性

共有コンポーネントの完全なリストおよび説明については、29 [ページの「共有コン](#page-28-3) [ポーネントのアップグレード」](#page-28-3)を参照してください。

#### <span id="page-24-0"></span>既存のソフトウェアの確認

アップグレードを行う前に、インストールされているソフトウェアのバージョンを確 認することをお勧めします。

prodreg や pkginfo などのコマンドを使用して、インストールされているソフトウェア を調べることができます。

# <span id="page-24-1"></span>アップグレードの準備

サーバーをアップグレードする上で、注意すべき事項は次のとおりです。

- 製品をアップグレードする前に、『Java Enterprise System 2005Q1 リリースノー ト』 (http://docs.sun.com/doc/819-0815?l=ja)、およびアップグレードする製品の リリースノートを参照します。
- 次の SunSolve Web サイトから必要なパッチを取得します。

http://sunsolve.sun.com/pub-cgi/show.pl?target=patches/patch-access

- アップグレード前に、すべてのデータのバックアップを行なってください。
- Java Enterprise System 2005Q1 と Java Enterprise System 2005Q1 以前のコンポー ネント製品を同じシステムで実行しないでください。
- 同一システムにインストールするすべてのコンポーネントは、同一の Java Enterprise System 2005Q1 レベルにアップグレードする必要があります。
- 他の Java Enterprise System コンポーネント製品の前に、共有コンポーネントを アップグレードします (29 [ページの「共有コンポーネントのアップグレード」](#page-28-3)を 参照 )。
- 以前の Java Enterprise System のコンポーネント製品とそれぞれの改訂について は、179 ページの「以前の [Java Enterprise System](#page-178-4) リリース」を参照してくださ い。
- システムに適した最新の Solaris パッチクラスタを適用します (50 [ページの](#page-49-3) 「Access Manager [のアップグレード」](#page-49-3)を参照 )。

注 この情報を得るために、インストーラだけを頼りにすることは避けてくだ さい。インストール済みのソフトウェアについて、システムを独自に調査 して確認することも必要です。

• Sun Cluster がインストールされている環境では、Solaris 8 ユーザー向けの Sun Cluster 3.1 パッチ情報ドキュメント、または Solaris 9 ユーザー向けの Sun Cluster 3.1 パッチ情報ドキュメントが必要な場合があります。Sun Cluster ソフトウェア の PatchPro ツールにアクセスするには、http://www.sun.com/PatchPro/ に移動し、 「Sun Cluster」をクリックして、Interactive Mode または Expert Mode のいずれか を選択します。PatchPro ツールの手順に従って、クラスタの設定の説明を参照 し、パッチをダウンロードします。

### <span id="page-25-0"></span>アップグレードの依存性

多くのコンポーネント製品は、その製品をアップグレードする上で別の製品のアップ グレードが必要となります。アップグレードプロセスを決定する依存性連鎖のリスト 化またはチャート化に必要な情報は、21 [ページの「アップグレードの必要性の決定」](#page-20-2) に記載されています。

次に、アップグレードが必要な順序で製品のリストを示します。状況に応じて適切な 製品を特定し、この順序でアップグレードしてください。

- 1. 共有コンポーネント (29 [ページの「共有コンポーネントのアップグレード」を](#page-28-3)参 照)
- 2. Sun Cluster (134 ページの「Sun Cluster [のアップグレード」](#page-133-2)を参照 )
- 3. Administration Server (68 ページの「[Administration Server](#page-67-2)、Directory Server、 および [Directory Proxy Server](#page-67-2) のアップグレード」を参照 )
- 4. Directory Server (96 ページの「Directory Server [のアップグレード」を](#page-95-4)参照 )
- 5. Directory Proxy Server (96 ページの「[Directory Proxy Server](#page-95-5) のアップグレード」 を参照)
- 6. Web Server (140 ページの「Web Server [のアップグレード」](#page-139-2)を参照 )
- 7. Message Queue (99 ページの「Message Queue [のアップグレード」](#page-98-1)を参照 )
- 8. Application Server (81 ページの「Application Server [のアップグレード」](#page-80-3)を参照 )
- 9. [Access Manager](#page-49-3) ( 以前の Identity Server) (50 ページの「Access Manager のアップ [グレード」を](#page-49-3)参照 )
- 10. Messaging Server (115 ページの「Messaging Server [のアップグレード」を](#page-114-3)参照 )
- 11. Calendar Server (87 ページの「Calendar Server [のアップグレード」を](#page-86-4)参照 )
- 12. Communications Express (90 ページの「[Communications Express](#page-89-2) のアップグレー [ド」](#page-89-2)を参照 )
- 13. Portal Server (126 ページの「Portal Server [のアップグレード」](#page-125-3)を参照 )
- 14. Instant Messaging (96 ページの「Instant Messaging [のアップグレード」を](#page-95-6)参照 )
- 15. Mobile Access (124 ページの「Mobile Access [のアップグレード」](#page-123-4)を参照 )
- 16. Sun Cluster エージェント (134 ページの「Sun Cluster [のアップグレード」](#page-133-2)を参照 )

# <span id="page-26-0"></span>次の手順

該当するアップグレードの章に進みます。

- 29[ページの「共有コンポーネントのアップグレード」](#page-28-3)
- 49ページの「旧 Java Enterprise System [バージョンからのアップグレード」](#page-48-2)
- 143ページの「Java Enterprise System [より前のバージョンからのコンポーネント](#page-142-2) [のアップグレード」](#page-142-2)

次の手順

# <span id="page-28-3"></span><span id="page-28-1"></span><span id="page-28-0"></span>共有コンポーネントのアップグレード

この章では、以前の Java Enterprise System のバージョンから Sun JavaTM Enterprise System (Java ES) ソフトウェア 2005Q1 リリースに、共有コンポーネントをアップグ レードする手順について説明します。この章で説明する内容は、次のとおりです。

- 29ページの「Solaris [共有コンポーネントパッチクラスタの適用」](#page-28-2)
- 34 ページの「Linux [共有コンポーネント](#page-33-0) RPM の適用」
- 37 ページの「J2SE [パッケージのアップグレード」](#page-36-0)
- 44 [ページの「追加ファイルのアップグレード」](#page-43-0)
- 45 ページの「[Sun Java System Directory Server LDAP](#page-44-0) ディレクトリスキーマの [アップグレード」](#page-44-0)
- 注 Sun Cluster の 2005Q1 リリースには独自の共有コンポーネントがありま す。Sun Cluster のアップグレード手順については、136 [ページの「共有コ](#page-135-3) [ンポーネントのアップグレード」](#page-135-3)を参照してください。

# <span id="page-28-2"></span>Solaris 共有コンポーネントパッチクラスタの適用

このリリースには 3 つの共有コンポーネントクラスタがあります。実行する Solaris の バージョンに応じて、これらの 1 つまたは場合によっては複数のクラスタを適用する 必要があります。次のパッチを適用します。

- Java Enterprise System 必須コンポーネントパッチ Solaris 8 SPARC
- Java Enterprise System 必須コンポーネントパッチ Solaris 9 SPARC
- Java Enterprise System 必須コンポーネントパッチ Solaris 9 x86

各パッチクラスタの内容については、31 [ページの「パッチクラスタの内容」を](#page-30-1)参照し てください。

<span id="page-29-0"></span>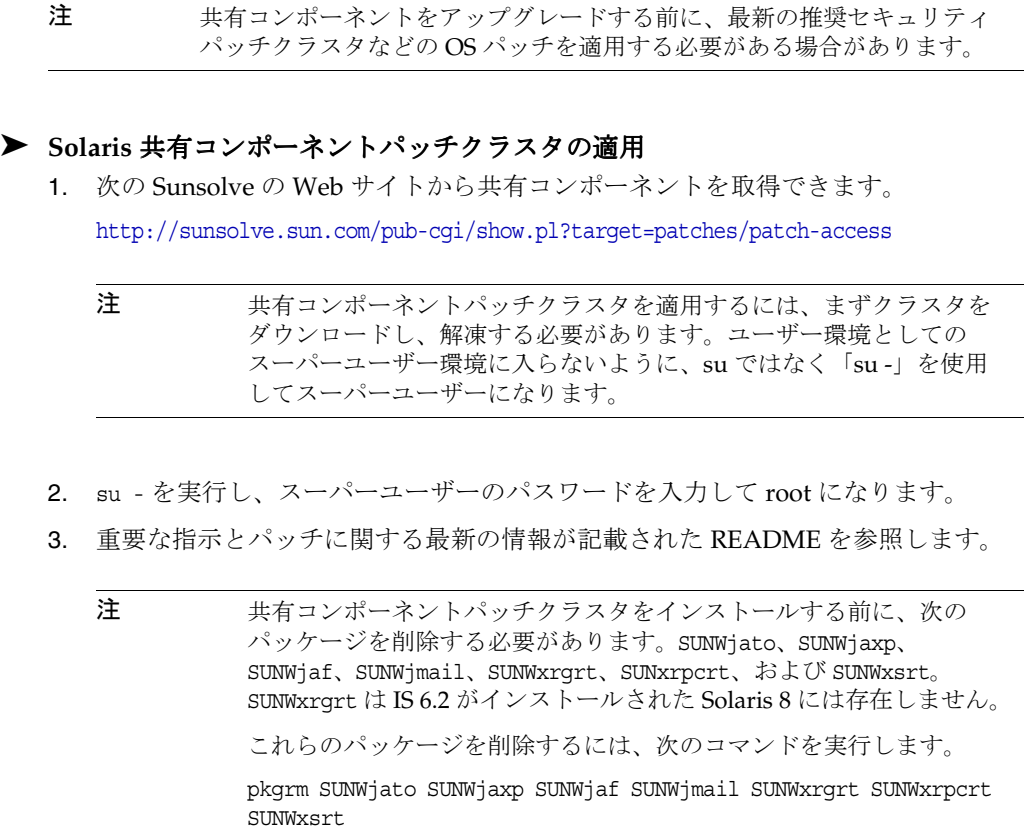

これらのパッケージのインストール後、共有コンポーネントパッチク ラスタのインストールを進めることができます。

4. install cluster スクリプトを実行し、適切なすべてのパッチをインストールしま す。

README には、パッチのインストールに関する具体的な指示が記載されていま す。

注 オペレーティングシステム固有の Java Enterprise System 2005Q1 必須 共有コンポーネントパッチクラスタをインストールします。 必要に応じてパッチを個別に入手し、インストールすることができま す (31 [ページの「パッチクラスタの内容」を](#page-30-1)参照 )。この場合は、 SunSolve から各パッチを個別にダウンロードし、そのパッチのインス トール指示に従います。

#### <span id="page-30-0"></span>➤ **Solaris** 共有コンポーネントパッチクラスタの削除

- 1. patchrm(1m) コマンドを使用して、該当するパッチをバックアウトします。
	- 注 パッケージが含まれたパッチ ([「パッチクラスタの内容](#page-30-1)」を参照)に は、使用するシステムのインストールパッケージが含まれています。 pkgrm(1m) コマンドを使用して、パッケージを削除します。

#### <span id="page-30-1"></span>パッチクラスタの内容

表 [2-1](#page-30-3) から表 [2-3](#page-32-1) は、共有コンポーネントクラスタの内容と説明を示しています。

注 ここで紹介するすべてのパッチは、アップグレードに必要な最小バージョ ン番号で示されています。このマニュアルの発行後により新しいバージョ ンのパッチが公開されている可能性もあります。新しいバージョンは、 パッチのバージョン番号の最後が異なります。例 : 123456-04 は 123456-02 より新しいバージョンですが、パッチ ID は同じです。注意事項について は、各パッチの README ファイルを参照してください。

#### <span id="page-30-2"></span>Java Enterprise System 必須コンポーネントパッチ Solaris 8 SPARC

この必須コンポーネントパッチクラスタには、次のファイルが含まれています。

java\_es\_required\_comp\_patches\_solaris8-sparc.zip

java es required comp patches solaris8-sparc.README

表 [2-1](#page-30-3) は、このクラスタに含まれるパッチとその説明を示しています。

<span id="page-30-3"></span>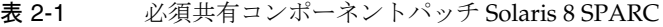

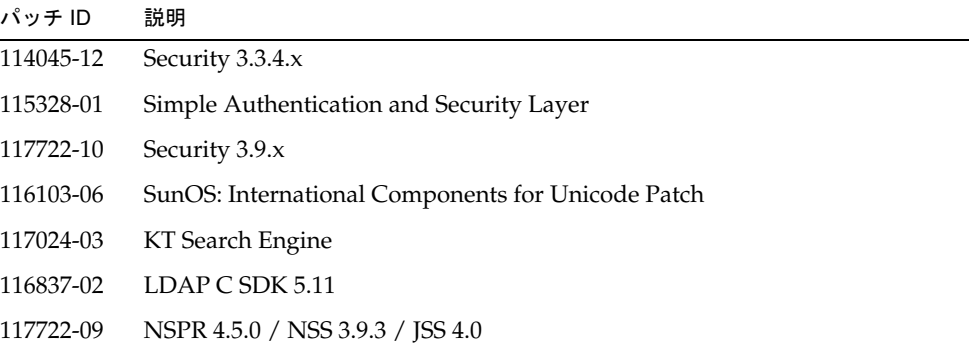

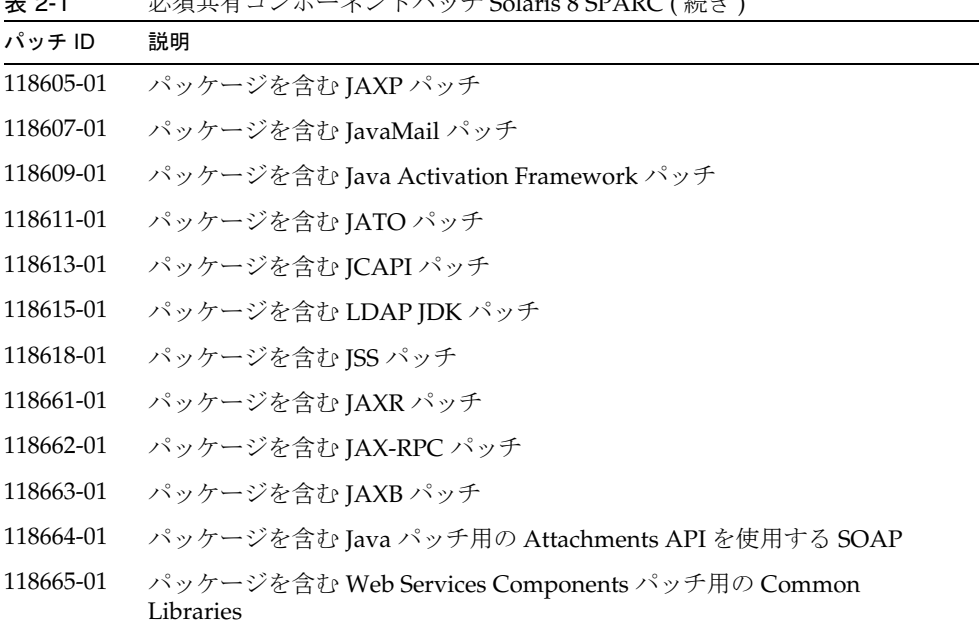

表 2-1 必須共有コンポーネントパッチ Solaris 8 SPARC ( 続き )

<span id="page-31-0"></span>Java Enterprise System 必須コンポーネントパッチ Solaris 9 SPARC

この必須コンポーネントパッチクラスタには、次のファイルが含まれています。

java\_es\_required\_comp\_patches\_solaris9-sparc.zip

java es required comp patches solaris9-sparc.README

表 [2-2](#page-31-1) は、このクラスタに含まれるパッチとその説明を示しています。

<span id="page-31-1"></span>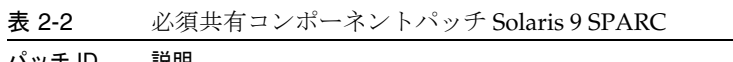

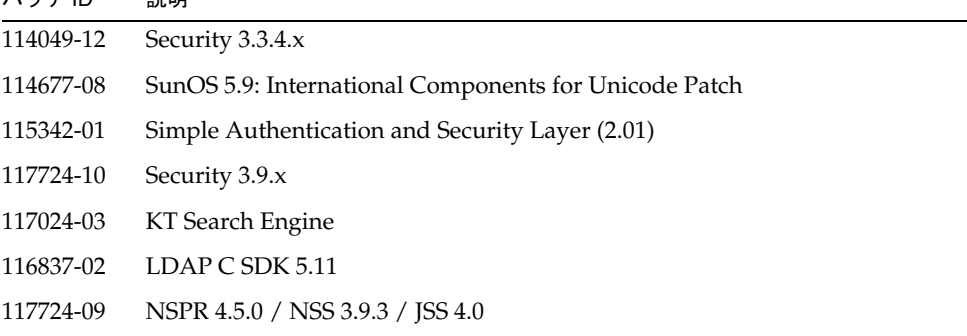

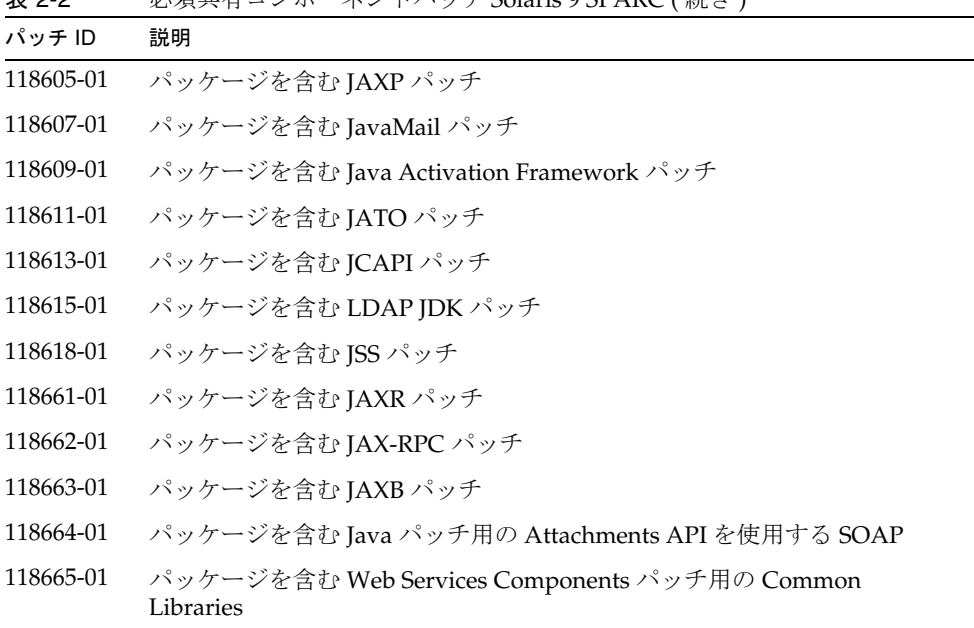

表 2-2 必須共有コンポーネントパッチ Solaris 9 SPARC ( 続き )

<span id="page-32-0"></span>Java Enterprise System 必須コンポーネントパッチ Solaris 9 x86

この必須コンポーネントパッチクラスタには、次のファイルが含まれています。

java\_es\_required\_comp\_patches\_solaris9-x86.zip

java es required comp patches solaris9-x86.README

表 [2-3](#page-32-1) は、このクラスタに含まれるパッチとその説明を示しています。

<span id="page-32-1"></span>表 2-3 必須共有コンポーネントパッチ Solaris 9 x86

| パッチ ID    | 説明                                                        |
|-----------|-----------------------------------------------------------|
| 114050-12 | Security 3.3.4.x                                          |
| 114678-08 | SunOS 5.9_x86: International Components for Unicode Patch |
| 117725-10 | Security 3.9.x                                            |
| 117024-03 | KT Search Engine                                          |
| 116838-02 | LDAP C SDK 5.11                                           |
| 117725-09 | NSPR 4.5.0 / NSS 3.9.3 / JSS 4.0                          |
| 118605-01 | パッケージを含む JAXP パッチ                                         |

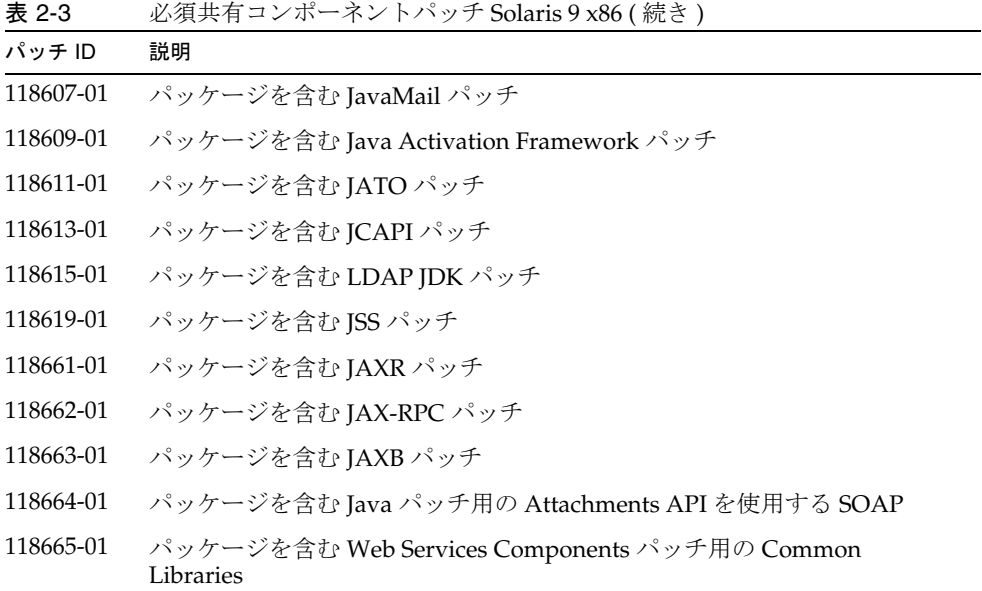

# <span id="page-33-0"></span>Linux 共有コンポーネント RPM の適用

Linux システムでは、多くのコンポーネント製品が Java Enterprise System 2004Q2 共 有コンポーネントの更新を必要とします。適切な RPM をダウンロードして、システ ムにロードする必要があります。次の項で、これらの手順の詳細を説明します。

#### <span id="page-33-1"></span>➤ **Linux** 共有コンポーネント **RPM** の適用

1. Java Enterprise System 2005Q1 配布から必要な RPM を取得します。通常は次の ディレクトリに格納されています。

Linux\_x86/Product/shared\_components/Packages/

<span id="page-33-2"></span>2. すべての必須共有コンポーネント RPM を取得します。表 [2-4](#page-33-2) は、利用可能な共有 コンポーネント RPM を示しています。

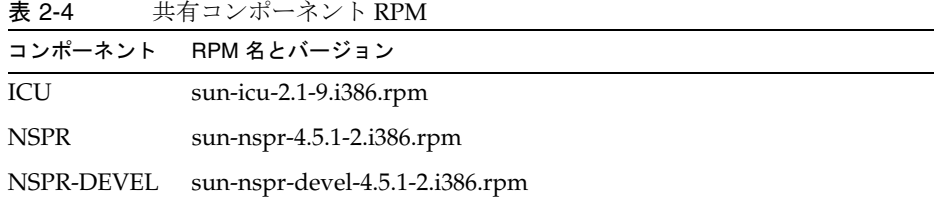

| 表 2-4<br>共有コンホー不ント KPM ( 続さ ) |                                                                                                    |  |
|-------------------------------|----------------------------------------------------------------------------------------------------|--|
| コンポーネント                       | RPM 名とバージョン                                                                                                    |  |
| <b>NSS</b>                    | sun-nss-3.9.5-1.i386.rpm                                                                                                    |  |
| NSS-DEVEL                     | sun-nss-devel-3.9.5-1.i386.rpm                                                                                                    |  |
| <b>JSS</b>                    | sun-jss-4.0-5.i386.rpm                                                                                                    |  |
| SASL                          | sun-sasl-2.02-2.i386.rpm                                                                                                    |  |
| LDAP-C-SDK                    | sun-ldapcsdk-5.12-3.i386.rpm                                                                                                    |  |
| LDAP-JDK                      | sun-ljdk-4.17-3.i386.rpm                                                                                                    |  |
| <b>JAXB</b>                   | sun-jaxb-1.0.4-6.i386.rpm                                                                                                    |  |
| JAXP                          | sun-jaxp-1.2.6-4.i386.rpm                                                                                                    |  |
| JAXR                          | sun-jaxr-1.0.7-5.i386.rpm                                                                                                    |  |
| <b>JAXRPC</b>                 | sun-jaxrpc-1.1.2-41.i386.rpm                                                                                                    |  |
| SAAJ                          | sun-saaj-1.2.1-6.i386.rpm                                                                                                    |  |
| <b>WSCL</b>                   | sun-wscl-1.0-4.i386.rpm                                                                                                    |  |
| ktsearch                      | sun-ktsearch-1.3-3.noarch.rpm                                                                                                    |  |
| <b>JATO</b>                   | SUNWjato-2.1.4.i386.rpm                                                                                                    |  |
| <b>SUNWmcon</b>               | SUNWmcon-2.2-1.i386.rpm                                                                                                    |  |
| <b>JDK 5.0</b>                | jdk-1_5_0_01-linux-i586.rpm                                                                                                    |  |
| <b>ANT</b>                    | sun-ant-1.5.4-25.i386.rpm                                                                                                    |  |
| JAF                           | sun-jaf-1.0.3-5.i386.rpm                                                                                                    |  |
| Javahelp                      | sun-javahelp-2.0-fcs.i586.rpm                                                                                                    |  |
| Javamail                      | sun-javamail-1.3.2-34.i386.rpm                                                                                                    |  |
| JDMK                          | sun-jdmk-runtime-5.1-34.i386.rpm                                                                                                    |  |
| HADB:                         | sun-hadb-a-4.4.1-7.rpm sun-hadb-c-4.4.1-7.rpm<br>sun-hadb-e-4.4.1-7.rpm sun-hadb-i-4.4.1-7.rpm<br>sun-hadb-j-4.4.1-7.rpm sun-hadb-m-4.4.1-7.rpm<br>sun-hadb-o-4.4.1-7.rpm sun-hadb-s-4.4.1-7.rpm<br>sun-hadb-v-4.4.1-7.rpm sun-hadb-x-4.4.1-7.rpm |  |

表 2-4 共有コンポーネント RPM ( 続き )

3. rpm -Uvh コマンドを使用して、状況に対応するすべての RPM (LDAP JDK を除く ) をインストールします ( 既存の rpm を更新する場合、-U オプション、冗長モード の場合、-vh オプション )。製品別のリストについては、24 [ページの「共有製品の](#page-23-2) [依存性の理解」を](#page-23-2)参照してください。次に例を示します。

# cd <rpm location> # rpm -Uvh sun-icu-2.1-9.i386.rpm # rpm -Uvh sun-nspr-4.5.1-2.i386.rpm # rpm -Uvh sun-nss-3.9.4-1.i386.rpm # rpm -Uvh sun-jss-4.0-5.i386.rpm # rpm -Uvh sun-sasl-2.02-2.i386.rpm # rpm -Uvh sun-ldapcsdk-5.12-3.i386.rpm

LDAP-JDK は新品の rpm であるため、rpm -ivh コマンドを使用してインストール します ( インストールする場合、-i オプション、冗長モードの場合、-vh オプショ  $\mathcal{L}$ )。

# rpm -ivh sun-ljdk-4.17-3.i386.rpm

注 rpm -Fvh コマンドを 1 度使用して、次の 4 つの RPM をこの順序でイ ンストールします。 sun-nspr sun-nspr-devel sun-nss sun-nss-devel 次に例を示します。 # rpm -Fvh sun-nspr-4.5.1-2.i386.rpm sun-nspr-devel-4.5.1-2.i386.rpm sun-nss-devel-3.9.5-1.i386.rpm sun-nss-3.9.5-1.i386.rpm

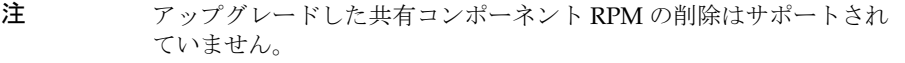
# J2SE パッケージのアップグレード

この項では、Solaris および Linux 環境で、J2SETM platform 5.0 (Java 2 Platform, Standard Edition) にアップグレードする手順について説明します。ここで説明する内 容は、次のとおりです。

- 37 ページの「Solaris [でのアップグレード」](#page-36-0)
- 41 ページの「Linux [でのアップグレード」](#page-40-0)

# <span id="page-36-0"></span>Solaris でのアップグレード

Solaris プラットフォームで、J2SETM platform 5.0 (Java 2 Platform, Standard Edition) に アップグレードするには、次の手順に従います。ここで説明する内容は、次のとおり です。

- 37ページの「I2SE 5 IDK の取得」
- 38 ページの「J2SE 5 [パッケージのインストール」](#page-37-0)
- 39ページの「I2SE [シンボリックリンクの設定」](#page-38-0)
- 40[ページの「デフォルトの](#page-39-0) Java プラットフォームの設定 (オプション)」

#### <span id="page-36-1"></span>➤ **J2SE 5 JDK** の取得

- 1. 次のいずれかのソースから J2SE 5 を取得します。
	- a. Java Enterprise System 2005Q1 コンポーネントとの動作が検証された J2SE の 新しいバージョンは、Java Enterprise System 2005Q1 配布の次のディレクト リに格納されています。

Solaris <arch>/Product/shared components/Packages where <arch> = sparc|x86

J2SE を構成するのは、SUNWj5\* という名前が付けられた一連のパッケージで す。

b. 次の Sun java.sun.com の Web サイトから、J2SE 5 JDK をダウンロードしま す。

http://java.sun.com/j2se/1.5.0/ja/download.html

インストールの手順とリリースノートを参照してください。「JDK のダウン ロード」をクリックし、手順に従って適切なソフトウェアのバージョンを取 得します。

次のコマンドを実行して、圧縮された tar ファイルを解凍します。

SPARC プロセッサの場合 :

zcat jdk-1 5 0-solaris-sparc.tar.Z | tar xf -

x86 プロセッサの場合 :

zcat  $jdk-1$  5 0-solaris-i586.tar.Z | tar xf -

この結果、いくつかのディレクトリ (SUNWj5rt、SUNWj5dev、SUNWj5cfg、SUNWj5man、 SUNWj5dmo、および SUNWj5jmp) と現在のディレクトリにいくつかのファイルが作成され ます。

#### <span id="page-37-0"></span>➤ **J2SE 5** パッケージのインストール

- 1. su を実行し、スーパーユーザーのパスワードを入力して、スーパーユーザーにな ります。
- 2. J2SE に依存する Java Enterprise System サービスを停止します。
- 3. 必要に応じて、JDK の従来の 5.0 パッケージインストールをアンインストールし ます。
	- 注 マシンのデフォルトの場所 (/usr/jdk/jdk1.5.0) に 5.0 の従来のバー ジョンがインストールされている場合は、その場所に 5.0 の最新の バージョンをインストールする前に削除する必要があります。 J2SE 5 インストールの注意事項については、次のサイトでも参照でき ます。 http://java.sun.com/j2se/1.5.0/install-solaris.ht ml#notes

デフォルト以外の場所に JDK 5.0 をインストールする場合はこの手順を省略でき ます。詳細については、次のサイトを参照してください。

http://java.sun.com/j2se/1.5.0/install-solaris.html#notes

JDK 5.0 用 Solaris パッケージをアンインストールするには、次のコマンドを実行 して削除します。

pkgrm SUNWj5rt SUNWj5dev SUNWj5cfg SUNWj5man SUNWj5dmo SUNWj5rtx SUNWj5dvx

4. pkgadd コマンドを実行して、パッケージをインストールします。

x86 プロセッサの場合、次のとおり実行します。

pkgadd -d . SUNWj5rt SUNWj5dev SUNWj5cfg SUNWj5man SUNWj5dmo

SPARC プロセッサの場合、次のとおり実行します。

pkgadd -d . SUNWj5rt SUNWj5dev SUNWj5cfg SUNWj5man SUNWj5dmo SUNWj5rtx SUNWj5dvx

JDK 5.0 は /usr/jdk/jdk1.5.0\_01 にインストールされます。バージョン 5.0 は、自 動的に Solaris 9 またはそれ以前のデフォルトの Java プラットフォームにはなりま せんが ( デフォルトが存在しなかった場合 )、Solaris 10 のデフォルトになります。 5.0 を Solaris 8 または 9 のデフォルトにする場合は、40 [ページの「デフォルトの](#page-39-0) Java [プラットフォームの設定](#page-39-0) ( オプション )」で説明する手順に従ってください。

デフォルト以外の場所に JDK をインストールする場合の詳細については、マニュ アルページ pkgadd(1) および admin(4) を参照してください。

5. 日本語ユーザーがマニュアルページをインストールするには、次の手順に従いま す。

マシンの /usr/jdk/jdk1.5.0 に 5.0 の従来のバージョンの日本語マニュアルページ がインストールされている場合は、その場所に 5.0 の最新のバージョンの日本語 マニュアルページをインストールする前に、そのパッケージを削除する必要があ ります。このパッケージを削除するには、次のとおり実行します。

pkgrm SUNWj5jmp

その後、pkgadd コマンドを実行して、最新の日本語マニュアルページのパッケー ジをインストールします。

pkgadd -d . SUNWj5jmp

6. root シェルを終了します。再起動の必要はありません。

#### <span id="page-38-0"></span>➤ **J2SE** シンボリックリンクの設定

注 J2SE の以前のバージョンで、一部の Java Enterprise System サービスの実 行を継続するように選択できます。このためには、適切なコンポーネント 製品の管理ガイドを参照する必要があります。たとえば、Application Server インスタンスが使用する J2SE ポインタを /usr/jdk/entsys-j2se ( 現 在は 1.5 をポイントする ) からシステムにインストール済みの以前のバー ジョンに変更できます。

1. J2SE に依存する Java Enterprise System サービスを停止します。

2. /usr/jdk/entsys-j2se シンボリックリンクをリセットし、新しい J2SE の場所をポ イントします。

/usr/j2se の下にインストールされている J2SE のバージョンを更新する場合は、 シンボリックリンクを次のようにリセットします。

- # rm /usr/jdk/entsys-j2se
- # ln -s /usr/j2se /usr/jdk/entsys-j2se

デフォルト以外の場所に J2SE の新規バージョンをインストールする場合は、シン ボリックリンクを次のようにリセットします。

- # rm /usr/jdk/entsys-j2se
- # ln -s /usr/jdk/instances/jdk1.5.0 /usr/jdk/entsys-j2se
- 3. J2SE に依存する Java Enterprise System サービスを起動します。

#### <span id="page-39-0"></span>➤ デフォルトの **Java** プラットフォームの設定 **(** オプション **)**

注 デフォルトの Java プラットフォームを設定する必要はありません。設定す る場合は次の手順に従います。

- 1. J2SE に依存する Java Enterprise System サービスを停止します。
- 2. デフォルトの Java プラットフォームを特定します。

Solaris システム ( デフォルトの Solaris パッケージインストールを使用した場合 ) には、同時に複数の Java プラットフォームが存在しますが、デフォルトの Java プラットフォームに指定できるのは 1 つだけです。デフォルトの Java プラット フォームを特定するには、次のとおり実行します。

```
/usr/java/bin/java -fullversion
```
3. JDK 5.0 を Solaris 8 および Solaris 9 のデフォルトに設定します。

たとえば、JDK 5.0 をデフォルトの Java プラットフォームに指定するには、 /usr/java シンボリックリンクを /usr/jdk/jdk1.5.0 をポイントするように変更し ます。

rm /usr/java ln -s jdk1.5.0\_01 /usr/java

4. コマンド行で java -fullversion を実行して、戻り値が次のとおりとなるかどうか 確認します。java full version 1.5.0 01-b08

さもなければ、JDK 5.0 を使用するには、/usr/bin の前に /usr/jdk/jdk1.5.0\_01/bin を PATH に設定する必要があります。

5. J2SE に依存する Java Enterprise System サービスを起動します。

## <span id="page-40-0"></span>Linux でのアップグレード

ここでは、Linux プラットフォームで、J2SETM platform 5.0 (Java 2 Platform, Standard Edition) にアップグレードする手順の概要について説明します。ここで説明する内容 は、次のとおりです。

- 42 [ページの「自己解凍バイナリのインストール」](#page-41-0)
- 42 ページの「RPM [ファイルのインストール」](#page-41-1)
- 43 ページの「J2SE [シンボリックリンクの設定」](#page-42-0)

注 J2SE 5 Linux (32-bit) インストールの注意事項については、次のサイトを参 照してください。 http://java.sun.com/j2se/1.5.0/install-linux.html#in stall-pkg

JDK 5.0 は 2 つのインストール形式を利用できます。

- 自己解凍バイナリファイル このファイルはユーザーが選択した場所に JDK をイ ンストールする場合に使用できます。すべてのユーザー (root ユーザーだけではな く ) が任意の場所に簡単にインストールできます。root ユーザーではない場合、 Linux が提供する Java プラットフォームのシステムバージョンを置き換えること はできません。このファイルを使用する場合は、後述の「自己解凍バイナリのイ ンストール」を参照してください。
- RPM パッケージ rpm.bin ファイルには rpm ユーティリティを使用してインス トールされる RPM パッケージが含まれています。インストールには root のアク セス権が必要であり、デフォルトで Linux が提供する Java プラットフォームのシ ステムバージョンを置き換える場所にインストールされます。この配布内容を使 用する場合は、後述の「RPM ファイルのインストール」を参照してください。

ニーズに最も適したインストール形式を選択します。

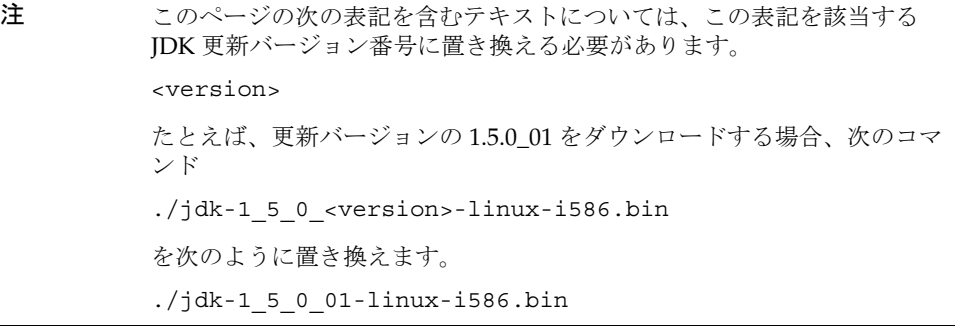

#### <span id="page-41-0"></span>➤ 自己解凍バイナリのインストール

1. ダウンロードするファイルのサイズをチェックして、破損していない完全なソフ トウェアの配布内容をダウンロードできるかどうかを確認します。

ダウンロードするディレクトリを任意に選択できます。JDK をインストールする ディレクトリを選択する必要はありません。

ファイルをダウンロードする前に、Web サイトのダウンロードページで提供され るバイトサイズに注意してください。ダウンロードが終了したら、確認したファ イルサイズがダウンロードしたファイルのサイズと同じかどうかを比較します。

2. 自己解凍ファイルに実行権が設定されていることを確認します。次のコマンドを 実行します。

chmod +x jdk-1\_5\_0\_<version>-linux-i586.bin

3. ファイルをインストールする場所にディレクトリを移動します。

次に、現在のディレクトリに IDK をインストールします。

4. 自己解凍バイナリを実行します。

先頭にパスを付加して、ダウンロードしたファイルを実行します。たとえば、 ファイルが現在のディレクトリにある場合、「./」を先頭に付加します (PATH 環 境変数に「.」が存在しない場合に必要 )。

./jdk-1\_5\_0\_<version>-linux-i586.bin

バイナリコードの使用許諾が表示され、その条件への同意が求められます。

JDK ファイルが、現在のディレクトリの jdk1.5.0\_<version> と呼ばれるディレク トリにインストールされます。このリンクに従って、ディレクトリ構造を確認し ます。IDK のマニュアルは別にダウンロードします。

<span id="page-41-1"></span>➤ **RPM** ファイルのインストール

RPM パッケージの形式で JDK をインストールする場合は、次の手順を使用しま す。自己解凍バイナリファイルを使用する場合は、「自己解凍バイナリのインス トール」を参照してください。

1. ファイルサイズを確認して、ダウンロードします。

ダウンロードするディレクトリを任意に選択できます。

ファイルをダウンロードする前に、Web サイトのダウンロードページで提供され るバイトサイズに注意してください。ダウンロードが終了したら、確認したファ イルサイズがダウンロードしたファイルのサイズと同じかどうかを比較します。

2. 次のコマンドを実行して、ダウンロードしたファイルを解凍します。

ダウンロードしたファイルのあるディレクトリに移動し、次のコマンドを実行し て、まず実行権を設定し、続いてバイナリを実行して RPM ファイルを解凍しま す。

chmod a+x jdk-1\_5\_0\_<version>-linux-i586-rpm.bin

./jdk-1\_5\_0\_<version>-linux-i586-rpm.bin

最初の「./」は、PATH 環境変数に「.」が存在しない場合に必要になります。

バイナリの使用許諾契約書が表示され、インストールを続行する前に同意が求め られます。使用許諾に同意すると、現在のディレクトリに jdk-1\_5\_0\_<version>-linux-i586.rpm ファイルが作成されます。

- 3. su コマンドを実行し、スーパーユーザーのパスワードを入力して root になりま す。
- 4. rpm コマンドを実行して、JDK を包含するパッケージをインストールします。 rpm -iv jdk-1\_5\_0\_<version>-linux-i586.rpm
- 5. ディスク容量を節約する場合は、bin と rpm ファイルを削除します。
- 6. root シェルを終了します。

#### <span id="page-42-0"></span>➤ **J2SE** シンボリックリンクの設定

注 J2SE の以前のバージョンで、一部の Java Enterprise System サービスの実 行を継続するように選択できます。このためには、適切なコンポーネント 製品の管理ガイドを参照する必要があります。たとえば、Application Server インスタンスが使用する J2SE ポインタを /usr/jdk/entsys-j2se ( 現 在は 1.5 をポイントする ) からシステムにインストール済みの以前のバー ジョンに変更できます。

- 1. J2SE に依存する Java Enterprise System サービスを停止します。
- 2. /usr/jdk/entsys-j2se シンボリックリンクをリセットし、新しい J2SE の場所をポ イントします。

/usr/j2se の下にインストールされている J2SE のバージョンを更新する場合は、 シンボリックリンクを次のようにリセットします。

# rm /usr/jdk/entsys-j2se

# ln -s /usr/j2se /usr/java/entsys-j2se

デフォルト以外の場所に J2SE の新規バージョンをインストールする場合は、シン ボリックリンクを次のようにリセットします。

# rm /usr/jdk/entsys-j2se # ln -s /usr/java/jdk1.5.0\_01 /usr/jdk/entsys-j2se

3. J2SE に依存する Java Enterprise System サービスを起動します。

# 追加ファイルのアップグレード

Java Enterprise System 2003 Q4 からアップグレードする場合は、Apache Common Logging: SUNWaclg の共有コンポーネントパッケージに追加アップグレードを適用す る必要があります。

1. Application Server と Message Queue 用の Sun Java Enterprise System を 2003Q4 から 2004Q2 にアップグレードするための追加ファイルを入手します。このファ イルのコピーは次の場所にあります。

http://www.sun.com/software/javaenterprisesystem/get.html

- 2. Application Server と Message Queue 用の Sun Java Enterprise System を 2003Q4 から 2004Q2 にアップグレードするための追加ファイルを選択します。
- 3. java\_es\_04Q2\_shared-component-upgrade.zip ファイルをダウンロードします。 ファイルを解凍します。

注 付属の README ファイルの手順に従わないでください。代わりに、 次の手順に従ってください。

4. パッケージをインストールする前に、SUNWaclg パッケージの古いバージョンを 削除します。次のコマンドを実行して、パッケージを削除します。

pkgrm SUNWaclg

5. 古いパッケージを削除したら、インストールする適切なアーキテクチャにディレ クトリを変更します。

cd <Solaris\_sparc or Solaris\_x86>

6. SUNWaclg パッケージの新しいバージョンを追加します。 pkgadd -d SUNWaclg

# <span id="page-44-1"></span>Sun Java System Directory Server LDAP ディレ クトリスキーマのアップグレード

ここでは、実際の Directory Server ソフトウェアのアップグレードは行いません。 Java Enterprise Server 2005Q1 で出荷される Calendar Server 6、Messaging Server 6、 Communication Express、および Delegated Administrator の準備として、LDAP ス キーマ、インデックス、および設定データを更新します。

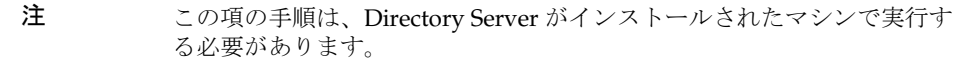

1. Directory Server Setup Perl スクリプトにアクセスします。

Directory Server Setup Perl スクリプト (comm\_dssetup.pl) は、表 [2-5](#page-44-0) に示すパッチ で配布されます。

<span id="page-44-0"></span>表 2-5 Directory Server Setup Perl スクリプトのパッチ

| パッチ ID         | コンポーネント                                   | プラットフォーム                                          |
|----------------|-------------------------------------------|---------------------------------------------------|
| 118242         | Directory Server Setup Perl $\lambda$ クリプ | Solaris 8 および                                     |
| リビジョン番号-01 以上  | ト (comm dssetup.pl) パッチ                   | 9 SPARC                                           |
| 118245         | Directory Server Setup Perl スクリプ          | Solaris $8 \text{ }\cancel{3} \text{ }\cancel{1}$ |
| リビジョン番号 -01 以上 | ト (comm dssetup.pl) 追加パッチ                 | 9 SPARC                                           |

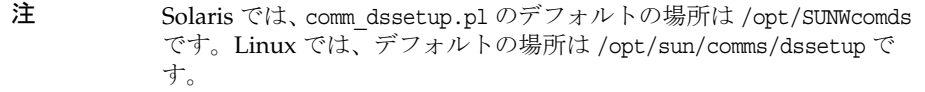

2. comm dssetup.pl の既存のバージョンがインストール済みかどうかを確認します。 a. 次のコマンドを実行します。

pkgparam -v SUNWcomds VERSION

b. 次のバージョンが表示される場合

VERSION=6.3, REV=2004.08.05

次のコマンドを実行します。

pkgrm SUNWcomds

インストールしたバージョンが次の場合

VERSION='6.3,REV=2004.08.12'

この場合、インストールしたバージョンを使用できます。

表示されたバージョンが上記以外の場合[、手順](#page-45-0) 5 に示す Directory Server Setup Perl スクリプトのパッチをインストールする必要があります。

- 3. 作業ディレクトリに移動します。
- 4. パッチに関する指示と最新の情報が記載された README ファイルを参照します。
- <span id="page-45-0"></span>5. patchadd コマンドを使用して、Directory Server Setup Perl スクリプトのパッチ 118242 と 118245 をインストールします。両方のパッチをインストールする必要 があります。
- 6. Directory Server Setup Perl スクリプトを実行します。

comm dssetup.pl スクリプトは、LDAP Directory Server を Calendar Server、 Messaging Server、Communications Express、Outlook Connector、および Delegated Administrator 設定で動作するように設定します。

Messaging Server 6 2005Q1 にアップグレードする際に comm\_dssetup.pl スクリプ トを実行した場合は、再度スクリプトを実行する必要はありません。

[手順](#page-45-0)5 で comm dssetup.pl パッチをインストールした場合、スクリプトの現在の バージョンは次のディレクトリに配置されています。

Solaris: /opt/SUNWcomds/sbin/comm\_dssetup.pl

Linux: /opt/sun/comms/dssetup

このバージョンのスクリプトを実行し、LDAP ディレクトリを更新して、 Communications Services 6 2005Q1 コンポーネント (Messaging Server、Calendar Server、Communications Express、Outlook Connector、および Delegated Administrator) をサポートする必要があります。

comm\_dssetup.pl スクリプトの実行方法の詳細については、『Sun Java System Calendar Server 6 2004Q2 管理ガイド』 (http://docs.sun.com/doc/817-7086?l=ja) の第 2 章「LDAP ディレクトリの設定」を参照してください。

#### *S/MIME: User/Group Suffix* の要件

Communications Express Mail の S/MIME を設定する場合は、user/group のサ フィックス (dn) を必ず記録してください。comm\_dssetup.pl スクリプトには、次の情 報の入力が必要です。

Please enter the Users/Groups base suffix [o=usergroup]:

ユーザーおよびグループベースのサフィックスは、ユーザーおよびグループエン トリの名前空間を保持する LDAP 組織ツリーの最上位エントリです。選択した ユーザーおよびグループベースのサフィックスが Directory Server のインストー ルおよび Messaging Server のインストール時に指定したサフィックスと同じであ ることを確認します。

S/MIME の設定時に、このユーザー / グループサフィックスを再度入力する必要があ ります。

Sun Java System Directory Server LDAP ディレクトリスキーマのアップグレード

# 旧 Java Enterprise System バージョンから のアップグレード

この章では、Solaris オペレーティングシステム用の旧 Java Enterprise System バー ジョンのコンポーネント製品を、Solaris オペレーティングシステム用の Sun Java™ Enterprise System (Java ES) ソフトウェア 2005Q1 リリースにアップグレードする手順 について説明します。Java Enterprise System 2003Q4 より前のリリースからのアップ グレードについては、143 ページの「Java Enterprise System [より前のバージョンから](#page-142-0) [のコンポーネントのアップグレード」を](#page-142-0)参照してください。

この章で説明する内容は、次のとおりです。

- 50 ページの「Access Manager [のアップグレード」](#page-49-0)
- 68 ページの「[Administration Server](#page-67-0)、Directory Server、および Directory Proxy Server [のアップグレード」](#page-67-0)
- 81 ページの「[Application Server](#page-80-0) のアップグレード」
- 87 ページの「Calendar Server [のアップグレード」](#page-86-0)
- 90ページの「[Communications Express](#page-89-0) のアップグレード」
- 96 ページの「Instant Messaging [のアップグレード」](#page-95-0)
- 99 ページの「Message Queue [のアップグレード」](#page-98-0)
- 115 ページの「Messaging Server [のアップグレード」](#page-114-0)
- 122 ページの「[Delegated Administrator](#page-121-0) へのアップグレード」
- 124 ページの「Mobile Access [のアップグレード」](#page-123-0)
- 126 ページの「Portal Server [のアップグレード」](#page-125-0)
- 134 ページの「Sun Cluster [のアップグレード」](#page-133-0)
- 140 ページの「Web Server [のアップグレード」](#page-139-0)

# <span id="page-49-0"></span>Access Manager のアップグレード

ここでは、旧バージョンの Access Manager から Sun JavaTM System Access Manager 6 2005Q1 へのアップグレードについて、次の情報を提供します。

- Access Manager [アップグレードロードマップ](#page-49-1)
- Access Manager [のアップグレードを始める前に](#page-50-0)
- [Identity Server 2004Q2 \(6.2\)](#page-53-0) のアップグレード
- [Identity Server 6.1](#page-58-0) のアップグレード
- [複数インスタンスのアップグレード](#page-64-0)
- [アップグレードの確認](#page-65-0)
- Access Manager SDK [インストールのアップグレード](#page-62-0)
- [Access Manager](#page-66-0) の共存

# Access Manager アップグレードロードマップ

表 [3-1](#page-49-2) に、旧バージョンの Access Manger のアップグレード方法を示します。

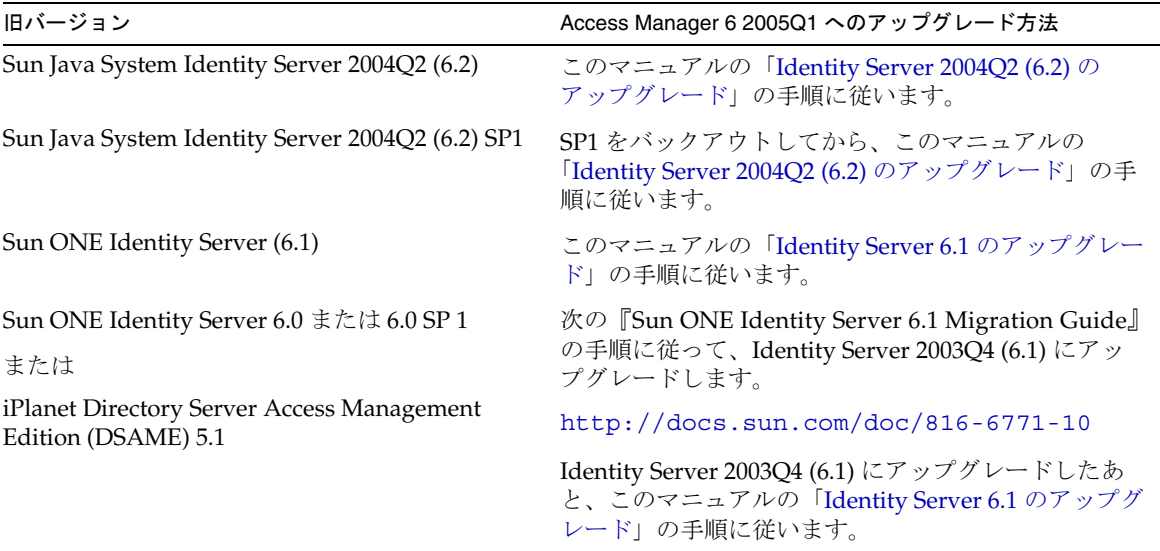

<span id="page-49-2"></span><span id="page-49-1"></span>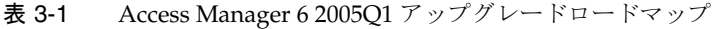

# <span id="page-50-0"></span>Access Manager のアップグレードを始める前に

Access Manager をアップグレードする前に、次の準備手順を実行します。

- Java Enterprise System 2005Q1 [インストールソフトウェアの入手](#page-50-1)
- [すべての必須パッチの入手](#page-50-2)
- [必要な情報とパスワードの入手](#page-51-0)
- Directory Server [データのバックアップ](#page-51-1)
- Web [コンテナのすべてのカスタマイズファイルのバックアップ](#page-51-2)
- Web [コンテナソフトウェアのアップグレード](#page-52-0)
- [Directory Server](#page-52-1) の非 SSL ポートの使用
- **Directory Server** [のアップグレード](#page-53-1) ( 省略可能)

### <span id="page-50-1"></span>Java Enterprise System 2005Q1 インストールソフトウェアの入手

Sun Java Enterprise System (Java ES) 2005Q1 インストールソフトウェアを入手します。 このソフトウェアは、次の Sun Download Center からダウンロードできます。

http://www.sun.com/software/download/

または、このソフトウェアを CD または DVD に収めたメディアキットを、Sun の販 売代理店から入手してください。

Java ES インストールソフトウェアの入手方法の詳細については、『Sun Java Enterprise System 2005Q1 インストールガイド』を参照してください。

### <span id="page-50-2"></span>すべての必須パッチの入手

Access Manager 6 2005Q1 にアップグレードする場合、次のパッチが必要になります。

- Solaris™ OS、SPARC® プラットフォーム版: 118217、118218、117585、117112、 118151
- Solaris OS、x86 プラットフォーム版 : 118217、118218、117584、117585、118152

注 118217、118218、および 117585 は、SPARC プラットフォームと x86 プラットフォームの両方に適用される共通のパッチです。先にパッチ 118217 と 118218 を適用してから、117585 を適用してください。

- Linux OS: 117588 (必須 Linux RPM パッケージを含むパッチ)
- 共有コンポーネント:29[ページの「共有コンポーネントのアップグレード」](#page-28-0)を参 照してください。

• 必須パッチを入手するには、次の SunSolve サイトからダウンロードします。 http://sunsolve.sun.com/

## <span id="page-51-0"></span>必要な情報とパスワードの入手

Access Manager をアップグレードするには、管理者名やパスワードなど、特定の情報 を入力する必要があります。たとえば、Access Manager の管理者名とパスワード、お よび Access Manager が使用している Directory Server の Directory Manager 名とパス ワードを知る必要があります。

## <span id="page-51-1"></span>Directory Server データのバックアップ

アップグレード処理では、Directory Server のスキーマ (DIT) を変更するスクリプトが 使用されます。このため、アップグレードを実行する前に、Directory Server コンソー ルまたは db2bak などのコマンド行ユーティリティを使って、Directory Server のデー タをバックアップしておく必要があります。

Directory Server のバックアップの詳細については、『Sun Java System Directory Server 5 2005Q1 管理ガイド』 (http://docs.sun.com/doc/819-2011?l=ja) を参照してくだ さい。

### <span id="page-51-2"></span>Web コンテナのすべてのカスタマイズファイルのバックアップ

アップグレードを行う前に、旧バージョンの Access Manager に関連する Web コンテ ナのカスタマイズファイルをバックアップします。これには、次のファイルが含まれ ます。

- カスタマイズしたコンソール JSP ページ
- カスタマイズした認証 ISP ページ
- 認証モジュールとカスタマイズモジュール用の JAR ファイル
- カスタマイズした XML ファイル (Solaris システムの場合は /etc/opt/SUNWam/config/xml 内に、Linux システムの場合は /etc/opt/sun/identity/config/xml 内に格納されている )。

ヒント アップグレード後にカスタマイズを再実行し、それらが正しく動作するか どうかを確認できるように、カスタマイズ一覧を作成してください。

## 共有コンポーネントのアップグレード

共有コンポーネントをアップグレードするためのパッチは、Access Manager のアップ グレード時には必要ありませんが、Access Manager の Web コンテナなど、その他の Java ES コンポーネントのアップグレード時に必要となります (29 [ページの「共有コン](#page-28-0) [ポーネントのアップグレード」](#page-28-0)を参照 )。

注 JDK 1.5 にアップグレードする場合、SUNWtls、SUNWjss、SUNWpr な ど、NSS (Netscape Security Services)、NSPR、および JSS (Java Security Services) のパッケージをアップグレードする必要があります。それには、 使用しているオペレーティングシステム用の共有コンポーネントクラスタ を適用します。

## <span id="page-52-0"></span>Web コンテナソフトウェアのアップグレード

Web コンテナ (Web Server または Application Server) と Access Manager を両方とも アップグレードする場合、Web コンテナを先にアップグレードしてください。そうし ないと、Access Manager の amconfig スクリプトによって、既存の ( 古い ) Web コン テナ上で Access Manager の設定および再配備が実行されてしまいます。Access Manager 6 2005Q1 がサポートする Web コンテナは、次のとおりです。

Web コンテナのアップグレードについては、各 Web コンテナのドキュメントを参照 してください。

- Sun Java System Web Server 6.1 2005Q1 SP4 (140 ページの「[Web Server](#page-139-0) のアップ [グレード」を](#page-139-0)参照 )
- Sun Java System [Application Server](#page-80-0) 8.1 2005Q1:  $(81 \sim \rightarrow \sim \sim \sqrt{2})$  [Application Server [のアップグレード」を](#page-80-0)参照 )

また、52 ページの「Web [コンテナのすべてのカスタマイズファイルのバックアップ」](#page-51-2) でカスタマイズファイルを保存した場合は、Web コンテナのアップグレード後にカス タマイズを再実行します。

## <span id="page-52-1"></span>Directory Server の非 SSL ポートの使用

Access Manager のアップグレード時に、スクリプト pre61to62upgrade、 Upgrade61DitTo62、または amupgrade を実行する際に Directory Server の SSL ポート ( デ フォルト値の 636 など ) を指定すると、アップグレード処理が正常に終了しません。

したがって、これらのスクリプトの実行時には、デフォルト値 389 などの非 SSL ポー トを指定してください。

## Directory Server の LDAP ディレクトリスキーマのアップグレード

Directory Server が Java Enterprise System 2004Q2 の一部として、Messaging Server、 Calendar Server、または commcli 用として comm\_dssetup.pl によって設定されていた 場合、45 ページの「[Sun Java System Directory Server LDAP](#page-44-1) ディレクトリスキーマの [アップグレード」](#page-44-1)節の手順を実行したあとで、Access Manager のアップグレードを行 なってください。

Sun Java System Directory Server の LDAP ディレクトリスキーマのアップグレード が、別の製品のアップグレードの一部としてすでに完了済みである場合、この手順を 再び繰り返す必要はありません。

## <span id="page-53-1"></span>Directory Server のアップグレード ( 省略可能 )

Directory Server のアップグレードは省略可能です。Identity Server 2004Q2 を Access Manager 6 2005Q1 にアップグレードするには、次のいずれかのバージョンが稼働して いる必要があります。

- Directory Server 5.1 SP1 以上
- Directory Server 5.2

Directory Server のアップグレードの詳細については、96 ページの「[Directory Server](#page-95-1)  [のアップグレード」を](#page-95-1)参照してください。

## <span id="page-53-0"></span>Identity Server 2004Q2 (6.2) のアップグレード

ここでは、Identity Server 2004Q2 (6.2) または Identity Server 2004Q2 (6.2) SP1 を Access Manager 6 2005Q1 (6.3) にアップグレードする必要があるものとします。

#### ➤ **Identity Server 2004Q2** を **Access Manager 6 2005Q1** にアップグレードする

- 1. スーパーユーザー (root) としてログインするか、スーパーユーザーになります。
- 2. 51 ページの「Access Manager [のアップグレードを始める前に」に](#page-50-0)示した手順の 実行が完了していることを確認します。
- 3. Identity Server 2004Q2 SP1 をインストールしている場合、アップグレードパッチ を適用する前に SP1 をバックアウトする必要があります。

Solaris または Linux システム上で実行中のリリースを確認するには、 amserver version コマンドを使用します。Solaris システム上では、-p オプション 付きの showrev コマンドを使ってパッチ情報を表示してもかまいません。次に例 を示します。

# showrev -p | grep SUNWam

4. SPARC および x86 プラットフォームの Solaris 8 または 9 の場合、Solaris パッ ケージ SUNWamjwsdp を削除します。Linux システムの場合、RPM パッケージ sun-identity-jwsdp を削除します。Solaris システムの例を次に示します。

# pkgrm SUNWamjwsdp

これらのパッケージには、JAXP や JAXB といった、JWSDP (Java Web Services Developer Pack) 用の Access Manager 2004Q2 (6.2) コンポーネントが含まれてい ます。Access Manager 2005Q1 (6.3) では、独自のコンポーネントはバンドルされ ず、JWSDP 製品用の Java ES 共有コンポーネントのパッケージと RPM が代わり に使用されます。

- 5. 使用しているプラットフォームに応じて、適切な Access Manager アップグレード 用のパッチまたは RPM を適用します ( 表 [3-2](#page-54-0) を参照 )。マルチサーバー構成を使 用している場合、Access Manager のインスタンスを実行しているサーバーごと に、対応するパッチまたは RPM を適用します。
	- ❍ SolarisTM OS、SPARC® プラットフォーム版 : 118217、118218、117585、117112、 118151
	- ❍ Solaris OS、x86 プラットフォーム版 : 118217、118218、117585、117584、118152

<span id="page-54-0"></span>パッチ ID コンポーネント ファイン マックラットフォーム 118217-11 Mobile Access 共有コンポーネントパッチ Solaris 8 および 9 SPARC および x86 118218-11 Access Manager Mobile Access パッチ Solaris 8 および 9 SPARC および x86 117112-13 Access Manager コアパッチ Solaris 8 および 9 SPARC 117584-13 Access Manager コアパッチ Solaris 9 x86 117585-13 Access Manager コアパッチ Solaris 8 および 9 SPARC および x86 117588-02 Access Manager コアパッチ Linux 118151-09 Access Manager ロケールパッチ Solaris 8 および 9 SPARC 118152-09 Access Manager ロケールパッチ Solaris 8 および 9 x86

表 3-2 Access Manager アップグレードパッチ

注 118217、118218、および 117585 は、SPARC プラットフォームと x86 プラットフォームの両方に適用される共通のパッチです。先にパッチ 118217 と 118218 を適用してから、117585 を適用してください。先に パッチ 117585 を適用してから、パッチ 117112 を適用してください。

- ❍ Linux OS: 117588 ( 必須 Linux RPM を含むパッチ ) アップグレードするには、次の手順に従います。
	- a. 117588 パッチファイルを解凍します。
	- b. README ファイルを読みます。
	- c. installpatch スクリプトを実行します。これで、RPM が追加されます。
- 6. 「Web [コンテナのすべてのカスタマイズファイルのバックアップ」](#page-51-2)で保存してお いた Access Manager コンソールと認証ユーザーインタフェース (UI) 用のカスタ マイズ JSP を、再度適用します。続いて、カスタマイズ JSP ファイルを適切な ディレクトリにコピーします。Solaris システムの例を次に示します。
	- ❍ コンソール : *AccessManager-Base*/SUNWam/web-src/applications/console
	- ❍ 認証 UI: *AccessManager-Base*/SUNWam/web-src/services/config/auth/default ま たは *AccessManager-Base*/SUNWam/web-src/services/config/auth/default\_*lcl* (*lcl* は ja) などのロケールを示す )

詳細については、『Sun Java System Access Manager 6 2005Q1 Developer's Guide』 (http://docs.sun.com/doc/817-7649) を参照してください。

- 7. amconfig スクリプトを実行して Access Manager を特定の Web コンテナ用に設定 します。
	- 注 amconfig を実行する前に、53 ページの「Web [コンテナソフトウェア](#page-52-0) [のアップグレード」](#page-52-0)で説明したように、Access Manager 用の Web コ ンテナのアップグレードが完了していることを確認してください。

amconfig を実行するには、Directory Server および適切な Web コンテナが稼働し ている必要があります。

amconfig を実行する前に、amsamplesilent テンプレートファイルに基づく設定ス クリプト入力ファイル内で、設定用の変数を次のように設定します。

- DEPLOY LEVEL を 21 に、DIRECTORY\_MODE を 4 に、それぞれ設定します。
- ❍ Sun Java Enterprise System 2005Q1 リリースのデフォルトの JDK バージョンは、 1.5 です。設定スクリプト入力ファイル内の JAVA\_HOME 変数が正しいディレク トリに設定されていることを確認してください。
- o AM\_ENC\_PWD 変数は必ず、Java ES インストーラ実行時に指定したのと同じ値 に設定してください ( これは、AMConfig.properties ファイル内の am.encryption.pwd パラメータの値とも同じ )。
- ❍ 設定スクリプト入力ファイル内のその他の値は、アップグレード中の Identity Server 6.1 で設定していた値と同じ値にしてください ( ただし、Web コンテナやパ スワードなど、特定の項目を変更した場合はその限りではない )。

amconfig スクリプトと amsamplesilent ファイルがインストールされているディレ クトリは、次のとおりです。

- ❍ Solaris システム : *AccessManager-base*/SUNWam/bin
- ❍ Linux システム : *AccessManager-base*/identity/bin

*AccessManager-base* インストールディレクトリのデフォルト値は、Solaris システム の場合は /opt、Linux システムの場合は /opt/sun です。

たとえば、Access Manager がこのベースインストールディレクトリにインストー ルされている Solaris システム上で、amconfig を実行するには、次のように入力し ます。

# cd /opt/SUNWam/bin # ./amconfig -s *config-file*

ここで、config-file は設定スクリプト入力ファイルです。

amconfig スクリプトと amsamplesilent ファイルの詳細については、『Sun Java System Access Manager 6 2005Q1 管理ガイド』 (http://docs.sun.com/doc/819-1938?l=ja) を参照してください。

- 注 https-<machine>.<domain> のスペルの大文字 / 小文字には、特に注 意を払ってください。<domain> には大文字が含まれる可能性がありま す。amsamplesilent テンプレート内のエントリがこのエントリに一致 することが重要です。 設定する必要があるのは、Access Manager に関係する Web コンテナ のセクションだけです。たとえば、Web コンテナとして Application Server 7.X を使用している場合、Application Server 7.x に関するセク ションだけを設定します。 amsamplesilent 内の AM\_ENC\_PWD を必ず変更してください。この 値は、/etc/opt/SUNWam/config/AMConfig-default.properties 内の am.encryption.pwd から取得されます。 amsamplesilent 内の WS61\_INSTANCE の値が、 <install dir>/SUNWwbsvr 内のインスタンス名と一致していることを 確認してください。ここで、<install\_dir> のデフォルト値は /opt で す。たとえば、https-<machine-name>.domain などとなります。
- 8. amupgrade スクリプトを実行して Access Manager スキーマ (DIT) を Access Manager 6 2005Q1 用にアップグレードします。このスクリプトは、次のディレク トリにインストールされています。
	- ❍ Solaris システム : *AccessManager-base*/SUNWam/upgrade/scripts
	- ❍ Linux システム : *AccessManager-base*/identity/upgrade/scripts

*AccessManager-base* インストールディレクトリのデフォルト値は、Solaris システム の場合は /opt、Linux システムの場合は /opt/sun です。

amupgrade を実行する前に、次の情報を入手する必要があります。

- っ Access Manager が使用している Directory Server の完全修飾ホスト名と非 SSL ポート番号
- その Directory Server の Directory Manager 名 (デフォルト値 : cn=Directory Manager) とパスワード
- ❍ Access Manager 管理者 ( デフォルト値 : amadmin) とパスワード

amupgrade スクリプトを実行します。Solaris システムの例を次に示します。

- # cd opt/SUNWam/upgrade/scripts
- # ./amupgrade

スクリプトによるアップグレードが成功すると、「Upgrade completed」という メッセージが表示されます。

9. amupgrade スクリプトによって、ステータス情報が次のログファイルに書き込まれ ます。

/var/sadm/install/logs/Sun\_Java\_System\_Identity\_Server\_upgrade\_dit\_l og.*mmddhhmm*

アップグレードに関する情報を入手するには、このログファイルをチェックしま す。

- 10. アップグレードの変更が有効になるように、Access Manager の Web コンテナを 再起動します。
- 11. SAML (Security Assertion Markup Language) サービスを使用する場合、Access Manager コンソールを使って SAML 認証モジュールを追加および有効化する必要 があります。関連する手順については、『Sun Java System Access Manager 6 2005Q1 管理ガイド』 (http://docs.sun.com/doc/819-1938?l=ja) を参照してくださ い。

注 Access Manager 6 2005Q1 リリースでは、コアサービスの「Default success login URL」属性のデフォルト値が、 「%protocol://%host:%port/amconsole」から「/amconsole」へと変更 されました。 その結果、%protocol、%host、%port の各変数がサポートされなくな りました。リモートコンソール上でログイン後にコンソールページが 表示されるようにするには、「Default success login URL」の値を変更 し、実際のリモートコンソールホスト上のコンソールページが参照さ れるようにする必要があります。

# <span id="page-58-0"></span>Identity Server 6.1 のアップグレード

ここでは、Identity Server 2003Q4 (6.1) を Access Manager 6 2005Q1 にアップグレード する必要があるものとします。

#### ➤ **Identity Server 6.1** を **Access Manager 6 2005Q1** にアップグレードする

- 1. スーパーユーザー (root) としてログインするか、スーパーユーザーになります。
- 2. 51 ページの「Access Manager [のアップグレードを始める前に」に](#page-50-0)示した手順の うち、必要なすべての手順の実行が完了していることを確認します。
- 3. 次の手順でアップグレード前スクリプトを実行するには、Directory Server が稼働 している必要があります。Directory Server が稼働していることを確認するには、 次のように入力します。

```
# ps -ef | grep slapd
```
Directory Server が稼働していない場合は起動します。次に例を示します。

```
# cd /var/opt/mps/serverroot/slapd-instance-name
# ./start-slapd
```
- 4. Identity Server 2004Q2 アップグレード前スクリプト (pre61to62upgrade) を実行し ます。これにより、次の機能が実行されます。
	- o am2bak スクリプトを実行して Identity Server 2003Q4 のバックアップをとる
	- ❍ Identity Server 2003Q4 パッケージ (Directory Server または Web コンテナのパッ ケージは除く ) を削除し、そのパッケージの削除を反映するために /var/sadm/install/productregistry ファイルを更新する
	- ❍ Sun\_Java\_System\_Identity\_Server\_upgrade\_log.*timestamp* ログファイルを /var/sadm/install/logs ディレクトリに書き込む

pre61to62upgrade スクリプトは、Java ES インストールソフトウェアの一部であ り、次のディレクトリ内に格納されています。

*JavaES\_base*/Solaris\_sparc/Product/identity\_srv/Tools

この *JavaES\_base* は、アーカイブを解凍したディレクトリです。次に例を示しま す。

# cd JavaES2005Q1/Solaris sparc/Product/identity srv/Tools # ./pre61to62upgrade

- 5. スクリプトによるプロンプトが表示されたら、次の情報を入力します。
	- ❍ Directory Server の完全修飾ホスト名。例 : ds.example.com
	- o Directory Server の非 SSL ポート番号。デフォルトは 389。
	- ❍ 最上位 Identity Server 管理者の識別名 (DN) とパスワード。 例 : uid=amAdmin,ou=People,dc=example,dc=com
- ❍ スクリプトによる Identity Server 6.1 ファイルのバックアップ先ディレクトリ。  $\varnothing$  : /opt/is backup
- ❍ Web コンテナの証明書ディレクトリ。例 : /opt/SUNWwbsvr/alias
- 6. Java ES 2005Q1 インストーラを実行して Access Manager 6 2005Q1 をインストー ルします。「設定タイプ」パネルで「あとで設定」オプションを選択します。

すると、Java ES インストーラは、コンポーネントパッケージのインストールは行 いますが、コンポーネントの設定は行いません。Java ES インストーラについて は、『Sun Java Enterprise System 2005O1 インストールガイド』 (http://docs.sun.com/doc/819-0808?l=ja) を参照してください。

- 7. amconfig スクリプトを実行して Access Manager を特定の Web コンテナ用に設定 します。
	- 注 amconfig を実行する前に、53 ページの「Web [コンテナソフトウェア](#page-52-0) [のアップグレード」](#page-52-0)で説明したように、Access Manager 用の Web コ ンテナのアップグレードが完了していることを確認してください。
	- DEPLOY\_LEVEL を 21 に、DIRECTORY\_MODE を 4 に、それぞれ設定します。
	- ❍ Sun Java Enterprise System 2005Q1 リリースのデフォルトの JDK バージョンは、 1.5 です。設定スクリプト入力ファイル内の JAVA\_HOME 変数が正しいディレク トリに設定されていることを確認してください。
	- o AM\_ENC\_PWD 変数は必ず、Iava ES インストーラ実行時に指定したのと同じ値 に設定してください ( これは、AMConfig.properties ファイル内の am.encryption.pwd パラメータの値とも同じ )。
	- ❍ 設定スクリプト入力ファイル内のその他の値は、アップグレード中の Identity Server 6.1 で設定していた値と同じ値にしてください ( ただし、Web コンテナやパ スワードなど、特定の項目を変更した場合はその限りではない )。

amconfig スクリプトと amsamplesilent ファイルがインストールされているディレ クトリは、次のとおりです。

- ❍ Solaris システム : *AccessManager-base*/SUNWam/bin
- ❍ Linux システム : *AccessManager-base*/identity/bin

*AccessManager-base* インストールディレクトリのデフォルト値は、Solaris システム の場合は /opt、Linux システムの場合は /opt/sun です。

amconfig スクリプトと amsamplesilent ファイルの詳細については、『Sun Java System Access Manager 6 2005Q1 管理ガイド』 (http://docs.sun.com/doc/819-1938?l=ja) を参照してください。

8. 次の手順でアップグレード後スクリプトを実行するには、Directory Server が稼働 している必要があります。Directory Server が稼働していることを確認するには、 次のように入力します。

# ps -ef | grep slapd

Directory Server が稼働していない場合は起動します。次に例を示します。

```
# cd /var/opt/mps/serverroot/slapd-instance-name
# ./start-slapd
```
9. Identity Server 2004Q2 アップグレード後スクリプト (Upgrade61DitTo62) を実行 し、Directory Server スキーマ (DIT) を Identity Server 2004Q2 用にアップグレー ドします。

このスクリプトは次のディレクトリに格納されています。

- ❍ Solaris システム : *AccessManager-base*/SUNWam/migration/61to62/scripts
- ❍ Linux システム : *AccessManager-base*/identity/migration/61to62/scripts

*AccessManager-base* インストールディレクトリのデフォルト値は、Solaris システム の場合は /opt、Linux システムの場合は /opt/sun です。

たとえば、Solaris システム上でスクリプトを実行するには、次のように入力しま す。

```
# cd opt/SUNWam/migration/61to62/scripts
```
- # ./Upgrade61DitTo62
- 10. Upgrade61DitTo62 スクリプトによるプロンプトが表示されたら、次の情報を入力 します。
	- Directory Server の完全修飾ホスト名。例 : ds.example.com
	- o Directory Server の非 SSL ポート番号。デフォルトは 389。
	- o Directory Manager の識別名 (DN) とパスワード
	- ❍ 最上位 Identity Server 管理者の識別名 (DN) とパスワード。 例 : uid=amAdmin,ou=People,dc=example,dc=com
- 11. Upgrade61DitTo62 スクリプトによるプロンプトが表示されたら、Directory Server を再起動します。再起動が実行されるまで、スクリプトは処理を中断します。
- 12. Upgrade61DitTo62 スクリプトの処理が完了したら、スキーマの変更が有効になる ように Directory Server と Web コンテナの両方を再起動します。
- 13. amupgrade スクリプトを実行して Access Manager スキーマ (DIT) を Access Manager 6 2005Q1 用にアップグレードします。このスクリプトは、次のディレク トリにインストールされています。
	- ❍ Solaris システム : *AccessManager-base*/SUNWam/upgrade/scripts
	- ❍ Linux システム : *AccessManager-base*/identity/upgrade/scripts

*AccessManager-base* インストールディレクトリのデフォルト値は、Solaris システム の場合は /opt、Linux システムの場合は /opt/sun です。

amupgrade を実行する前に、次の情報を入手する必要があります。

- っ Access Manager が使用している Directory Server の完全修飾ホスト名と非 SSL ポート番号
- その Directory Server の Directory Manager 名 (デフォルト値 : cn=Directory Manager) とパスワード
- ❍ Access Manager 管理者 ( デフォルト値 : amadmin) とパスワード

amupgrade スクリプトを実行します。Solaris システムの例を次に示します。

- # cd /opt/SUNWam/upgrade/scripts
- # ./amupgrade

スクリプトによるアップグレードが成功すると、「Upgrade completed」という メッセージが表示されます。

14. amupgrade スクリプトによって、ステータス情報が次のログファイルに書き込まれ ます。

/var/sadm/install/logs/Sun\_Java\_System\_Identity\_Server\_upgrade\_dit\_l og.*mmddhhmm*

アップグレードに関する情報を入手するには、このログファイルをチェックしま す。

- 15. SAML (Security Assertion Markup Language) サービスを使用する場合、Access Manager コンソールを使って SAML 認証モジュールを追加および有効化する必要 があります。関連する手順については、『Sun Java System Access Manager 6 2005Q1 管理ガイド』 (http://docs.sun.com/doc/819-1938?l=ja) を参照してくださ い。
- 以上で Access Manager 6 2005Q1 へのアップグレードが完了しました。

## <span id="page-62-0"></span>Access Manager SDK インストールのアップグ レード

ここでは、SDK 単体インストールを Access Manager 6 2005Q1 SDK にアップグレード する方法について、次の 2 つの場合に分けて説明します。

- Identity Server 2003Q4 (6.1) SDK [単体インストールをアップグレードする](#page-62-1)
- Identity Server 2004Q2 (6.2) SDK [単体インストールをアップグレードする](#page-62-2)

警告 SDK アップグレード処理はユーザーのデータに影響を与えませんが、アッ プグレード前に設定ファイル AMConfig.properties と serverconfig.xml のバックアップをとってください。

#### <span id="page-62-3"></span><span id="page-62-1"></span>➤ **Identity Server 2003Q4 (6.1) SDK** 単体インストールをアップグレードする

- 1. スーパーユーザー (root) としてログインするか、スーパーユーザーになります。
- 2. Identity Server 6.1 の設定ファイル AMConfig.properties と serverconfig.xml の保 存が完了していることを確認します。
- 3. 『Sun Java Enterprise System 2003Q4 インストールガイド』 (http://docs.sun.com/doc/817-4242-10?l=ja) の手順に従って、Identity Server 6.1 SDK をアンインストールします。
- 4. 『Sun Java Enterprise System 2005Q1 インストールガイド』 (http://docs.sun.com/doc/819-0808?l=ja) の手順に従って、Access Manager 6 2005Q1 SDK をインストールします。

また、Identity Server 2004Q2 SDK をインストールしたあと、「[Identity Server](#page-62-2)  2004Q2 (6.2) SDK [単体インストールをアップグレードする](#page-62-2)」で説明するパッチを 適用してもかまいません。

5. [手順](#page-62-3) 2 で保存した設定変更を、新しい Access Manager 6 2005Q1 の設定ファイル に取り込みます。

### <span id="page-62-4"></span><span id="page-62-2"></span>➤ **Identity Server 2004Q2 (6.2) SDK** 単体インストールをアップグレードする

- 1. Identity Server 2004Q2 の設定ファイル AMConfig.properties と serverconfig.xml の保存が完了していることを確認します。
- 2. SDK がインストールされているサーバー上で、使用しているプラットフォームに 応じた Access Manager アップグレードパッチを適用します。
	- Solaris™ OS、SPARC® プラットフォーム版 : 118217、118218、117585、117112、 118151
	- Solaris OS、x86 プラットフォーム版 : 118217、118218、117584、117585、118152

注 118217、118218、および 117585 は、SPARC プラットフォームと x86 プラットフォームの両方に適用される共通のパッチです。先 にパッチ 118217 と 118218 を適用してから、117585 を適用してく ださい。118217 と 118218 が必要になるのは、Access Manager が Portal Server 用として使用される場合だけです。

❍ Linux OS: 117588 ( 必須 Linux RPM を含むパッチ ) アップグレードするには、次の手順に従います。

a. 117588 パッチファイルを解凍します。

b. README ファイルを読みます。

c. installpatch スクリプトを実行します。これで、RPM が追加されます。

- 3. amconfig スクリプトを実行して Access Manager SDK を特定の配備用に設定しま す。amconfig を実行する前に、amsamplesilent テンプレートファイルに基づく設 定スクリプト入力ファイル内で、設定用の変数を設定します。DEPLOY\_LEVEL を次のように設定します。
	- ❍ SDK のアップグレードのみを行う場合は、DEPLOY\_LEVEL を 3 に設定する
	- SDK のアップグレードと Web コンテナの設定を行う場合は、DEPLOY\_LEVEL を 4 に設定する

設定スクリプト入力ファイル内のその他の値は、アップグレード中の Identity Server 6.1 SDK で設定していた値と同じ値にしてください ( ただし、Web コンテ ナやパスワードなど、特定の項目を変更した場合はその限りではない )。

Sun Java Enterprise System 2005Q1 リリースのデフォルトの JDK バージョンは、 1.5 です。設定スクリプト入力ファイル内の IAVA HOME 変数が正しいディレク トリに設定されていることを確認してください。

amconfig スクリプトと amsamplesilent ファイルがインストールされているディレ クトリは、次のとおりです。

- ❍ Solaris システム : *AccessManager-base*/SUNWam/bin
- ❍ Linux システム : *AccessManager-base*/identity/bin

*AccessManager-base* インストールディレクトリのデフォルト値は、Solaris システム の場合は /opt、Linux システムの場合は /opt/sun です。

amconfig スクリプトと amsamplesilent ファイルの詳細については、『Sun Java System Access Manager 6 2005Q1 管理ガイド』 (http://docs.sun.com/doc/819-1938?l=ja) を参照してください。

4. [手順](#page-62-4) 1 で保存した設定変更を、新しい Access Manager 6 2005Q1 の設定ファイル に取り込みます。

5. SAML (Security Assertion Markup Language) サービスを使用する場合、Access Manager コンソールを使って SAML 認証モジュールを追加および有効化する必要 があります。関連する手順については、『Sun Java System Access Manager 6 2005Q1 管理ガイド』 (http://docs.sun.com/doc/819-1938?l=ja) を参照してくださ い。

注 Access Manager 6 2005Q1 リリースでは、コアサービスの「Default success login URL」属性のデフォルト値が、 「%protocol://%host:%port/amconsole」から「/amconsole」へと変更され ました。 その結果、%protocol、%host、%port の各変数がサポートされなくなりま した。リモートコンソール上でログイン後にコンソールページが表示され るようにするには、「Default success login URL」の値を変更し、実際のリ モートコンソールホスト上のコンソールページが参照されるようにする必 要があります。

## <span id="page-64-0"></span>複数インスタンスのアップグレード

ここでは、同一 Directory Server を共有し、異なるホストシステム上で稼働する複数 の Identity Server インスタンスをアップグレードする方法について説明します。

アップグレードプロセスは、異なるホストシステムにインストールされている Identity Server の複数のインスタンスをサポートしています。現在のリリースでは、 同一ホストシステムにインストールされている Identity Server の複数インスタンスの アップグレードはサポートされていません。同一ホストに複数のインスタンスが存在 する場合は、メインインスタンスをアップグレードしてから追加インスタンスを再作 成する必要があります。

#### ➤ インスタンスをアップグレードする

- 1. スーパーユーザー (root) としてログインするか、スーパーユーザーになります。
- 2. Directory Server にアクセスするすべての Identity Server インスタンスを停止しま す。たとえば、デフォルトのインストールディレクトリを使用している Solaris シ ステム上では、次のように入力します。
	- # cd /opt/SUNWam/bin
	- # ./amserver stop

すべてのインスタンスを停止することで、アップグレードの実行中に Identity Server が Directory Server に変更を加えることを防止できます。

- <span id="page-64-1"></span>3. アップグレードする Identity Server インスタンスを起動します。
- 4. [手順](#page-64-1) 3 で起動した Identity Server インスタンスを、「[Access Manager](#page-49-1) アップグ [レードロードマップ」](#page-49-1)の手順に従ってアップグレードします。

最初のインスタンスのアップグレード時には、アップグレード後スクリプトが、 Directory Server をアップグレードして Access Manager 6 2005Q1 のスキーマ要素 を追加します。これに対して、残りのインスタンスのアップグレード時には、ス クリプトは、Directory Server がアップグレード済みであることを検出し、アップ グレードを再実行しません。

- <span id="page-65-1"></span>5. アップグレードしたインスタンスを再起動します。
- 6. 異なるホスト上の、アップグレードする各 Identity Server インスタンスについて、 [手順](#page-64-1) 3 [~手順](#page-65-1) 5 を繰り返します。
- 7. アップグレードしなかった Identity Server 2004Q2 インスタンスがあれば、それら を再起動します。Identity Server 2004Q2 と Access Manager 6 2005Q1 の共存につ いては、「[Access Manager](#page-66-0) の共存」を参照してください。

## <span id="page-65-0"></span>アップグレードの確認

アップグレードの処理が完了したら、アップグレードが成功したかどうかを確認しま す。

1. 次の URL を使って Access Manager 6 2005Q1 コンソールに amadmin としてログイ ンします。

http://*host-name.domain-name*:*port*/amconsole

この *host-name.domain-name*:*port* は、使用する Web コンテナの完全修飾ホスト名と ポート番号です。

「サービス設定」タブの新しいサービスが利用可能であることを確認します。

2. /var/sadm/install/logs ディレクトリ内の次のログファイルを調べ、アップグ レードの状態を確認します。

pre61to62upgrade スクリプト:

Sun\_Java\_System\_Identity\_Server\_upgrade\_log.*timestamp*

Sun Java Enterprise System インストーラ :

-Java\_Shared\_Component\_Install.*timestamp*

-Java\_Enterprise\_System\_install.A*timestamp*

-Java\_Enterprise\_System\_install.B*timestamp*

-Java\_Enterprise\_System\_Summary\_Report\_install.*timestamp*

Upgrade61DitTo62 スクリプト :

Sun\_Java\_System\_Identity\_Server\_upgrade\_dit\_log.*timestamp*

amupgrade スクリプト :

Sun\_Java\_System\_Identity\_Server\_upgrade\_dit\_log.*timestamp*

## <span id="page-66-0"></span>Access Manager の共存

Access Manager 6 2005Q1 と Identity Server 2004Q2 の共存は、Access Manager アッ プグレード期間中の過渡的な段階にすぎません。これら 2 つのバージョンは、次の条 件の下では共存可能であり、同一の共有 Directory Server に対して同時に実行可能で す。

- Access Manager 6 2005O1 と Identity Server 2004O2 が、異なるサーバー上にイン ストールされている必要があります。
- Java ES インストーラを使って Access Manager 6 2005Q1 をインストールする際 に、「あとで設定」オプションを指定します。なぜなら、既存の Directory Server を使用するからです。インストールの終了後、amconfig スクリプトを実行して Access Manager の設定と Web アプリケーションの配備を行います。amconfig の 設定スクリプト入力ファイル (amsamplesilent) 内で、DEPLOY\_LEVEL を 1 に、 DIRECTORY\_MODE を 4 に、それぞれ設定します。
- Directory Server のアップグレード実行前、すなわち Access Manager 6 2005Q1 の スキーマ要素が追加されていないうちは、Access Manager 6 2005Q1 と Identity Server 2004Q2 のどちらを使っても、ディレクトリにアクセスできます。
- Directory Server をアップグレードして Access Manager 6 2005Q1 のスキーマ要素 を追加したあと、新しいサービス、既存サービス内の属性、ポリシープラグイン などの Access Manager の新機能にアクセスするには、Access Manager 6 2005Q1 を使う必要があります。Identity Server 2004Q2 ( コンソールを含む ) は、Access Manager 6 2005Q1 スキーマでは正しく動作しません。

# <span id="page-67-0"></span>Administration Server、Directory Server、および Directory Proxy Server のアップグレード

ここでは、Sun Java Enterprise System 2005Q1 の Administration Server、Directory Server、および Directory Proxy Server をアップグレードおよびバックアウトする方法 について説明します。ここでは、次のバージョンの Administration Server、Directory Server、および Directory Proxy Server のアップグレードとバックアウトについて説明 します。

- Sun Java Enterprise System 5.2 2003Q4 (Solaris のみ ) および 5.2 2004Q2 から 5.2 2005Q1 へのアップグレード
- Sun Java Enterprise System 5.2 2005Q1 から 5.2 2003Q4 (Solaris のみ)および 5.2 2004Q2 へのバックアウト

これらのバージョンより前の Administration Server、Directory Server、Directory Proxy Server に対するアップグレードとバックアウトの方法については、それぞれ 144 ページの「[Administration Server](#page-143-0) の移行に関する情報」、156 [ページの「](#page-155-0)Directory Server [の移行に関する情報」、](#page-155-0)157 ページの「[Directory Proxy Server](#page-156-0) の移行に関する [情報」を](#page-156-0)参照してください。

この節で説明する内容は、次のとおりです。

- 「Administration Server、Directory Server、および [Directory Proxy Server](#page-67-1) のアッ [プグレード計画」](#page-67-1)
- 「Solaris 上の [Administration Server](#page-68-0)、Directory Server、および Directory Proxy Server [のアップグレード」](#page-68-0)
- 「Linux 上の [Administration Server](#page-74-0)、Directory Server、および Directory Proxy Server [のアップグレード」](#page-74-0)
- [「クラスタ内のデータサービスとしての](#page-78-0) Directory Server のアップグレード」

# <span id="page-67-1"></span>Administration Server、Directory Server、およ び Directory Proxy Server のアップグレード計画

Administration Server、Directory Server、または Directory Proxy Server をアップグ レードする前に、次の点に注意してください。

• Directory Server と Directory Proxy Server は、同一の Administration Server を共 有する製品グループに属しています。これらの製品に対して、同時にパッチを適 用する必要があります。

- Solaris 上で Directory Server をアップグレードする際には、 *ServerRoot*/slapd-*serverID*/ の下にあるインスタンス固有のスクリプトの一部 ( すべ てではない ) が、*ServerRoot*/slapd-*serverID*/upgrade/bak\_patch2/ の下にバック アップされたあと、アップグレード中に加えられた変更を反映するように再度生 成されます。Directory Server のバックアウト時には、これらのバックアップスク リプトが復元されます。
- Administration Server、Directory Server、または Directory Proxy Server をパッ チの適用によってアップグレードできるのは、これらの製品が、Solaris システム の場合は SUNW\* パッケージを使って、Linux システムの場合は RPM パッケージ を使って、それぞれインストールされている場合に限ります。
- パッチを適用すると、SSL 証明書データベースがアップグレードされます。パッ チの適用後に証明書データベースに変更を加え、その後にパッチをバックアウト する場合は、バックアウト後に証明書データベースを手動で再変更する必要があ ります。パッチのバックアウト前にバックアップをとることを検討してください。

SSL 証明書データベースの変更後にパッチをバックアウトすると、SSL モードで 起動できなくなります。この問題を回避するには、SSL モードをオフにし、 Administration Server、Directory Server、または Directory Proxy Server を再起 動し、証明書を再インストールしたあとで、SSL モードを有効にします。

- Directory Server、Directory Proxy Server、Messaging Server、Calendar Server、 およびそれらに関連付けられた Administration Server は、同一のユーザーおよび グループとして実行される必要があります。つまり、これらは同一の UID と GID を使って実行される必要があります。
- Sun Cluster データサービスとしての Administration Server と Directory Server を ローリングアップグレードすることは、サポートされません。

# <span id="page-68-0"></span>Solaris 上の Administration Server、Directory Server、および Directory Proxy Server のアップ グレード

ここでは、Solaris 上の Administration Server、Directory Server、および Directory Proxy Server をアップグレードおよびバックアウトする方法について説明します。

ここで説明する手順では、コマンド directoryserver(1m) と mpsadmserver(1m) を使用 します。これらのコマンドの詳細については、『Directory Server Man Page Reference』および『Administration Server Man Page Reference』を参照してくださ い。

表 [3-3](#page-69-0) に、アップグレードに必要となるパッチの一覧を示します。これらのパッチは、 http://sunsolve.sun.com/pub-cgi/show.pl?target=patches/patch-access からダウン ロードできます。

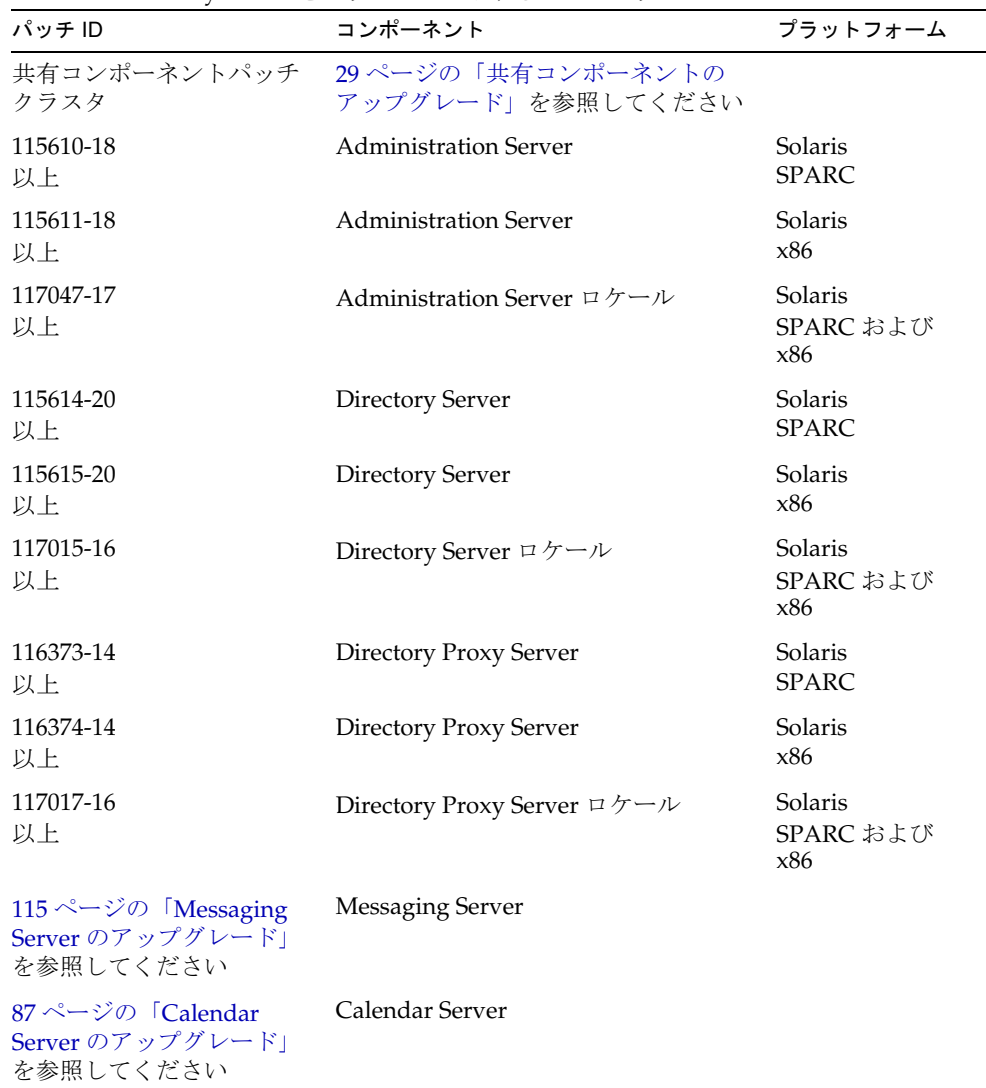

<span id="page-69-0"></span>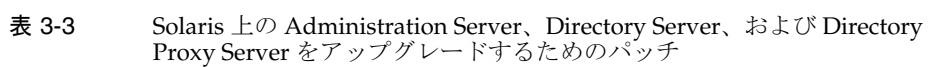

### ➤ **Solaris** 上の **Administration Server**、**Directory Server**、および **Directory Proxy Server** をアップグレードする

次の手順には、Calendar Server と Messaging Server に関する手順も含まれています。 使用しないコンポーネント製品があれば、それに関する手順は無視してください。

- 1. 表 [3-3](#page-69-0) で必要なパッチ番号を調べます。
- 2. コンソールが稼働している場合は停止します。
- 3. すべてのサーバーを次の順序で停止します。
	- a. Calendar Server
	- b. Messaging Server
	- c. Directory Proxy Server
	- d. Administration Server
	- e. Directory Server

各サーバーの停止方法については、それぞれの管理ガイドを参照してください。

- 4. 共有コンポーネントパッチクラスタを適用します。これについては、29 [ページの](#page-28-0) [「共有コンポーネントのアップグレード」](#page-28-0)を参照してください。
- 5. Administration Server コンポーネントのパッチを適用します。
	- a. patchadd(1m) コマンドを使ってパッチとロケールパッチを適用します。
	- b. 設定ディレクトリサーバーが稼働していることを確認します。
	- c. アップグレード後の設定を設定ディレクトリサーバーと同期させます。
		- # /usr/sbin/mpsadmserver sync-cds
	- d. 設定ディレクトリサーバーがローカルの場合、その設定ディレクトリサー バーを停止します。
- 6. Directory Server コンポーネントのパッチを適用します。
	- a. Directory Server を Administration Server なしのスタンドアロンとして実行 している場合、次の手順に従います。
		- I. 最初の Directory Server インストール時にインストールされた部分的な Administration Server をアップグレードします。それには、前述の Administration Server コンポーネントのパッチ適用手順に従います。
		- II. サーバールートディレクトリに移動します。

# cd /var/opt/mps/*serverroot*

III. 設定ディレクトリを作成します。

# mkdir -p admin-serv/config

IV. adm.config ファイルを作成します。

# vi admin-serv/config/adm.conf

V. 次のテキストを追加します。

isie: cn=Administration Server, cn=Server Group, cn=*hostname*, ou=*administration\_domain*, o=NetscapeRoot

すべてを 1 行で入力します。ここで、*hostname* は、Directory Server が稼 働しているホストの FQDN です。*administration\_domain* は通常、そのホ ストのドメイン名です。

- b. Directory Server が稼働している場合は、この時点で停止します。
- c. patchadd(1m) コマンドを使ってパッチを適用します。

デフォルトの Directory Server をリセットします。

# /usr/sbin/directoryserver -d 5.2

- d. 設定ディレクトリサーバーが稼働していることを確認します。
- e. アップグレード後の設定を設定ディレクトリサーバーと同期させます。

# /usr/sbin/directoryserver -u 5.2 sync-cds

- f. 設定ディレクトリサーバーがローカルの場合、その設定ディレクトリサー バーを停止します。
- 7. Directory Proxy Server コンポーネントのパッチを適用します。
	- a. 設定ディレクトリサーバーが稼働していることを確認します。この手順は、 設定ディレクトリサーバー内に格納されている設定との自動同期を行ううえ で不可欠です。
	- b. patchadd(1m) コマンドを使ってパッチを適用します。
	- c. 設定ディレクトリサーバーがローカルの場合、その設定ディレクトリサー バーを停止します。
- 8. Messaging Server コンポーネントのパッチを適用します。これについては、[115](#page-114-0) ページの「Messaging Server [のアップグレード」](#page-114-0)を参照してください。
- 9. Calendar Server コンポーネントのパッチを適用します。これについては、87 [ペー](#page-86-0) ジの「Calendar Server [のアップグレード」を](#page-86-0)参照してください。
- 10. サーバーを次の順序で再起動します。
	- a. Directory Server
	- b. Administration Server
	- c. Directory Proxy Server
	- d. Messaging Server
	- e. Calendar Server
#### <span id="page-72-0"></span>➤ **Solaris** 上の **Administration Server**、**Directory Server**、および **Directory Proxy Server** をバックアウトする

次の手順には、Calendar Server と Messaging Server に関する手順も含まれています。 使用しないコンポーネント製品があれば、それに関する手順は無視してください。

- 1. コンソールが稼働している場合は停止します。
- 2. すべてのサーバーを次の順序で停止します。
	- a. Calendar Server
	- b. Messaging Server
	- c. Directory Proxy Server
	- d. Administration Server
	- e. Directory Server

各サーバーの停止方法については、それぞれの管理ガイドを参照してください。

- 3. Calendar Server コンポーネントのパッチをバックアウトします。これについて は、87 ページの「Calendar Server [のアップグレード」を](#page-86-0)参照してください。
- 4. Messaging Server コンポーネントのパッチをバックアウトします。これについて は、115 ページの「Messaging Server [のアップグレード」を](#page-114-0)参照してください。
- 5. Directory Proxy Server コンポーネントのパッチをバックアウトします。
	- a. 設定ディレクトリサーバーが稼働していることを確認します。この手順は、 設定ディレクトリサーバー内に格納されている設定との自動同期を行ううえ で不可欠です。
	- b. patchrm(1m) コマンドを使ってパッチをバックアウトします。
	- c. 設定ディレクトリサーバーがローカルの場合、その設定ディレクトリサー バーを停止します。
- 6. Directory Server コンポーネントのパッチをバックアウトします。
	- Directory Server 5.2 2003Q4 にバックアウトする
	- a. 設定ディレクトリサーバーが稼働していることを確認します。
	- b. バックアウト後の設定を設定ディレクトリサーバーと同期させます。
		- # /usr/sbin/directoryserver -u 5.2 sync-cds 5.2
	- c. 設定ディレクトリサーバーがローカルの場合、その設定ディレクトリサー バーを停止します。
	- d. patchrm(1m) コマンドを使ってパッチを削除します。
- e. Directory Server を Administration Server なしのスタンドアロンとして実行 している場合、アップグレードされた部分的な Administration Server をバッ クアウトする必要があります。それには、後述の Administration Server の バックアウト手順に従います。
- Directory Server 5.2 2004Q2 にバックアウトする
- a. patchrm(1m) コマンドを使ってパッチを削除します。
- b. 設定ディレクトリサーバーが稼働していることを確認します。
- c. バックアウト後の設定を設定ディレクトリサーバーと同期させます。

# /usr/sbin/directoryserver -u 5.2 sync-cds

- d. 設定ディレクトリサーバーがローカルの場合、その設定ディレクトリサー バーを停止します。
- e. Directory Server を Administration Server なしのスタンドアロンとして実行 している場合、アップグレードされた部分的な Administration Server をバッ クアウトする必要があります。それには、後述の Administration Server の バックアウト手順に従います。
- 7. Administration Server コンポーネントのパッチをバックアウトします。

- Administration Server 5.2 2003Q4 にバックアウトする

- a. 設定ディレクトリサーバーが稼働していることを確認します。
- b. 設定ディレクトリサーバー内に格納されているパッチ適用前の設定に戻しま す。

# /usr/sbin/mpsadmserver sync-cds 5.2

- c. 設定ディレクトリサーバーがローカルの場合、その設定ディレクトリサー バーを停止します。
- d. patchrm(1m) コマンドを使ってパッチを削除します。
- Administration Server 5.2 2004Q2 にバックアウトする
- a. patchrm(1m) コマンドを使ってパッチを削除します。
- b. 設定ディレクトリサーバーが稼働していることを確認します。
- c. バックアウト後の設定を設定ディレクトリサーバーと同期させます。

# /opt/sun/sbin/mpsadmserver sync-cds

- d. 設定ディレクトリサーバーがローカルの場合、その設定ディレクトリサー バーを停止します。
- 8. 共有コンポーネントパッチクラスタをバックアウトします。これについては、[29](#page-28-0) [ページの「共有コンポーネントのアップグレード」を](#page-28-0)参照してください。
- 9. サーバーを次の順序で再起動します。
- a. Directory Server
- b. Administration Server
- c. Directory Proxy Server
- d. Messaging Server
- e. Calendar Server

## Linux 上の Administration Server、Directory Server、および Directory Proxy Server のアップ グレード

ここでは、Linux 上の Administration Server、Directory Server、および Directory Proxy Server をアップグレードする方法について説明します。

ここで説明する手順では、コマンド directoryserver(1m) と mpsadmserver(1m) を使用 します。これらのコマンドの詳細については、『Directory Server Man Page Reference』および『Administration Server Man Page Reference』を参照してくださ い。

Linux RH AS 2.1 から Linux RH AS 3 へのアップグレードを予定している場合、Linux のアップグレードを行う前に、Sun Java Enterprise System のコンポーネント製品を アップグレードする必要があります。

**警告** Linux 上での Sun Java Enterprise System 5.2 2004Q2 から Sun Java Enterprise System 5.2 2005Q1 へのアップグレードは、あとでバックアウト する必要がないことを確信できる場合にのみ、行なってください。Linux 上では、Sun Java Enterprise System 5.2 2005Q1 からのバックアウトはでき ません。

表 [3-4](#page-75-0) に、Linux 上での Administration Server、Directory Server、および Directory Proxy Server のアップグレードに必要となるパッチと RPM パッケージの一覧を示し ます。パッチは次の URL からダウンロードできます。

http://sunsolve.sun.com/pub-cgi/show.pl?target=patches/patch-access

<span id="page-75-0"></span>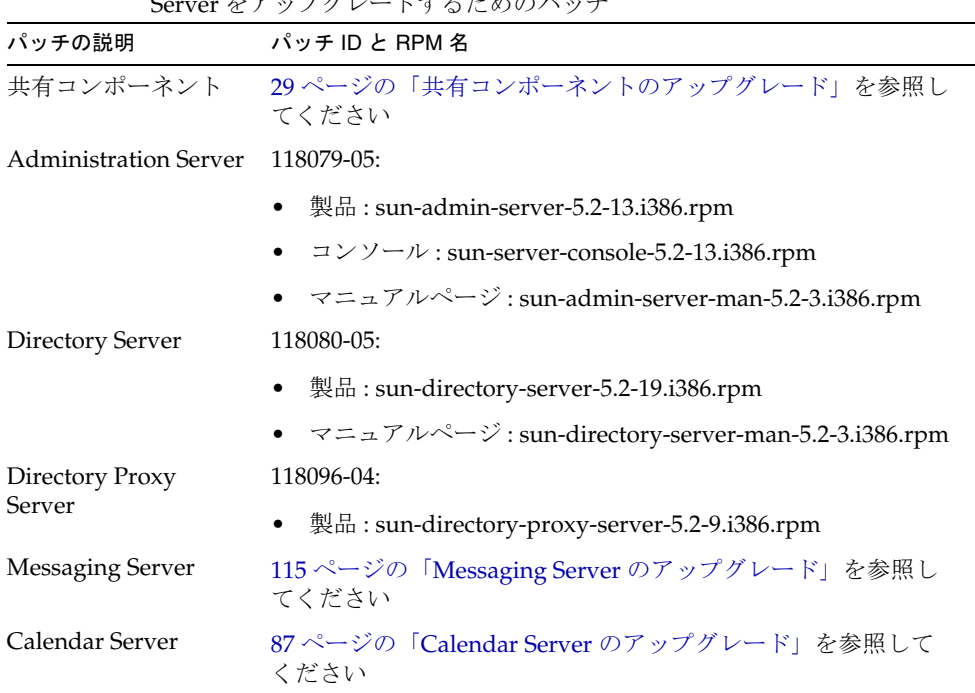

#### 表 3-4 Linux 上の Administration Server、Directory Server、および Directory Proxy Server をアップグレードするためのパッチ

### ➤ **Linux** 上の **Administration Server**、**Directory Server**、および **Directory Proxy Server** をアップグレードする

次の手順には、Directory Proxy Server、Calendar Server、および Messaging Server に 関する手順も含まれています。使用しないコンポーネント製品があれば、それに関す る手順は無視してください。

- 1. コンソールが稼働している場合は停止します。
- 2. すべてのサーバーを次の順序で停止します。
	- a. Calendar Server
	- b. Messaging Server
	- c. Directory Proxy Server
	- d. Administration Server
	- e. Directory Server

各サーバーの停止方法については、それぞれの管理ガイドを参照してください。

- 3. 表 [3-4](#page-75-0) のパッチ番号と RPM 名に基づいて、必要なパッチを入手します。この情報 を参照して、RPM のバージョン番号を確認してください。この手順では、旧バー ジョン (5.2 2004Q2) の Directory Server、Directory Proxy Server、および Administration Server の RPM を、<oldversion> と表現しています。
- 4. Linux 用の共有コンポーネントパッチクラスタを適用します。これについては、 29 [ページの「共有コンポーネントのアップグレード」を](#page-28-0)参照してください。
- 5. Administration Server コンポーネントの各 RPM を適用します。
	- a. Administration Server の製品の RPM を適用します。
		- I. RPM を次のように適用します。

# rpm -Fvh sun-admin-server-5.2-13.i386.rpm

Administration Server が以前に設定されていた場合、次のエラーが返さ れます。

error: execution of %preun scriptlet from sun-admin-server-5.2-<oldversion> failed, exit status 1

この場合、旧バージョンの RPM を、次のように --noscripts オプション を使って削除します。

# rpm -e --noscripts sun-admin-server-5.2-<oldversion>

II. Administration Server が以前に設定されていた場合、設定ディレクトリ サーバーが稼働中であることを確認したあと、次のコマンドを使って アップグレード後の設定を設定ディレクトリサーバーと同期させます。

# /opt/sun/sbin/mpsadmserver sync-cds

- III. 設定ディレクトリサーバーがローカルの場合、その設定ディレクトリ サーバーを停止します。
- IV. アップグレードが成功したことを確認します。

# rpm -q sun-admin-server

RPM の新しいバージョン番号が返されることを確認します。

b. Administration Server のコンソールの RPM を適用します。

# rpm -Fvh sun-server-console-5.2-13.i386.rpm

c. Administration Server のマニュアルページの RPM をインストールします。

# rpm -ivh sun-admin-server-man-5.2-3.i386.rpm

6. Directory Server コンポーネントの各 RPM を適用します。

a. Directory Server を Administration Server なしのスタンドアロンとして実行 している場合、最初の Directory Server インストール時にインストールされた 部分的な Administration Server をアップグレードする必要があります。

それには、Administration Server の RPM を適用します。

# rpm -Fvh sun-admin-server-5.2-13.i386.rpm

- b. Directory Server の製品の RPM を適用します。
	- I. RPM を次のように適用します。

# rpm -Fvh sun-directory-server-5.2-19.i386.rpm

Directory Server が以前に設定されていた場合、次のエラーが返されま す。

error: execution of %preun scriptlet from sun-directory-server-5.2-<oldversion> failed, exit status 1

この場合、旧バージョンの RPM を、次のように --noscripts オプション を使って削除します。

# rpm -e --noscripts sun-directory-server-5.2-<oldversion>

II. Directory Server が以前に設定されていた場合、設定ディレクトリサー バーが稼働中であることを確認したあと、次のコマンドを使ってアップ グレード後の設定を設定ディレクトリサーバーと同期させます。

# /opt/sun/sbin/directoryserver sync-cds

- Ⅲ. 設定ディレクトリサーバーがローカルの場合、その設定ディレクトリ サーバーを停止します。
- IV. アップグレードが成功したことを確認します。

# rpm -q sun-directory-server

RPM の新しいバージョン番号が返されることを確認します。

c. Directory Server のマニュアルページの RPM をインストールします。

# rpm -ivh sun-directory-server-man-5.2-3.i386.rpm

- 7. Directory Proxy Server コンポーネントの RPM を適用します。
	- a. 設定ディレクトリサーバーが稼働していることを確認します。
	- b. RPM を適用します。

# rpm -Fvh sun-directory-proxy-server-5.2-9.i386.rpm

アップグレード後の設定と設定ディレクトリサーバーとの同期が、自動的に 実行されます。

c. 設定ディレクトリサーバーがローカルの場合、その設定ディレクトリサー バーを停止します。

- 8. Messaging Server コンポーネントの RPM を適用します。これについては、[115](#page-114-0) ページの「Messaging Server [のアップグレード」](#page-114-0)を参照してください。
- 9. Calendar Server コンポーネントの RPM を適用します。これについては、87 [ペー](#page-86-0) ジの「Calendar Server [のアップグレード」を](#page-86-0)参照してください。
- 10. サーバーを次の順序で再起動します。
	- a. Directory Server
	- b. Administration Server
	- c. Directory Proxy Server
	- d. Messaging Server
	- e. Calendar Server
- 11. Linux RH AS 2.1 を Linux RH AS 3 にアップグレードする場合、この時点でそれを 行います。これについては、Linux のドキュメントを参照してください。

## クラスタ内のデータサービスとしての Directory Server のアップグレード

ここでは、クラスタ内のデータサービスとしての Directory Server をアップグレード およびバックアウトする方法について説明します。Sun Cluster データサービスとして の Directory Server をアップグレードまたはバックアウトする前に、次の点を考慮し てください。

- アップグレードまたはバックアウトの処理中は、Directory Server を停止します。 旧バージョンの Directory Server 5.2 バイナリは、アップグレード後の Directory Server インスタンス上では実行できません。
- アップグレード処理またはバックアウト処理の実行前に、データをバックアップ しておきます。
- クラスタのすべてのノードを、同一のバージョンおよびリリースの Directory Server および関連する Administration Server を使って実行します。
- クラスタのすべてのノードへのパッチ適用は、同時にではなく、1 つずつ順番に 行います。
- クラスタをフェイルオーバーモードで実行している場合、HAStorage から HAStoragePlus へのアップグレードを検討してください。

#### ➤ クラスタ内のデータサービスとしての **Directory Server** をアップグレードする

1. 各 Directory Server インスタンスと関連する Administration Server を停止します。 それには、次のコマンドを使用します。

# serverroot/stop-admin # serverroot/slapd-*instancename*/stop-slapd

2. 現在のクラスタノードをアクティブノードにします。

# scswitch -z -g *ldap-group* -h *this-node-name*

- <span id="page-79-0"></span>3. 70 ページの「Solaris 上の [Administration Server](#page-69-0)、Directory Server、および Directory Proxy Server [をアップグレードする」で](#page-69-0)説明した手順に従って、現在の ノードをアップグレードします。
- <span id="page-79-1"></span>4. 別のクラスタノードをアクティブノードにします。

# scswitch -z -g *ldap-group* -h *another-node-name*

5. クラスタに含まれるすべてのノードがアップグレードされるまで[、手順](#page-79-0) 3 [と手順](#page-79-1) [4](#page-79-1) を繰り返します。

#### ➤ クラスタ内のデータサービスとしての **Directory Server** をバックアウトする

1. 各 Directory Server インスタンスと関連する Administration Server を停止します。 それには、次のコマンドを使用します。

# serverroot/stop-admin # serverroot/slapd-*instancename*/stop-slapd

2. 現在のクラスタノードをアクティブノードにします。

# scswitch -z -g *ldap-group* -h *this-node-name*

- 3. 73ページの「Solaris 上の [Administration Server](#page-72-0)、Directory Server、および [Directory Proxy Server](#page-72-0) をバックアウトする」で説明した手順に従って、現在の ノードをバックアウトします。
- 4. 別のクラスタノードをアクティブノードにします。

# scswitch -z -g *ldap-group* -h *another-node-name*

5. クラスタに含まれるすべてのノードがバックアウトされるまで[、手順](#page-79-0) 3 と[手順](#page-79-1) 4 を繰り返します。

# Application Server のアップグレード

ユーザーが使用しているバージョンの Application Server は、Java Enterprise System の一部としてインストールされたか、Solaris オペレーティングシステムにバンドルさ れていたかの、2 つの可能性があります。

ここで説明する内容は、次のとおりです。

- 81 ページの「Solaris [にバンドルされていたバージョンからのアップグレード」](#page-80-0)
- 81[ページの「その他のすべてのバージョンからのアップグレード」](#page-80-1)
- 82 [ページの「クラスタのアップグレード](#page-81-0) : アップグレードの方法」
- 84 ページの「PE および EE [のアップグレード時に発生する可能性のある問題の修](#page-83-0) [正」](#page-83-0)

# <span id="page-80-0"></span>Solaris にバンドルされていたバージョンからの アップグレード

Java Enterprise System インストーラは、Solaris にバンドルされていたバージョンの Application Server を自動的にアップグレードできます。

Java Enterprise System インストーラを使用し、『Sun Java Enterprise System 2005Q1 インストールガイド』の手順に従って Application Server 8.1 にアップグレードしま す。

# <span id="page-80-1"></span>その他のすべてのバージョンからのアップグ レード

Application Server 7.0 UR を Application Server 8.1 EE にアップグレードするには、次 の手順に従います。

- 1. スーパーユーザー (root) としてログインするか、スーパーユーザーになります。
- 2. すべての Application Server と関連プロセスを停止します。
- 3. 依存関係にある Sun Java Message Queue の旧バージョンを最新の Sun Java Message Queue 3 2005Q1 にアップグレードします。詳細については、99 [ページ](#page-98-0) の「Message Queue [のアップグレード」を](#page-98-0)参照してください。
- 4. 必要に応じて、依存関係にある古い Java Enterprise System 2003Q4 バージョンの Web Server をアップグレードします。詳細については、140 [ページの「](#page-139-0)Web Server [のアップグレード」](#page-139-0)を参照してください。これは、負荷分散プラグインを インストールする場合にのみ必要な手順です。
- 5. Application Server 7.0 UR config ディレクトリの Admin サーバーインスタンスと Domain サーバーインスタンスの両方をバックアップします。
- 6. Java Enterprise Systems インストーラを使って、Sun Java System Application Server Enterprise Edition 8.1 2005Q1 をインストールします。その際、「あとで設 定」オプションを選択します。詳細については、『Sun Java Enterprise System 2005Q1 インストールガイド』 (http://docs.sun.com/doc/819-0808?l=ja) を参照して ください。
- 7. インストールのターゲットディレクトリとソースディレクトリの両方を識別しま す。次に例を示します。
	- ❍ デフォルトの Application Server 7.0 UR /opt/SUNWappserver7
	- ❍ デフォルトの Application Server 8.1 EE /opt/SUNWappserver/appserver
- 8. 管理ユーザー名、パスワード、およびマスターパスワードを確認します。
- 9. Application Server ディレクトリの下に格納されている asupgrade ツールを起動し ます。次に例を示します。

/<appserver\_install\_dir>/asupgrade - アップグレードウィザードモード

/<appserver\_install\_dir>/asupgrade -c - アップグレードコンソールモード

10. アップグレードウィザードまたはアップグレードコンソールによって、アップグ レード手順が案内されます。

Application Server のアップグレードユーティリティの詳細については、 『Application Server Enterprise Edition 8.1 Upgrade and Migration Guide 2005Q1』 (http://docs.sun.com/doc/819-0222) の第 3 章を参照してください。

## <span id="page-81-0"></span>クラスタのアップグレード : アップグレードの 方法

Application Server のアップグレードユーティリティは、クラスタの詳細情報をクラ スタ設定ファイル clinstance.conf から取得します。Application Server 7.x に対して 2 つ以上のクラスタが定義されていた場合、アップグレード前に複数の .conf ファイル が存在している可能性があります。設定ファイルには任意の名前をつけることができ ますが、その拡張子は常に .conf になります。クラスタがアップグレードに含まれる 場合、clinstance.conf ファイルの定義時に次の点を考慮してください。

clinstance.conf ファイル内のインスタンス名は、一意である必要があります。たとえ ば、Application Server 7.x において、マシン A 上に特定のクラスタに属する server1 と server2 が存在しているとします。また、マシン B 上にも、それと同じクラスタに 属する server1 が存在しているとします。このとき、clinstance.conf ファイルには通 常、マシン A の server1 と server2、およびマシン B の server1 が含まれることになり ます。Application Server 8.1 では、クラスタ内のインスタンス名が一意である必要が あります。したがって、アップグレードを行う前に、clinstance.conf ファイル内で、 マシン B の server1 の名前を、「server3」や「server1of machine B」などの一意名に変 更する必要があります。ただし、マシン B 内の server1 インスタンス自体の名前を変 更する必要はありません。変更する必要があるのは、clinstance.conf ファイル内の サーバー名だけです。なお、クラスタ内のインスタンスは「同種」であることが期待 されますが、それは、同種のリソースを備え、同一のアプリケーションが配備されて いる、という意味においてです。

アップグレード処理を実行すると、マスターインスタンスとしてマークされたインス タンスが、設定転送用として選択されます。マスターインスタンスとしてマークされ たインスタンスが存在しない場合は、インスタンスのうちの 1 つがランダムに選択さ れ、それが設定転送用として使用されます。

クラスタは、clinstance.conf ファイル内に定義されているインスタンスとともに、 DAS 内で作成されます。このクラスタに属するインスタンスはすべて、

<*cluster\_name*>-config という名前の同一の設定を共有します。ここで、*cluster\_name* は、 最初のクラスタでは cluster\_0、次のクラスタでは cluster\_1、といった具合になりま す。クラスタ内の各インスタンスのシステムプロパティ内には、HTTP ポートと IIOP ポートが設定されます。HTTP ポートは、clinstance.conf ファイル内でインスタンス ポートとして定義されていたポートになります。IIOP ポートは、server.xml ファイル 内の iiop-cluster 設定から選択されます。

このクラスタに属しているが、DAS マシンとは異なるマシン上で稼働しているサー バーインスタンスは、<*host-name*>-<*domain-name*> という名前のノードエージェントを 使って作成されます。ここで、*host-name* は、clisntance.conf ファイル内でその特定の インスタンス用に設定された名前であり、*domain-name* は、このクラスタが属するドメ インの名前です。

DAS 上でのアップグレード処理が完了したら、クラスタ化されたインスタンスを実行 する必要のあるその他のマシン上で、Application Server 8.1 をインストールします。

1. *install-dir*/nodeagents/ の下にあるノードエージェントのディレクトリを、DAS マ シンからクライアントマシンへコピーします。たとえば、DAS が HostA 上にイ ンストールされており、クライアントマシンの名前が HostB である場合、アップ グレード処理を実行すると、「HostB-<*domain\_name*>」という名前のノードエー ジェントが、HostB のノードエージェントとして作成されます。したがって、

HostA の <*AS81\_install\_dir*>/nodeagents/HostB-<*domain\_name*> ディレクトリから HostB の <*AS81\_install\_dir*>/nodeagents へ、HostB-<*domain\_name*> をコピーします。 コピーし終わったら、そのコピーしたノードエージェントのディレクトリを HostA から削除します。

- 2. クライアントマシン HostB 上の agent/config ディレクトリの下にある nodeagent.properties ファイルを編集します。agent.client.host をそのクライア ントマシンの名前に設定します。この場合、HostB です。
- 3. クライアントマシン HostB 上の agent/config ディレクトリの下にある das.properties ファイルを編集します。das.properties ファイル内で agent.das.isSecure=false となっていることを確認してください。Application Server 7.x の Administration Server がデフォルトでセキュリティ保護されていな いポート上で実行されていた場合、この値を false に設定すべきです。 Application Server 7.x の Administration Server がセキュリティ保護されたポート 上で実行されていた場合、この値を true に設定すべきです。
- 4. ドメインを起動し、DAS マシンとクライアントマシンの両方でノードエージェン トを起動します。すると、クラスタ化されたインスタンスが実行されます。

# <span id="page-83-0"></span>PE および EE のアップグレード時に発生する可 能性のある問題の修正

ここでは、Application Server 8.1 へのアップグレード時に発生する可能性のある次の 各問題に対する解決方法を示します。

- [ソースサーバー上で定義された追加](#page-83-1) HTTP リスナーのターゲット PE サーバーへ [の移行](#page-83-1)
- [ソースサーバー上で定義された追加](#page-84-0) HTTP リスナーと IIOP リスナーのターゲット EE [サーバーへの移行](#page-84-0)
- [ポートの競合問題の解消](#page-85-0)
- [単一ドメイン内に複数の証明書データベースパスワードが存在する場合に発生す](#page-85-1) [る問題の解消](#page-85-1)

### <span id="page-83-1"></span>ソースサーバー上で定義された追加 HTTP リスナーのターゲット PE サーバーへの移行

PE ソースサーバーで追加の HTTP リスナーが定義されていた場合、アップグレード 後にそれらのリスナーを PE ターゲットサーバーに追加する必要があります。

- 1. 管理コンソールを起動します。
- 2. 「設定」を展開します。
- 3. 「HTTP サービス」を展開します。
- 4. 「仮想サーバー」を展開します。
- 5. <server> を選択します。
- 6. 右側の区画で、追加の HTTP リスナー名を「HTTP リスナー」フィールドに追加 します。
- 7. 完了したら「保存」をクリックします。

### <span id="page-84-0"></span>ソースサーバー上で定義された追加 HTTP リスナーと IIOP リス ナーのターゲット EE サーバーへの移行

ソースサーバーで追加の HTTP リスナーまたは IIOP リスナーが定義されていた場合、 クラスタ化されたインスタンスを起動する前に、ターゲット EE サーバーの IIOP ポー トを手動で更新しておく必要があります。たとえば、クラスタに属する server1 で MyHttpListener が追加 HTTP リスナーとして定義されていた場合、クラスタ内のサー バーインスタンスは互いに対称的になっているため、クラスタ内のほかのインスタン スでも、その同じ HTTP リスナーが定義されています。ターゲットの構成 <cluster\_name>-config 内で、このリスナーを追加し、そのポートを特定のシステムプ ロパティ (myHttpListener HTTP LISTENER PORT) に設定する必要があります。ターゲッ トサーバーでは、この構成を使用するこのクラスタ内のサーバーインスタンスのそれ ぞれが、myHttpListener\_HTTP\_LISTENER\_PORT という名前のシステムプロパティを持つ ことになります。このプロパティの値は、どのサーバーインスタンスの場合も、ソー スサーバーである server1 のポート値に設定されます。サーバーを起動する前に、こ れらのサーバーインスタンスのシステムプロパティの値を競合しないポート番号に手 動で更新する必要があります。

ソースサーバーで追加の HTTP リスナーが定義されていた場合、アップグレード後に それらのリスナーをターゲットサーバーに追加する必要があります。

- 1. 管理コンソールを起動します。
- 2. 「設定」を展開し、対象の <server>-config 設定を選択します。
- 3. 「HTTP サービス」を展開します。
- 4. 「仮想サーバー」を展開します。
- 5. <server> を選択します。
- 6. 右側の区画で、追加の HTTP リスナー名 ( 複数可 ) を「HTTP リスナー」フィール ドに追加します。
- 7. 完了したら「保存」をクリックします。

### <span id="page-85-0"></span>ポートの競合問題の解消

ソースサーバーを AS 8.1 EE にアップグレードし終わったら、ドメインを起動します。 ノードエージェントを起動します。すると、デフォルトでサーバーインスタンスが起 動します。管理コンソールを起動し、これらのサーバーが起動されていることを確認 します。実行されていないサーバーが見つかった場合、

<*install\_dir*>/nodeagents/<*node-agent-name*>/<*server\_name*>/logs/server.log ファイル 内で、ポートの競合によるエラーが発生していないか確認します。ポートの競合によ るエラーが発生していた場合、管理コンソールを使って競合が解消されるようにポー ト番号を変更したあと、ノードエージェントとサーバーをいったん停止し、再起動し ます。

クラスタを持たない AS 7.1 EE ソースサーバーを AS 8.1 EE にアップグレードする場合 ( スタンドアロンのインスタンスのみをアップグレードする場合 )、AS 7.1 ソースサー バーの server1 で IIOP ポート番号 3700 が定義されていると、AS 8.1 の server-config で定義された IIOP ポートと競合します。このような場合は、アップグレード後に管理 コンソールを起動し、server-config の IIOP リスナーの IIOP ポートを、競合しない任 意のポート番号に変更します。AS 7.x SE ソースサーバーを AS 8.1 EE にアップグレー ドする場合は、アップグレード処理時に <server-config> の IIOP ポートが自動更新さ れます。

### <span id="page-85-1"></span>単一ドメイン内に複数の証明書データベースパスワードが存在する 場合に発生する問題の解消

アップグレードに証明書が含まれる場合、移行対象の証明書を格納するドメインごと に、ソース PKCS12 ファイルとターゲット JKS キーファイルに対するパスワードを入 力します。Application Server 7 が使用する証明書ストア形式 (NSS) は Application Server 8 PE が使用する形式 (JSSE) とは異なるため、移行対象の鍵と証明書はその新し い形式に変換されます。1 つのドメインでサポートされる証明書データベースパス ワードは、1 つだけです。単一ドメイン内で複数の証明書データベースパスワードが 使用されている場合、アップグレードを開始する前に、それらのパスワードをすべて 同一のものに変更します。そして、アップグレードの終了後にパスワードを再設定し ます。

# <span id="page-86-0"></span>Calendar Server のアップグレード

ここでは、Sun Java System Calender Server を 2005Q1 リリースにアップグレードす る方法について説明します。Calendar Server のアップグレードには、その他の Java Enterprise System コンポーネントのアップグレードや適切なパッチの適用が伴いま す。ここで説明する内容は、次のとおりです。

- [「非クラスタ配備のアップグレード」](#page-86-1)
- 89[ページの「クラスタ配備をアップグレードする」](#page-88-0)
- 89 ページの「[Delegated Administrator](#page-88-1) をアップグレードする」
- 89ページの「Calendar Server [パッチを削除する」](#page-88-2)

# <span id="page-86-1"></span>非クラスタ配備のアップグレード

実際の状況に合ったアップグレード手順を実行してください。

- Java Enterprise System の旧バージョンからのアップグレード (87 [ページの「旧](#page-86-2) Calendar Server [バージョンからのアップグレード」を](#page-86-2)参照 )。
- Java Enterprise System Calendar Server より前のバージョンからのアップグレー ド (145 ページの「Calendar Server [の移行に関する情報」を](#page-144-0)参照 )。

### <span id="page-86-2"></span>旧 Calendar Server バージョンからのアップグレード

1. 共有コンポーネントをアップグレードします。

Calendar Server コアソフトウェアを 6 2005Q1 にアップグレードする前に、表 [3-5](#page-86-3) に示した共有コンポーネントに対するアップグレードパッチを入手する必要があ ります。

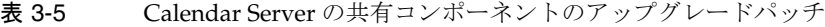

<span id="page-86-3"></span>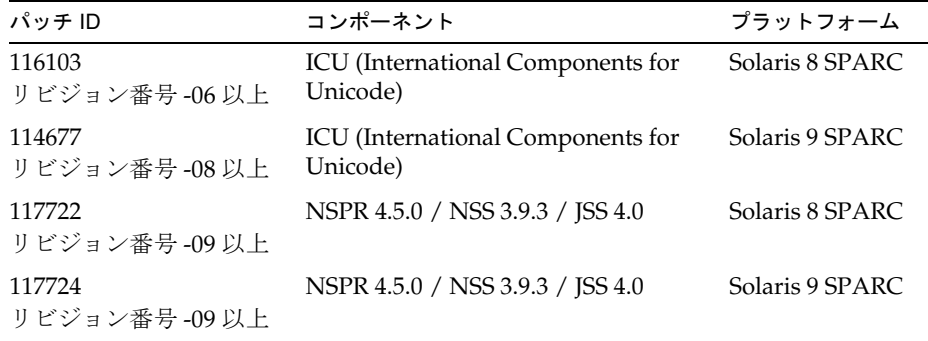

- a. patchadd コマンドを使って ICU (International Components for Unicode) パッ チ (116103 または 114677) を適用します。
- b. patchadd コマンドを使ってセキュリティパッチ (117722 または 117724) を適 用します。
- 2. patchadd コマンドを使って依存パッチを適用します。

Calendar Server コアパッチを適用する前に、表 [3-6](#page-87-0) の対応する依存パッチをイン ストールする必要があります。

<span id="page-87-0"></span>表 3-6 Calendar Server の依存パッチ

| パッチ ID                   | コンポーネント                | プラットフォーム         |
|--------------------------|------------------------|------------------|
| 118099<br>リビジョン番号 -01 以上 | Calendar Server の依存パッチ | 9 SPARC          |
| 118100<br>リビジョン番号-01 以上  | Calendar Server の依存パッチ | Solaris 9<br>x86 |

<span id="page-87-2"></span><span id="page-87-1"></span>3. Calendar Server 6 2005Q1 リリースにアップグレードするには、patchadd コマン ドを使って表 [3-7](#page-87-1) の対応するコアソフトウェアパッチを適用します。

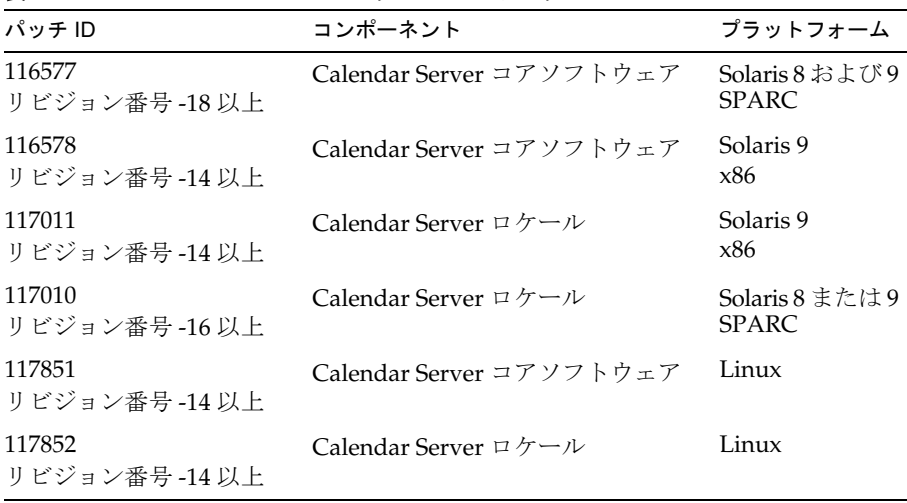

÷.

表 3-7 Calendar Server のアップグレードパッチ

- 4. Directory Server セットアップ用 Perl スクリプトをインストールおよび実行しま す。45 ページの「[Sun Java System Directory Server LDAP](#page-44-0) ディレクトリスキーマ [のアップグレード」を](#page-44-0)参照してください。
- 5. Calendar Server 6 2005Q1 を設定します。

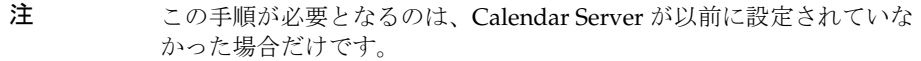

Calendar Server の設定プログラム (csconfigurator.sh) を実行します。

手順については、『Sun Java System Calendar Server 6 2004Q2 管理ガイド』 (http://docs.sun.com/doc/817-7086?l=ja) の第 3 章「Calendar Server の設定」を参 照してください。

### <span id="page-88-0"></span>➤ クラスタ配備をアップグレードする

1. クラスタサービスを停止します。

*cal\_svr\_base*/cal/sbin/stop-cal

2. 次のように入力し、Calendar Server を含むクラスタノードを特定します。

# pkginfo | grep -i sunwics5

3. Calendar Server がインストールされている各ノードで、87 [ページの「非クラスタ](#page-86-1) [配備のアップグレード」の](#page-86-1)手順を実行します。

#### <span id="page-88-1"></span>➤ **Delegated Administrator** をアップグレードする

Calendar Server では、Delegated Administrator を使ってユーザー、グループ、ドメ イン、およびリソースのプロビジョニングを行う必要があります。122 [ページの](#page-121-0) 「[Delegated Administrator](#page-121-0) へのアップグレード」を参照してください。

#### <span id="page-88-2"></span>➤ **Calendar Server** パッチを削除する

Java Enterprise System 2005Q1 パッチを削除するときは、次の手順を実行します。

1. Calendar Server を停止します。

*cal\_svr\_base*/cal/sbin/stop-cal

2. カレンダデータベースのバックアップを取ります。デフォルトのデータベース ディレクトリは、次のとおりです。

/var/opt/SUNWics5/csdb

3. 88 [ページの手順](#page-87-2) 3 で追加した該当する Calendar Server パッチを削除します。

# Communications Express のアップグレード

ここでは、Sun Java System Communications Express 6 2004Q2 を 2005Q1 リリースに アップグレードする方法について説明します。Communications Express のアップグ レードには、その他の Java Enterprise System コンポーネントのアップグレードや適 切なパッチの適用が伴います。ここで説明する内容は、次のとおりです。

- 90 ページの「[Communications Express 6 2004Q2](#page-89-0) からのアップグレード」
- **92ページの「[Communications Express](#page-91-0) の設定」**
- 94 ページの「[Communications Express 6 2005Q1](#page-93-0) 設定のバックアウト」

注 Messaging Server 6 2003Q4 を最新リリースにアップグレードするには、ま ず Messaging Server 6 2004Q2 にアップグレードする必要があります。同 一システム上に存在するすべてのコンポーネント製品を、2004Q2 レベル に同時にアップグレードする必要があります。

> 詳細については、『Sun Java Enterprise System 2004Q2 インストールガイ ド』 (http://docs.sun.com/doc/817-7054?l=ja) の第 8 章を参照してくださ い。

## <span id="page-89-0"></span>Communications Express 6 2004Q2 からのアッ プグレード

Communications Express のメールで S/MIME を使用するには、ここで説明する手順 に従う必要があります。

S/MIME を設定するには、Communications Express 6 2005Q1 のインストールと設定 の完了後に、次の節で説明している作業も行う必要があります。

• 95 ページの「S/MIME [のサポートに必要な共有コンポーネントのインストール」](#page-94-0)

Communications Express を実行するには、Communications Express ソフトウェアと 同一のマシン上に Messaging Server のインスタンスがインストールされている必要が あります。

Communications Express をアップグレードする前に、次のものをアップグレードする 必要があります。

- 共有コンポーネント
- JDK と Web コンテナ (Web Server または Application Server)
- Messaging Server
- Calendar Server
- Directory Server とスキーマ
- 1. Communications Express のアップグレードパッチを適用します。

Communications Express 6 2005Q1 リリースにアップグレードするには、表 [3-8](#page-90-0) に 示したパッチを適用します。

<span id="page-90-0"></span>表 3-8 Communications Express のアップグレードパッチ

| パッチ ID            | コンポーネント                                        | プラットフォーム                        |
|-------------------|------------------------------------------------|---------------------------------|
| 118540<br>最新リビジョン | Communications Express ソフトウェア<br>(S/MIME を含む ) | Solaris 8 および 9<br><b>SPARC</b> |
| 118042<br>最新リビジョン | ローカライゼーション                                     | Solaris 8 および 9<br><b>SPARC</b> |
| 118541<br>最新リビジョン | Communications Express ソフトウェア<br>(S/MIME を含む)  | Solaris 9<br>x86                |
| 118043<br>最新リビジョン | ローカライゼーション                                     | Solaris 9<br>x86                |
| 118542<br>最新リビジョン | Communications Express ソフトウェア<br>(S/MIME を含む)  | Linux                           |
| 118044<br>最新リビジョン | ローカライゼーション                                     | Linux                           |

- 2. 適切なパッチをインストールします。
	- ❍ Solaris の場合
		- ❍ 次の patchadd コマンドを実行します。

patchadd 118540-xx

❍ 次のコマンドを実行してパッチのインストールが成功したかどうかを確認し ます。このパッチの ID がコマンド出力に含まれていることを確認してくださ い。

\$ showrev -p | grep uwc

警告 patchadd コマンドで -d オプションを使用すると、あとでパッチ インストールをバックアウトできなくなります。

- ❍ Linux の場合 :
	- ❍ 次のコマンドを実行してパッチをインストールします。

rpm -F <*directory-under-which-patch-tarball-was-untarred*>/ <*uwc-patch.rpm*>

❍ 次のコマンドを実行してパッチのインストールが成功したかどうかを確認し ます。この rpm の名前がコマンド出力に含まれていることを確認してくださ い。

rpm -qa |grep uwc

rpm 名の例としては、sun-uwc-6.1.7.x などが挙げられます。

### <span id="page-91-0"></span>Communications Express の設定

パッチファイルとパッチ設定を Communications Express に適用するには、スクリプ ト patch-config と install-newconfig を実行する必要があります。

• patch-config スクリプトを実行すると、既存ファイルのバックアップが保存され るほか、既存配備に含まれている .properties ファイルとパッチにバンドルされ ている新しい .properties ファイルデータとがマージされます。

新しいパッチファイルは、 <*uwc-basedir*>/SUNWuwc/install/patch/<*patchID*>/save の下に作成されます。

ここで、<*patchID*> は、設定されるパッチの番号です。

save ディレクトリは、パッチ設定中に作成されます。save ディレクトリは <*uwc-basedir*> ディレクトリと同じディレクトリ構造をとり、バックアップファイ ルを格納します。

このスクリプトは、Communications Express パッチ内に含まれる各ファイルに対 して 2 つのファイルを、<*uwc-basedir*>/SUNWuwc/install/patch/<*patchID*>/save の 下に準備します。

たとえば、2 つのファイル <web.xml> と <web.xml>.new が、save/WEB-INF の下に 作成されます。

ここで、各ファイルは次のとおりです。

<web.xml> は、旧 Communications Express 配備からバックアップされたファイル を表します。

<web.xml>.new は、Sun Java System Communications Express 6 2005Q1 からイン ストールされた新しいファイルを表します。このファイルは、install-newconfig プログラム実行時に配備場所へとコピーされます。

• install-newconfig スクリプトを実行すると、Sun Java System Communications Express 6 2005Q1 のファイルが配備場所にコピーされます。

install-newconfig スクリプトは、patch-config スクリプトによって準備されたす べての .new ファイルを Communications Express 配備内にコピーし、その既存の Communications Express 配備から特定の共有コンポーネントの JAR ファイルを 削除します。

配備場所から削除される JAR ファイルは、次のとおりです。

am\_logging.jar、am\_sdk.jar、am\_services.jar、jaxp-api.jar、jss3.jar、sax.jar、 xtype.jar、xmlutil.jar

1. patch-config スクリプトを実行します。

patch-config スクリプトは、インストールすべきパッチファイルを準備します。 このスクリプトは、既存カスタマイズのバックアップをとり、新しい設定変更を マージします。この手順では既存の設定は更新されない点に注意してください。

Solaris の場合 :

/opt/SUNWuwc/sbin/patch-config -d /var/opt/SUNWuwc /opt/SUNWuwc /install/patch/<*patchID*>

ここで、-d は、Communications Express が配備されているディレクトリです。

Linux の場合 :

/opt/sun/uwc/sbin/patch-config -d /var/opt/sun/uwc /opt/sun/uwc /install/patch/<*patchID*>

2. 次のコマンドを実行することで、patch-config スクリプトによって準備された パッチファイルを配備場所にコピーします。この手順で既存の設定が更新されま す。この手順の実行が成功したら、既存配備が Java Enterprise System 3 にアップ グレードされたことになります。

Solaris の場合 :

/opt/SUNWuwc/sbin/install-newconfig /opt/SUNWuwc/install/patch /<*patchID*>

ここで、/opt は、Communications Express のパッケージベースディレクトリ (uwc-basedir) です。

Linux の場合 :

/opt/sun/uwc/sbin/install-newconfig /opt/sun/uwc/install/patch /<*patchID*>

ここで、/opt/sun/uwc は、Communications Express の rpm インストールディレ クトリ (uwc-basedir) を表します。

3. アドレス帳のスキーマを更新します。

アドレス帳のスキーマを更新するには、次の手順を実行する必要があります。

a. Messaging Server JES3 パッチにアップグレードします。

- b. Directory Server セットアップ用 Perl スクリプトをインストールおよび実行し ます。45 ページの「[Sun Java System Directory Server LDAP](#page-44-0) ディレクトリス [キーマのアップグレード」](#page-44-0)を参照してください。
- 4. Web コンテナ内に格納されている、このアプリケーションに対する JSP クラス キャッシュを削除します。

たとえば、Solaris システム上の Web Server のデフォルトインストールでは、こ のキャッシュは次の場所に格納されます。

/opt/SUNWwbsvr/<virtual-instance>/ClassCache/<virtual-instance>/uwc

5. 変更を有効にするために、Communications Express アプリケーションが配備され ている Web コンテナインスタンスを再起動します。

## <span id="page-93-0"></span>Communications Express 6 2005Q1 設定のバッ クアウト

Sun Java System Communications Express 6 2005Q1 をバックアウトするには、次の手 順に従います。

1. <*uwc-basedir*>/SUNWuwc/sbin/backout-newconfig を実行します。

ここで、<*uwc-basedir*> は、Communication Express のパッケージベースディレク トリを表します。たとえば、Communications Express 配備からパッチ 118540-xx 設定をバックアウトするには、次のように入力します。

❍ Solaris の場合

opt/SUNWuwc/sbin/backout-newconfig /opt/SUNWuwc/install /patch/118540-xx

❍ Linux の場合

/opt/sun/uwc/sbin/backout-newconfig /opt/sun/uwc/install/patch /118540-xx

backout-newconfig スクリプトは、Communications Express 配備の状態を、最後 のパッチ設定が適用される直前の状態に戻します。

このスクリプトは、最後のパッチ設定後に実行されたすべてのカスタマイズおよ び変更のバックアップを、ディレクトリ

<*uwc-basedir*>/install/patch/118540-xx/save 内に、拡張子 .backup を付けて保存 します。

**警告** backout-newconfig スクリプトは1度だけ実行してください。このス クリプトを再度実行すると、.backup ファイルが古いデータで上書き されてしまいます。

2. 次のコマンドを実行してパッチインストールをバックアウトします。

patchrm <*patch ID*>

たとえば、patchrm 118540-xx などとします。

- 3. Web コンテナ内に格納されている、このアプリケーションに対する JSP クラス キャッシュを削除します。
- 4. 変更を有効にするために、Communications Express アプリケーションが配備され ている Web コンテナインスタンスを再起動します。

## <span id="page-94-0"></span>S/MIME のサポートに必要な共有コンポーネン トのインストール

Communications Services 6 2005Q1 リリースにおいて、Communications Express メー ルで S/MIME を使用するためには、特定の共有コンポーネントをインストールする必 要があります。

Communications Express メールの S/MIME を設定する前に、ここで説明する手順に 従ってください。

- 1. Messaging Server をインストールします (115 ページの「[Messaging Server](#page-114-0) のアッ [プグレード」](#page-114-0)を参照 )。
- 2. pkgadd コマンドを使ってこれらのパッケージをインストールします。次に例を示 します。

pkgadd -d /*working\_directory* SUNWjaf

pkgadd -d /*working\_directory* SUNWjmail

pkgadd コマンドを実行すると、次のファイルが /usr/share/lib ディレクトリにコ ピーされます。

- ❍ activation.jar
- ❍ mail.jar
- 3. コアソフトウェアパッチを適用して Messaging Server をアップグレードする前 に、activation.jar ファイルと mail.jar ファイルが /usr/share/lib ディレクトリ にコピーされたことを確認します。
- 4. Communications Express メールの S/MIME を設定します。

Communications Express メールの S/MIME の設定方法については、『Messaging Server 6 2005Q1 管理ガイド』 (http://docs.sun.com/doc/819-1054?l=ja) を参照して ください。

# Directory Server のアップグレード

Administration Server、Directory Server、および Directory Proxy Server は、同一の Administration Server を共有する製品グループに属しています。これらの製品に対し て、同時にパッチを適用する必要があります。

Directory Server をアップグレードおよびバックアウトする方法については、68 [ペー](#page-67-0) ジの「Administration Server、Directory Server、および [Directory Proxy Server](#page-67-0) の [アップグレード」](#page-67-0)を参照してください。

# Directory Proxy Server のアップグレード

Administration Server、Directory Server、および Directory Proxy Server は、同一の Administration Server を共有する製品グループに属しています。これらの製品に対し て、同時にパッチを適用する必要があります。

Directory Proxy Server をアップグレードおよびバックアウトする方法については、[68](#page-67-0) ページの「Administration Server、Directory Server、および [Directory Proxy Server](#page-67-0)  [のアップグレード」を](#page-67-0)参照してください。

# Instant Messaging のアップグレード

このリリースの Java Enterprise System は、既存のインストール上に直接インストー ルできます。ただし、処理を進める前に現在のインストールのバックアップをとって おくことをお勧めします。

Java Enterprise System のアップグレードは、96 [ページの表](#page-95-0) 3-9 に記載されている旧 バージョンのソフトウェアから行えます。

<span id="page-95-0"></span>

| ক ও-৬   | ava Enterprise System $\vee$ $\vee$ $\vee$ $\vee$ $\vdash$ $\wedge$ $\vee$ $\vee$ $\vee$ $\vee$ |                                                   |  |
|---------|-------------------------------------------------------------------------------------------------|---------------------------------------------------|--|
|         |                                                                                                 | オペレーティングシステム アップグレード元                             |  |
| Solaris |                                                                                                 | Java Enterprise System Instant Messaging 6.1      |  |
|         |                                                                                                 | Java Enterprise System Instant Messaging 6 2004Q2 |  |
| Linux   |                                                                                                 | Java Enterprise System Instant Messaging 6.1      |  |
|         |                                                                                                 | Java Enterprise System Instant Messaging 6 2004Q2 |  |

 $\pm$ 0.9 Java Enterprise System  $\mathbb{R}$ 

表 [3-9](#page-95-0) に記載されていない旧バージョンの Instant Messaging からアップグレードする には、まず、サポートされているリリースのいずれかにアップグレードする必要があ ります。

次の作業を行う必要があります。

- 1. カスタマイズしたすべてのリソースファイルを含め、現在のインストールをバッ クアップします。
- 2. Instant Messaging ソフトウェアを入手します。
- 3. Instant Messaging サーバーのシャットダウン予定時刻を決定します。
- 4. シャットダウンの予定時刻を前もってユーザーに知らせます。

upgrade ユーティリティは、既存の設定詳細を使用します。ただし、以前の設定を変 更する必要がある場合は、アップグレード終了後に configure ユーティリティを実行 できます。手順については、『Sun Java System Instant Messaging 管理ガイド』を参 照してください。

#### ➤ 旧リリースの **Instant Messaging** をアップグレードする

1. データベース、およびカスタマイズした既存のすべてのリソースファイルと設定 ファイルをバックアップします。これには、DB ディレクトリ、インストールディ レクトリ、およびリソースディレクトリ内のファイルが含まれます。インストー ルディレクトリには設定ファイルも含まれています。これらのファイルのデフォ ルトのディレクトリは、次のとおりです。

#### Solaris

DB ディレクトリ : /var/opt/SUNWiim/default/db

インストールディレクトリ : /opt/SUNWiim

リソースディレクトリ : /opt/SUNWiim/html

Linux

DB ディレクトリ : /var/opt/sun/im/db

インストールディレクトリ : /opt/sun/im

リソースディレクトリ : /opt/sun/im/html

2. Sun Java System Instant Messaging and Presence API のパッケージ (SUNWiimdv) ま たは RPM (sun-im-dev) が、すでにシステム上にインストールされているかどうか を確認します。それには、Solaris 上では次のように入力します。

# pkginfo SUNWiimdv

このパッケージがインストールされていない場合は、次のメッセージが表示され ます。

ERROR: information for "SUNWiimdv" was not found

SUNWiimdv がインストールされていた場合、それを削除します。それには、Solaris 上では次のように入力します。

# pkgrm SUNWiimdv

パッケージまたは RPM を削除し終わったら、CD の共有コンポーネント領域から 新しいバージョンをインストールします。Solaris の例を次に示します。

# cd /cdrom/cdrom0/Solaris\_<arch>/Product/shared\_components/Packages # pkgadd -d . SUNWiimdv

Linux では次のようにします。

```
rpm -e sun-im-dev
rpm -i 
/mnt/cdrom/Linux_x86/Product/shared_components/Packages/sun-im-dev*r
pm
```
3. upgrade ユーティリティを実行します。

#### Solaris:

# cd /cdrom/cdrom0/Solaris\_*arch*/Product/instant\_messaging/Tools # ./upgrade

上の例では、製品 CD 上でコマンドが検索されます。ダウンロード場所からコマ ンドを実行するには、次のように入力します。

# cd /*unzipped location*/Solaris\_*arch*/Product/instant\_messaging/Tools # ./upgrade

Linux:

- # cd /dev/cdrom/Linux x86/Product/instant messaging/Tools/
- # ./upgrade

アップグレード中にユーティリティが行う処理は、次のとおりです。

- 作業ファイルを格納するための一時ディレクトリを作成します。このディレクト リは、Instant Messaging が正常にアップグレードされた時点で削除されます。
- o 既存の Instant Messaging 設定に基づいて管理ファイルを作成します。ユーティリ ティは、アップグレードされたインストールの設定時にこの管理ファイルを使用 します。
- ❍ 以前の設定と新しいデフォルトとの間で競合が発生した場合、パラメータ値を マージします。ユーティリティは、アップグレードを実行しているあいだ、マー ジファイルを一時ディレクトリ内に格納しておき、このファイルを使って競合を 解決します。
- ❍ 旧バージョンの Instant Messaging サーバーをシャットダウンします。
- ❍ 新しいパッケージをインストールし、既存のパッケージにパッチを当てます。
- っ Instant Messaging およびその他の Java Enterprise System サーバーが使用する共 有コンポーネントのパッケージが存在しなかった場合、それらのパッケージをす べてインストールします。
- 以前の IIM DOCROOT パラメータがデフォルト以外の値に設定されていた場合、新 しいリソースファイルの場所から以前の場所へのリンクを作成し、以前と同じ可 用性が得られるようにします。
- ❍ すべてのサービスを再起動します。
- ❍ 一時ディレクトリとその中身を削除します。
- 4. ( 省略可能 ) 必要に応じて設定を変更します。詳細については、『Sun Java System Instant Messaging 管理ガイド』を参照してください。

upgrade ユーティリティは、アップグレード処理の進捗を示すログファイルを、次の 場所に作成します。

/var/sadm/install/logs/Instant\_Messaging\_Upgrade.<*timestamp*>

ここで、<*timestamp*> は、yyyymmddhhss の形式になります。

# <span id="page-98-0"></span>Message Queue のアップグレード

Message Queue を旧バージョンからアップグレードし、必要に応じて移行を行うに は、次の手順に従います。

ただし、ここでは、「アップグレード」は、Message Queue 3 2005Q1 (3.6) 製品をイン ストールすることを意味し、「移行」は、既存データを旧 Message Queue インストー ルから Message Queue 3 2005Q1 インストールへ移動することを意味するものとしま す。

ここで説明する内容は、次のとおりです。

- 100[ページの「アップグレードと移行の概要」](#page-99-0)
- 101[ページの「アップグレードパスの選択」](#page-100-0)
- 104 ページの「Solaris での Message Queue [のアップグレード」](#page-103-0)
- 108 ページの「Linux [でのアップグレードおよび移行」](#page-107-0)

## <span id="page-99-0"></span>アップグレードと移行の概要

Sun Java Enterprise System 3 2005Q1 に含まれるスクリプトを使用すると、Java Enterprise System に付属していた旧バージョンの Message Queue をアップグレード および移行できます。また、スタンドアロン製品としてインストールされたバージョ ンの Message Queue を、これらのスクリプトでアップグレードおよび移行することも 可能です。

表 [3-10](#page-99-1) に、Java Enterprise System によるアップグレードと移行をサポートする Message Queue 製品のバージョンを示します。これらのバージョンの一部は、Java Enterprise System インストーラを使ってアップグレードできます。それ以外のバー ジョンでは、Java Enterprise System が提供するスクリプトを使って Message Queue の移行とアップグレードを手動で行う必要があります。

ユーザーが使用しているバージョンの Message Queue は、スタンドアロンバージョン としてインストールされたか、あるいは Solaris オペレーティングシステムにバンドル されていた可能性があります。表 [3-10](#page-99-1) には、サポートされているスタンドアロン版お よび Solaris バンドル版 Message Queue のバージョンも記載されています。

<span id="page-99-1"></span>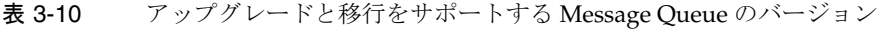

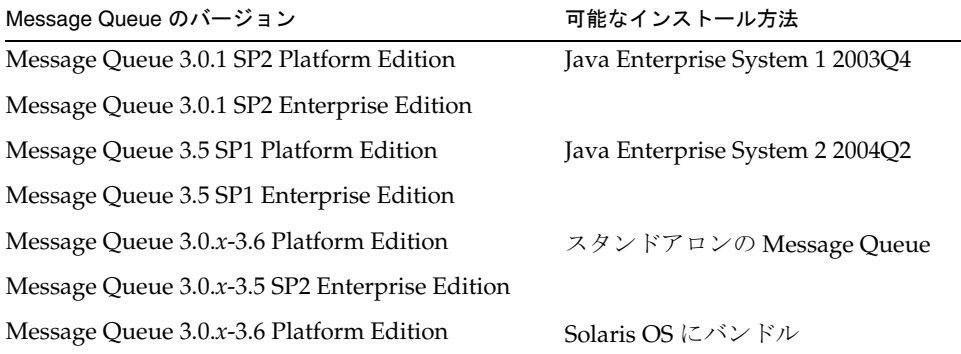

Message Queue の移行およびアップグレードの処理には、次の手順の 1 つ以上が含ま れます。

● Message Oueue のバージョンとエディションの情報を確認する 通常、アップグレード前にバージョンとエディションの情報を確認する必要があ ります。また、アップグレード処理後に Message Queue 3 2005Q1 (3.6) Enterprise Edition の存在を確認する必要があることもあります。

- 既存の Message Queue データを移行する プラットフォームの種類によっては、スクリプトを実行して既存のブローカイン スタンスデータを移行しなければならないことがあります。
- Message Queue 3 2005Q1 (3.6) Enterprise Edition にアップグレードする Solaris プラットフォーム、Linux プラットフォームのいずれの場合も、プラット フォームの種類によっては、スクリプトを実行して Message Queue をアップグ レードしなければならないことがあります。
- Message Queue をアンインストールする アップグレード後に Message Queue をアンインストールするには、プログラム ファイルを手動でアンインストールする必要があります。

# <span id="page-100-0"></span>アップグレードパスの選択

アップグレードおよび移行のパスは、オペレーティングシステムごとに異なります。

表 [3-11](#page-100-1) に、オペレーティングシステムと現在インストールされている Message Queue ソフトウェアのエディションごとに、従うべきアップグレードおよび移行のパスを示 します。

<span id="page-100-1"></span>表 3-11 Message Queue 3 2005Q1 (3.6) のアップグレードおよび移行のパス

| オペレーティング<br>システム             | インストール済み Message<br>Queue のエディション                   | アップグレードと移行のパス                                                                                                    |
|------------------------------|-----------------------------------------------------|----------------------------------------------------------------------------------------------------|
| Solaris SPARC<br>Solaris x86 | バンドル版の Message<br><b>Oueue Platform Edition</b>     | Java Enterprise System インストーラを<br>使用すると、Solaris バンドル版として<br>インストールされたすべてのバージョン<br>の Message Queue Platform Edition を自<br>動的にアップグレードできます。                  |
|                              |                                                     | Message Queue 3 2005Q1 (3.6) Enterprise<br>Edition にアップグレードするには、<br>Java Enterprise System インストーラを<br>使用し、『Java Enterprise System インス<br>トールガイド』の手順に従います。 |
|                              | 関連する移行上の問題は存在しません。<br>すべてのブローカインスタンスデータが<br>維持されます。 |                                                                                                    |

| オペレーティング<br>システム             | インストール済み Message<br>Queue のエディション             | アップグレードと移行のパス                                                                                                    |
|------------------------------|-----------------------------------------------|----------------------------------------------------------------------------------------------------|
| Solaris SPARC<br>Solaris x86 | バンドル版以外の<br>Message Queue Platform<br>Edition | Solaris とは「別個に」インストールさ<br>れた Message Queue Platform Edition<br>バージョンの場合、Java Enterprise<br>System インストーラからエラーメッ<br>セージが生成される可能性があります。<br>その場合は、104ページの「Solaris での<br>Message Queue のアップグレード」の<br>手順に従います。この手順では、Java<br>Enterprise System ディストリビュー<br>ションの解凍先の次の場所にある<br>mqupgrade スクリプトを使用します。 |
|                              |                                               | Solaris SPARC の場合:<br>Solaris sparc/Product/message queue<br>/Tools                                                                                                    |
|                              |                                               | Solaris x86 の場合 :<br>Solaris x86/Product/message queue/T<br>ools                                                                                                    |
|                              |                                               | 関連する移行上の問題は存在しません。<br>すべてのブローカインスタンスデータが<br>維持されます。                                                                                                    |
| Solaris SPARC<br>Solaris x86 | Message Queue<br><b>Enterprise Edition</b>    | Java Enterprise System インストーラで<br>は、Solaris上にインストールされた<br>「どの」バージョンの Message Queue<br>Enterprise Edition もアップグレードで<br>きません。                                                                                                    |
|                              |                                               | Message Queue 3 2005Q1 (3.6) Enterprise<br>Edition にアップグレードするには、104<br>ページの「Solaris での Message Queue<br>のアップグレード」の手順に従います。                                                                                                    |

表 3-11 Message Queue 3 2005Q1 (3.6) のアップグレードおよび移行のパス ( 続き )

| オペレーティング<br>システム   | インストール済み Message<br>Queue のエディション                                               | アップグレードと移行のパス                                                                                                    |
|--------------------|---------------------------------------------------------------------------------|----------------------------------------------------------------------------------------------------|
| Linux (RPM<br>ベース) | Message Queue Platform<br>Edition<br>Message Queue<br><b>Enterprise Edition</b> | Message Queue 3 2005Q1 (3.6) Platform<br>Edition $\triangle$ 5 3 2005Q1 (3.6) Enterprise<br>Editionヘアップグレードする場合で、<br>既存データを移行する必要がある場合、<br>移行上の問題は存在しないため、<br>mqmigrate スクリプトは実行しないでく<br>ださい。                             |
|                    |                                                                                 | Linux の場合、旧 Message Queue バー<br>ジョンとは異なる場所に Message<br>Queue 3 2005Q1 (3.6) がインストールさ<br>れます。既存のブローカインスタンス<br>データを移行するには、Message Queue<br>をアップグレードする前に、そのデータ<br>を新しいインストール場所にコピーする<br>ための mqmigrate スクリプトを実行する<br>必要があります。 |
|                    |                                                                                 | Message Queue 3 2005Q1 (3.6) Enterprise<br>Edition に移行およびアップグレードす<br>るには、108ページの「Linux でのアッ<br>プグレードおよび移行」の手順に従いま<br>す。この手順で行う処理は、次のとおり<br>です。                                                                            |
|                    |                                                                                 | 1. 旧バージョンの Message Queue に対<br>する RPM ベースのインストールを<br>検索します。                                                                                                    |
|                    |                                                                                 | 見つかった場合、mqmigrate スクリ<br>2.<br>プトを実行して既存のブローカイン<br>スタンスデータを移行します。                                                                                                    |
|                    |                                                                                 | 3. mqupgrade スクリプトを実行して<br>Message Queue をアップグレードし<br>ます。                                                                                                    |
|                    |                                                                                 | スクリプト mqmigrate と mqupgrade は、<br>Java Enterprise System ディストリ<br>ビューションの解凍先の次の場所にあり<br>ます。<br>Linux x86/Product/message queue/Too<br>ls                                                                                  |
|                    |                                                                                 | 注:既存のブローカ情報を維持する必要<br>がない場合は、mqupgrade スクリプトの<br>みを使用します。                                                                                                    |

表 3-11 Message Queue 3 2005Q1 (3.6) のアップグレードおよび移行のパス ( 続き )

| オペレーティング<br>システム    | インストール済み Message<br>Queue のエディション          | アップグレードと移行のパス                                                                                                    |
|---------------------|--------------------------------------------|----------------------------------------------------------------------------------------------------|
| Linux (tar ベー<br>ス) | Message Queue Platform<br>Edition          | 旧バージョンの Message Queue に対す<br>る RPM ベースのインストールを検索し                                                                    |
|                     | Message Queue<br><b>Enterprise Edition</b> | ます。108 ページの「Message Queue の<br>RPMインストールバージョンの確認」<br>を参照してください。                                                      |
|                     |                                            | RPM ベースのインストールが見つから<br>ない場合、旧バージョンの Message<br>Queue に対する tar ベースのインストー<br>ルを検索します。                                  |
|                     |                                            | 必要であれば、mqmigrate スクリプトを<br>実行してデータを新しい場所に移行しま<br>す。                                                                  |
|                     |                                            | mqupgrade は使用しないでください。                                                                                               |
|                     |                                            | 代わりに、tar ベースの Message Queue<br>インストールをアンインストールしま<br>す。110 ページの「tar ベースの<br>Message Queue インストールの検索と<br>削除」を参照してください。 |
|                     |                                            | Java Enterprise System インストーラを<br>使って Message Queue 3 2005Q1 (3.6)<br>Enterprise Edition をインストールしま<br>す。             |

**表 3-11 Message Queue 3 2005Q1 (3.6)** のアップグレードおよび移行のパス ( 続き )

### <span id="page-103-0"></span>Solaris での Message Queue のアップグレード

 $\overline{\phantom{a}}$ 

ここでは、Solaris 上の Message Queue を Java Enterprise System 2005Q1 バージョン にアップグレードする手順を示します。この章で説明する内容は、次のとおりです。

- 104[ページの「バージョン情報の確認」](#page-103-1)
- 105 ページの「Message Queue [のアップグレード」](#page-104-0)
- 107 ページの「Message Queue [のアンインストール」](#page-106-0)

### <span id="page-103-1"></span>バージョン情報の確認

アップグレードの前後で、システム上にインストールされた Message Queue のエディ ションとバージョンの情報を確認する必要があります。

#### ➤ システム上にインストールされた **Message Queue** の製品エディションを確認する

1. 次のコマンドを入力します。

pkginfo | grep SUNWiq

SUNWiq を含むパッケージファイルの一覧が表示された場合、システム上に Message Queue がインストールされています。

さらに、パッケージファイル SUNWiqlen が表示された場合、システム上に Enterprise Edition がインストールされています。

システム上に Message Queue パッケージがインストールされている場合、その Message Queue の製品バージョンも確認できます。

#### ➤ システム上にインストールされた **Message Queue** の製品バージョンを確認する

1. 次のコマンドを入力します。

pkgparam -v SUNWiqr SUNW\_PRODVERS

SUNW PRODVERS の値が製品バージョンです。表 [3-12](#page-104-1) に、各リリースに対して返さ れる SUNW PRODVERS の値を示します。

<span id="page-104-1"></span>

| Message Queue のリリース | <b>SUNW PRODVERSの値</b> |
|---------------------|------------------------|
| 3.0.1               | 3.0.1                  |
| 3.0.1 SP1           | 3.0.1 SP1              |
| 3.0.1 SP 2          | 3.0.1 SP2              |
| 3.5                 | 3.5                    |
| 3.5 SP1             | 3.5 SP1                |
| 3.5 SP2             | 3.5 SP2                |
| 3 2005Q1 (3.6)      | 3.6.0.0                |

表 3-12 Message Queue に対して返される SUNW\_PRODVERS の値

### Message Queue のアップグレード

#### <span id="page-104-0"></span>➤ **Message Queue 3 2005Q1 (3.6) Enterprise Edition** にアップグレードする

- 1. 稼働中のすべての Message Queue クライアントアプリケーションを停止します。
- 2. 稼働中のすべてのブローカを停止します。管理ユーザー名とパスワードの入力を 求められます。

imqcmd shutdown bkr [-b *hostName*:*port*]

3. 各ブローカインスタンスに関連付けられた動的データ、Message Queue フラット ファイルユーザーリポジトリ、および Message Queue アクセス制御ファイルを削 除する必要がある場合、それらのデータを次のコマンドを使って削除します。

imqbrokerd -name *instanceName* -remove instance

- 注 Message Queue 3.0.1 をアップグレードする前に、 accesscontrol.properties ファイルと passwd ファイルのバックアッ プをとってください。mqupgrade スクリプトの実行後にこれらのファ イルを復元します。それにより、ユーザーアカウントデータを維持で きます。これらのファイルの場所については、173 [ページの表](#page-172-0) 5-4 を 参照してください。
- 4. root としてログインします。

su root

- 5. Java Enterprise System ディストリビューションを解凍した場所から、Tools ディ レクトリに移動します。
	- o Solaris SPARC の場合:

cd Solaris\_sparc/Product/message\_queue/Tools

❍ Solaris x86 の場合 :

cd Solaris\_x86/Product/message\_queue/Tools

6. mqupgrade スクリプトを実行します。

./mqupgrade

mqupgrade スクリプトは、インストールされている共有コンポーネントファイルを 一覧表示します。

7. 共有コンポーネントを更新する場合は、**y** (yes) と入力します。

共有コンポーネントを更新しない場合は、**n** (no) と入力します。

注 共有コンポーネントがすでに Sun Java Enterprise System インストー ラによって更新済みである場合、**n** (no) と入力し、Message Queue コ ンポーネントのインストールに進んでください。

mqupgrade スクリプトは、インストールされている Message Queue コンポーネン トを一覧表示します。

8. Message Queue パッケージを更新する場合は、**y** (yes) と入力します。

Message Queue コンポーネントを更新しない場合は、**n** (no) と入力します。 mqupgrade スクリプトは、Message Queue コンポーネントをインストールせずに 終了します。

mqupgrade スクリプトは、インストールされているロケールファイルを検出し、そ れらを一覧表示します。

9. ロケールファイルを更新する場合は、y (yes) と入力します。ロケールファイルを 更新しない場合は、n (no) と入力します。

mqupgrade スクリプトは、次の場所にあるログファイルに出力を送信します。

/var/sadm/install/logs/Message\_Queue\_upgrade\_'*date*'.log

#### <span id="page-106-0"></span>Message Queue のアンインストール

mqupgrade スクリプトを使って Message Queue をアップグレードした場合、Java Enterprise System のアンインストールプログラムを使って Message Queue をアンイ ンストールすることはできません。代わりに、次の手順に従って Message Queue コン ポーネントを手動でアンインストールする必要があります。

#### ➤ **Solaris** 上の **Message Queue** をアンインストールする

- 1. 稼働中のすべての Message Queue クライアントアプリケーションを停止します。
- 2. 稼働中のすべてのブローカを停止します。管理ユーザー名とパスワードの入力を 求められます。

imqcmd shutdown bkr [-b *hostName*:*port*]

3. 各ブローカインスタンスに関連付けられた動的データ、Message Queue フラット ファイルユーザーリポジトリ、および Message Queue アクセス制御ファイルを削 除する必要がある場合、それらのデータを次のコマンドを使って削除します。

imqbrokerd -name *instanceName* -remove instance

4. root になります。

su root

5. インストールされている Message Queue パッケージの一覧を、次のコマンドを 使って取得します。

pkginfo | grep -i "message queue"

6. 次のコマンドを使って Message Queue パッケージを削除します。

pkgrm *packageName*

ここで、*packageName* は、任意の Message Queue パッケージです。複数のパッ ケージを削除するには、各パッケージ名の間を空白で区切ります。

ほかの製品が Message Queue パッケージを使用している可能性があるため、パッ ケージの削除は慎重に行なってください。パッケージに依存関係が存在する場合、 pkgrm コマンドはパッケージを削除する前にその旨をユーザーに警告します。

プロンプトが表示された場合、**y** (yes) と入力して削除要求を確認します。

- 7. **q**」と入力して処理を終了します。
- 8. root シェルを終了します。

## <span id="page-107-0"></span>Linux でのアップグレードおよび移行

ここでは、Linux 上の任意の旧バージョンの Message Queue を Java Enterprise System 2005Q1 バージョンにアップグレードする手順を示します。この章で説明する 内容は、次のとおりです。

- 108ページの「Message Oueue の RPM [インストールバージョンの確認」](#page-107-1)
- 110 ページの「tar ベースの Message Queue [インストールの検索と削除」](#page-109-0)
- 110ページの「[Message Queue](#page-109-1) データの移行」
- 113 ページの「Message Queue [のアップグレード」](#page-112-0)
- 114 ページの「sun-mq-compat [パッケージのインストール」](#page-113-0)
- 114ページの「Message Queue [のアンインストール」](#page-113-1)

Message Queue のバージョンによっては、tar ファイルを使ってインストールされて いる可能性もありますし、Red Hat Package Manager (RPM) を使ってインストールさ れている可能性もあります。したがって、インストールされているバージョンを確認 するには、その両方を確認する必要があります。最初に RPM インストールを確認し、 次に tar ファイルインストールを確認することをお勧めします。

アップグレードの前後で、システム上にインストールされた Message Queue のエディ ションとバージョンの情報を確認する必要があります。

### Message Queue の RPM インストールバージョンの確認

#### <span id="page-107-1"></span>➤ システム上にインストールされた **Message Queue** のバージョンとエディション を確認する

1. 次のコマンドを入力します。

rpm -qa | grep mq

該当の RPM が見つかった場合、各 RPM のバージョン番号は、その RPM 名の中に埋 め込まれています。該当のものが見つからなかった場合は、「tar ベースの [Message](#page-109-0)  Queue [インストールの検索と削除」](#page-109-0)に進んでください。
表 [3-13](#page-108-0) に、RPM 名に対応する各 Message Queue リリースのバージョン番号を示しま す。

旧バージョンの Message Queue については、imq-ent パッケージライセンスファイル が表示された場合、システム上に Enterprise Edition がインストールされています。

Message Queue 3 2005Q1 (3.6) については、sun-mq-ent パッケージライセンスファイ ルが表示された場合、システム上に Enterprise Edition がインストールされています。

<span id="page-108-0"></span>

| Message Queue のリリース | <b>RPM名</b>                                                                                                    |  |
|---------------------|----------------------------------------------------------------------------------------------------|--|
| 3.0.1               | $img - 3.0.1 - 01$<br>$img-ent-3.0.1-01$<br>$img - clc > -3.0.1 - 01$                                                        |  |
| 3.0.1 SP1           | $img - 3.0.1 - 02$<br>$img-ent-3.0.1-02$<br>$img - clc > -3.0.1 - 02$                                                        |  |
| 3.0.1 SP2           | $img - 3.0.1 - 03$<br>$img-ent-3.0.1-03$<br>$img - clc > -3.0.1 - 03$                                                        |  |
| 3.5                 | $img - 3 5 - 01$<br>$img-ent-3 5-01$<br>$img - clc > -3 5 - 01$                                                              |  |
| 3.5 SP1             | $img - 3 5 - 02$<br>$img-ent-3 5-02$<br>$img - clc > -3_5 - 02$                                                              |  |
| 3.5 SP2             | $img - 3 5 - 03$<br>$img-ent-3 5-03$<br>imq- $clc$ >-3 5-03                                                                  |  |
| 3 2005Q1 (3.6)      | $sum-mq-3.6 - sum-mq-capi-3.6 - RelNo config, compat, ent, jaxm, jmsclient,xmlclient, var, sup sum-mq - <1c - 3.6 - < RelNo$ |  |

表 3-13 Message Queue RPM バージョン名

#### tar ベースの Message Queue インストールの検索と削除

tar ベースの Message Queue インストールが存在している場合、そのアップグレード 処理は、RPM ベースのインストールの場合とは若干異なります。Message Queue の リリース 3.0.1 と 3.0.1 SP1 では、tar ベース、RPM ベースの両方のディストリビュー ションがリリースされました。

#### ➤ **tar** ベースの旧 **Message Queue** インストールを検索して削除する

1. デフォルトの Message Queue インストールディレクトリ (/opt/imq/bin) がシステ ム上に存在するかどうかを確認します。

見つかった場合は[、手順](#page-109-0) 2 に進みます。

見つからなかった場合、Message Queue はデフォルト以外の場所にインストール されている可能性があります。そのインストールディレクトリを覚えていない場 合は、Message Queue の imqbrokerd 実行可能ファイルを検索し、そのルートイン ストールディレクトリを書き留めておきます[。手順](#page-109-0) 2 に進みます。

- <span id="page-109-0"></span>2. デフォルトの場所 (/opt/imq/bin) に旧 Message Queue インストールが見つかった 場合、それを次の手順で削除します。
	- a. 既存のブローカインスタンスデータを維持する必要がある場合は、「[Message](#page-109-1)  Queue [データの移行」](#page-109-1)の手順に従って mqmigrate ユーティリティを実行しま す。

mqmigrate ユーティリティは、既存のブローカインスタンスデータ ( ブローカ の設定ファイルと持続データ) とセキュリティ関連ファイルを、新しい Message Queue 3 2005Q1 (3.6) の格納場所に移動します。

b. /opt/imq/ ディレクトリとその中身をすべて削除します。

rm -rf /opt/imq

3. Java Enterprise System インストーラを使って Linux 用の Message Queue 3 2005Q1 (3.6) をインストールします。

#### <span id="page-109-1"></span>Message Queue データの移行

Linux の場合、旧 Message Queue バージョンとは異なる場所に Message Queue がイ ンストールされます。既存のブローカインスタンスデータを移行するには、Message Queue をアップグレードする前に、そのデータを新しいインストール場所にコピーす るための mqmigrate スクリプトを実行する必要があります。

注 旧 Message Queue リリースのブローカインスタンスデータを移行しない場 合、mqmigrate スクリプトを使用する必要はありません。

> Message Queue 3 2005Q1 (3.6) Platform Edition から Message Queue 3 2005Q1 (3.6) Enterprise Edition へのアップグレード時には、mqmigrate ス クリプトを使用しないでください。このインスタンスではすべてのデータ がすでに正しい場所に格納されており、移行上の問題は存在しません。

mqmigrate スクリプトは次の場所に存在します。

*baseJESdistDir*/Linux\_x86/Product/message\_queue/Tools

ここで、*baseJESdistDir* は、Java Enterprise System ディストリビューションファイルが 解凍された場所です。

mqmigrate スクリプトの -basedir オプションを使用すると、デフォルト以外の場所に インストールされたデータを移行できます。ただし、このオプションの対象ユーザー は、Message Queue 3.0.*x* データをデフォルト以外の場所にインストールしたユーザー だけです。Message Queue 3.5 では、デフォルト以外の場所に Message Queue をイン ストールできないようになっていました。

mqmigrate スクリプトは root として実行する必要があります。また、その構文は次の とおりです。

mqmigrate [-basedir *baseDir*]

表 [3-14](#page-110-0) に、Message Queue インストールのデフォルトのデータの場所を示します。 mqmigrate スクリプトは、デフォルトでこれらの場所を使用します。Message Queue 3.0.x では、デフォルトの場所 ( 括弧の部分 ) 以外へのインストールが可能でした。 Message Queue がデフォルト以外の場所にインストールされている場合、表 [3-15](#page-111-0) で説 明している -basedir オプションを使ってその場所をユーティリティに指示する必要が あります。

<span id="page-110-0"></span>

| Message Queue 3.0.x の<br>データの場所 | Message Queue 3.5 のデータ<br>の場所 | Message Queue 3 2005Q1 (3.6) の<br>データの場所 |
|---------------------------------|-------------------------------|------------------------------------------|
| $[}/opt]/img/var$               | /var/opt/imq                  | /var/opt/sun/mq                          |
| $[\sqrt{opt}]/img/etc$          | /etc/opt/imq                  | /etc/opt/sun/mq                          |

表 3-14 Message Queue のデフォルトのデータの場所

表 [3-15](#page-111-0) では、mqmigrate スクリプトの -basedir オプションについて説明しています。 このオプションが必要となるのは、デフォルト以外の場所にインストールされた Message Queue 3.0.*x* データを移行する場合だけです。

| mgmigrate のオプション | 説明                                                                  |
|------------------|---------------------------------------------------------------------|
| -basedir         | Message Queue 3.0.x ファイルがインストールされたデフォ<br>ルト以外のディレクトリを指定します。         |
|                  | たとえば、旧データが /my mqディレクトリ内に解凍されて<br>いた場合、旧データの移行時に次のオプションを指定しま<br>す。  |
|                  | -basedir /my mg                                                     |
|                  | mqmigrate ユーティリティは、Message Queue 3.0.x のベース<br>ディレクトリを、/opt と仮定します。 |

<span id="page-111-0"></span>表 3-15 mqmigrate スクリプトの basedir オプション

- ➤ デフォルトの場所にインストールされた **Message Queue** のブローカインスタン スデータを新しいディレクトリ **var** と **opt** に移行する
	- 1. Java Enterprise System ディストリビューションを解凍した場所から、Tools ディ レクトリに移動します。

cd Linux\_x86/Product/message\_queue/Tools

2. root としてログインします。

su root

3. 次のコマンドを使ってブローカインスタンスデータを移行します。

./mqmigrate

#### ➤ デフォルト以外の場所 */my\_mq* にインストールされた **Message Queue 3.0.1** のブ ローカインスタンスデータを新しいディレクトリ **var** と **opt** に移行する

1. Java Enterprise System ディストリビューションを解凍した場所から、Tools ディ レクトリに移動します。

cd Linux\_x86/Product/message\_queue/Tools

2. root としてログインします。

su root

3. 次のコマンドを使ってブローカインスタンスデータを移行します。

./mqmigrate -basedir /*my\_mq*

#### Message Queue のアップグレード

ブローカインスタンスデータの移行が完了したら、mqupgrade スクリプトを使って Message Queue 3 2005Q1 (3.6) Enterprise Edition にアップグレードできます。

#### ➤ **Message Queue 3 2005Q1 (3.6) Enterprise Edition** にアップグレードする

- 1. 稼働中のすべての Message Queue クライアントアプリケーションを停止します。
- 2. 稼働中のすべてのブローカを停止します。管理ユーザー名とパスワードの入力を 求められます。

imqcmd shutdown bkr [-b *hostName:port*]

3. root としてログインします。

su root

4. Java Enterprise System ディストリビューションを解凍した場所から、mqupgrade スクリプトが格納されているディレクトリに移動します。

cd Linux\_x86/Product/message\_queue/Tools

5. mqupgrade スクリプトを実行します。

./mqupgrade

mqupgrade スクリプトは、共有コンポーネントを一覧表示します。

- 6. 共有コンポーネントをアップグレードする場合は、**y** (yes) と入力します。 共有コンポーネントをアップグレードしない場合は、**n** (no) と入力します。
	- 注 共有コンポーネントがすでに Sun Java Enterprise System インストー ラによって更新済みである場合、**n** (no) と入力し、Message Queue コ ンポーネントのインストールに進んでください。

mqupgrade スクリプトは、インストールされている Message Queue コンポーネン トを一覧表示します。

7. Message Queue コンポーネントをアップグレードする場合は、**y** (yes) と入力しま す。

Message Queue コンポーネントをアップグレードしない場合は、**n** (no) と入力し ます。mqupgrade スクリプトは、Message Queue コンポーネントをインストール せずに終了します。

mqupgrade スクリプトは、次の場所にあるログファイルに出力を送信します。

/var/sadm/install/logs/Message\_Queue\_upgrade\_'*date*'.log

sun-mq-compat パッケージのインストール

クライアントアプリケーションに、Message Queue 3.5 ファイルのインストール場所 に依存するスクリプトが含まれている場合、sun-mq-compat パッケージをインストール する必要があります。このパッケージには、Message Queue 3.5 のファイル格納場所 から Message Queue 3 2005Q1 (3.6) のファイル場所へのシンボリックリンクが含まれ ています。

sun-mq-compat パッケージは、Java Enterprise System ディストリビューションの解凍 先の次の場所にあります。

Linux\_x86/Product/message\_queue/Packages

#### ➤ **sun-mq-compat** パッケージをインストールする

1. root になります。

su root

2. パッケージ用ディレクトリから次のコマンドを使用します。

rpm -ivh --nodeps sun-mq-compat-3.6-<*RelNo*>.i386.rpm

#### Message Queue のアンインストール

mqupgrade スクリプトを使って Message Queue をアップグレードした場合、Java Enterprise System のアンインストールプログラムを使って Message Queue をアンイ ンストールすることはできません。代わりに、次の手順に従って Message Queue コン ポーネントを手動でアンインストールする必要があります。

#### ➤ **Linux** 上の **Message Queue** をアンインストールする

- 1. 稼働中のすべての Message Queue クライアントアプリケーションを停止します。
- 2. 稼働中のすべてのブローカを停止します。管理ユーザー名とパスワードの入力を 求められます。

imqcmd shutdown bkr [-b *hostName*:*port*]

3. 各ブローカインスタンスに関連付けられた動的データ、Message Queue フラット ファイルユーザーリポジトリ、および Message Queue アクセス制御ファイルを保 持する必要がない限り、それらのデータを次のコマンドを使って削除します。

imqbrokerd -name *instanceName* -remove instance

4. root になります。

su root

5. インストールされている Message Queue パッケージの一覧を、次のコマンドを 使って取得します。

rpm -qa | grep sun-mq

6. 次のコマンドを使って Message Queue パッケージを削除します。

rpm -e --nodeps *RPMName*

ここで、*RPMName* は、任意の Message Queue パッケージです。複数のパッケー ジを削除するには、各パッケージ名の間を空白で区切ります。

## Messaging Server のアップグレード

ここでは、旧 Java Enterprise System バージョンから Messaging Server 6 2005Q1 に アップグレードする手順を説明します。ここで説明する内容は、次のとおりです。

- 115 [ページの「非クラスタ配備のアップグレード」](#page-114-0)
- 120[ページの「クラスタ配備のアップグレード」](#page-119-0)
- 122 ページの「[Delegated Administrator](#page-121-0) へのアップグレード」
- 121 ページの「[Messaging Server](#page-120-0) パッチの削除」

### <span id="page-114-0"></span>非クラスタ配備のアップグレード

実際の状況に合ったアップグレード手順を実行してください。

- Messaging Server 6 2003Q4 からのアップグレード (115 ページの「[Messaging](#page-114-1)  Server 6 2003Q4 [からのアップグレード」を](#page-114-1)参照 )。
- Messaging Server 6 2004Q2 からのアップグレード (117 ページの「[Messaging](#page-116-0)  Server 6 2004Q2 [からのアップグレード」を](#page-116-0)参照 )。
- Java Enterprise System Messaging Server 以前のバージョンからのアップグレード (160 ページの「Messaging Server [の移行に関する情報」](#page-159-0)を参照 )。

#### <span id="page-114-1"></span>Messaging Server 6 2003Q4 からのアップグレード

Messaging Server 6 2003Q4 を最新リリースにアップグレードするには、まず Messaging Server 6 2004Q2 にアップグレードする必要があります。

注 同一システム上に存在するすべてのコンポーネント製品を、2004O2 レベ ルに同時にアップグレードする必要があります。 詳細については、『Sun Java Enterprise System 2004Q2 インストールガイ ド』 (http://docs.sun.com/doc/817-7054?l=ja) の第 8 章を参照してくださ い。

1. /etc/hosts ファイルのエントリを確認します。

Solaris システム上で、/etc/hosts ファイル内に次のエントリが存在することを確 認します。

<*ip-of system>* <FQHN> <hostname>

例 : 129.158.230.64 example.com example

2. Messaging Server 6 2004Q2 (6.1) をインストールするか、あるいは Messaging Server 6 2004Q2 (6.1) にアップグレードします。

Messaging Server 6 2005Q1 (6.2) へのアップグレードを行うには、まず Messaging Server 6 2004Q2 (6.1) をインストールする必要があります。

● Messaging Server 6 2004Q2 ( バージョン 6.1) がすでにインストール済みである場 合は、117 ページの「[Messaging Server 6 2004Q2](#page-116-0) からのアップグレード」に進め ます。

Delegated Administrator をインストールする場合は、下の「[Delegated](#page-115-0)  [Administrator](#page-115-0) の要件」に記載されたコンポーネントがインストールされているこ とを確認してください。

• Messaging Server を初めてインストールする場合は、Java Enterprise インストー ラを使ってインストールを実行できます。

Messaging Server 6 2004Q2 (6.1) のインストール手順については、『Sun Java Enterprise System 2004Q2 インストールガイド』 (http://docs.sun.com/doc/817-7054?l=ja) を参照してください。

注 この手順では、Messaging Server を設定する必要はありません。120[ペー](#page-119-1) ジの「[Messaging Server 6 2005Q1](#page-119-1) の設定」で Messaging Server を設定し ます。

#### <span id="page-115-0"></span>*Delegated Administrator* の要件

Delegated Administrator をインストールする予定である場合、Java Enterprise System 2004Q2 インストーラを使って次のコンポーネントをインストールする必要がありま す。

- Access Manager ( 旧 Identity Server)
- ユーザー管理ユーティリティ (commadmin)。

commadmin ユーティリティは、Access Manager のコンポーネントの 1 つとしてインス トールされます。

注 Communications Services 6 2005Q1 リリースで、ユーザー管理ユーティリ ティ (commadmin) の名称が変更されました。このユーティリティは、 Delegated Administrator ユーティリティと呼ばれるようになりました。 インストール手順については、『Sun Java Enterprise System 2004Q2 イン ストールガイド』 (http://docs.sun.com/doc/817-7054?l=ja) を参照してく ださい。 Delegated Administrator を使用するには、LDAP ディレクトリが Schema 2 である必要があります。

3. 「[Messaging Server 6 2004Q2](#page-116-0) からのアップグレード」に進みます。

#### <span id="page-116-0"></span>Messaging Server 6 2004Q2 からのアップグレード

ここでは、Messaging Server 6 2004Q2 (6.1) を Messaging Server 6 2005Q1 にアップグ レードする手順を説明します。

1. 必須共有コンポーネントをアップグレードします。

Messaging Server コアソフトウェアを 6 2005Q1 にアップグレードする前に[、表](#page-116-1) [3-16](#page-116-1) に示した共有コンポーネントに対するアップグレードパッチを入手する必要 があります。29 [ページの「共有コンポーネントのアップグレード」を](#page-28-0)参照してく ださい。

<span id="page-116-1"></span>表 3-16 Messaging Server の共有コンポーネントのアップグレードパッチ

| パッチ ID                   | コンポーネント                                              | プラットフォーム         |
|--------------------------|------------------------------------------------------|------------------|
| 116103<br>リビジョン番号-04 以上  | ICU (International Components for<br>Unicode)        | Solaris 8 SPARC  |
| 114677<br>リビジョン番号 -08 以上 | ICU (International Components for<br>Unicode)        | Solaris 9 SPARC  |
| 114678<br>リビジョン番号-08 以上  | <b>ICU</b> (International Components for<br>Unicode) | Solaris 9<br>x86 |
| 117722<br>リビジョン番号-09 以上  | NSPR 4.5.0 / NSS 3.9.3 / ISS 4.0                     | Solaris 8 SPARC  |
| 117724<br>リビジョン番号-09 以上  | NSPR 4.5.0 / NSS 3.9.3 / ISS 4.0                     | Solaris 9 SPARC  |
| 117725<br>リビジョン番号-10以上   | NSPR 4.5.0 / NSS 3.9.3 / JSS 4.0                     | Solaris 9<br>x86 |

| パッチ ID                   | コンポーネント         | プラットフォーム         |
|--------------------------|-----------------|------------------|
| 116837<br>リビジョン番号 -02 以上 | LDAP-C-SDK 5.11 | Solaris 9 SPARC  |
| 116838<br>リビジョン番号 -02 以上 | LDAP-C-SDK 5.11 | Solaris 9<br>x86 |

表 3-16 Messaging Server の共有コンポーネントのアップグレードパッチ ( 続き)

上記のパッチは Solaris システム用です。同等の Linux RPM については、34 [ペー](#page-33-0) ジの「Linux [共有コンポーネント](#page-33-0) RPM の適用」を参照してください。

- a. patchadd コマンドを使って ICU (International Components for Unicode) パッ チ (114677) を適用します。
- b. patchadd コマンドを使ってセキュリティパッチ (117724) を適用します。
- c. patchadd コマンドを使って LDAP-C-SDK パッチ (116837) を適用します。
- 2. Messaging Server のアップグレードパッチを適用します。

Messaging Server コアパッチを適用する前に、ICU パッチ (114677)、 LDAP-C-SDK パッチ (116837)、および NSPR/NSS/JSS パッチ (117724) をインス トールする必要があります。

Messaging Server 6 2005Q1 リリースにアップグレードするには、表 [3-17](#page-117-0) に示した ソフトウェアパッチの中から、該当するものを適用します。

| パッチ ID                  | コンポーネント                                   | プラットフォーム                        |
|-------------------------|-------------------------------------------|---------------------------------|
| 118207<br>最新リビジョン       | Messaging Server コアソフトウェア<br>(S/MIME を含む) | Solaris 8 および 9<br><b>SPARC</b> |
| 118208<br>最新リビジョン       | Messaging Server コアソフトウェア<br>(S/MIME を含む) | Solaris 8 および9<br>x86           |
| 118209<br>最新リビジョン       | Messaging Server コアソフトウェア<br>(S/MIME を含む) | Linux                           |
| 117784<br>リビジョン番号-03 以上 | ローカライゼーション                                | Solaris 8 および 9<br><b>SPARC</b> |
| 117785<br>リビジョン番号-03 以上 | ローカライゼーション                                | Solaris 8 および 9<br>x86          |

<span id="page-117-0"></span>表 3-17 Messaging Server のアップグレードパッチ

| パッチ ID                  | コンポーネント    | プラットフォーム                                                      |
|-------------------------|------------|---------------------------------------------------------------|
| 117786<br>リビジョン番号-03 以上 | ローカライゼーション | Linux                                                         |
| 116574<br>リビジョン番号-01 以上 | vcsha      | Solaris $8 \text{ h} \& \text{t} \& \text{9}$<br><b>SPARC</b> |
| 116575<br>リビジョン番号-01 以上 | vcsha      | Solaris $8 \text{ h} \& \text{t} \& \text{9}$<br>x86          |

表 3-17 Messaging Server のアップグレードパッチ ( 続き )

Messaging Server コアパッチを適用するには、次の手順に従います。

- a. スーパーユーザー (root) としてログインするか、スーパーユーザーになりま す。
- b. そのパッチに関する重要な指示と最新情報が記載された README ファイル を参照します。
- c. 使用するプラットフォームに応じた適切な Messaging Server パッチを、 patchadd コマンドを使って適用します。

パッチの適用後、設定ファイルをアップグレードする必要があります。新しい設 定ファイルをインストールする準備ができるまで、旧設定ファイルを使って Messaging Server を実行し続けることができます。詳細については、「[Messaging](#page-119-1)  [Server 6 2005Q1](#page-119-1) の設定」を参照してください。

Directory Server セットアップ用 Perl スクリプト (comm\_dssetup.pl) のパッチを適 用するには、次の手順に従います。この手順は、Directory Server がインストール されたマシン上で実行する必要があります。

- a. 作業ディレクトリに移動します。
- b. patchadd コマンドを使って Directory Server セットアップ用 Perl スクリプト パッチ 118242 と 118245 をインストールします。両方のパッチをインストー ルする必要があります。
- 3. Directory Server セットアップ用 Perl スクリプトをインストールおよび実行しま す。45 ページの「[Sun Java System Directory Server LDAP](#page-44-0) ディレクトリスキーマ [のアップグレード」を](#page-44-0)参照してください。

#### <span id="page-119-1"></span>Messaging Server 6 2005Q1 の設定

Messaging Server 6 2005Q1 を設定するには、2 つの方法があります。実際の状況に適 した方法を選択してください。

• 115 ページの「[Messaging Server 6 2003Q4](#page-114-1) からのアップグレード」で Messaging Server 6 2004Q2 (6.1) を初めてインストールした場合、つまり、Messaging Server をまだ一度も設定していない場合、標準の Messaging Server 設定プログラム (configure) を実行できます。

手順については、『Sun Java System Messaging Server 6 2004Q2 管理ガイド』 (http://docs.sun.com/doc/817-7098?l=ja) の第 1 章「インストール後の作業とレイ アウト」を参照してください。

• このアップグレード処理を開始する前に Messaging Server 6 2004Q2 (6.1) のイン ストールと設定がすでに完了していた場合は、Messaging Server 6 2005Q1 パッチ を設定に適用できます。それには、スクリプト patch-config と install-newconfig を実行します。詳細については、使用しているプラットフォー ムに応じて、パッチ 118207、118208、または 118209 の README ファイルの 「Special Installation Instructions」を参照してください。

ldif ファイルを使って Directory Server に変更を適用します。ldif ファイルは、 <msg\_svr\_base>/lib/patch の下に格納されています。手順については、ldif ファ イル内のコメントを参照してください。適用された変更をバックアウトするユー ティリティは用意されていないので、注意してください。

注 2004Q2 (6.1) からのアップグレード時には、上記の LDIF ファイル内の属 性の一部から拒否が生成されます。これは予想どおりの動作です。

### <span id="page-119-0"></span>クラスタ配備のアップグレード

クラスタ化された環境で Messaging Server の複数のインスタンスを利用している場合 は、クラスタを最大限に利用できるように、ローリングアップグレードによって、 サーバーを 1 つずつアップグレードします。まず、1 つのマシンで Messaging Server をアップグレードします。Messaging Server のアップグレードには、そのマシン上の Messaging Server 用に、mboxlist データベースの上位バージョンへのアップグレード が含まれます。

クラスタ環境でのインストール方法は、次のとおりです。

- 1. スタンバイノード上で Messaging Server 6 2005Q1 をインストールします。
- <span id="page-119-2"></span>2. 一次ノードの設定データを使用するように設定します。
- 3. スタンバイノードにフェイルオーバーします。
- 4. クラスタから一次ノードを削除します。
- 5. patchadd を使用して一次ノードをアップグレードします (115 [ページの「非クラス](#page-114-0) [タ配備のアップグレード」](#page-114-0)を参照 )。
- 6. 一次ノードをクラスタに戻します。
- 7. 設定とデータをスタンバイノードから一次ノードにフェイルオーバーし直します。
- 8. patch-config を実行し、アップグレードされた設定ファイルの新規候補を生成し ます。
- 9. アップグレードされた設定ファイルの新規候補の内容を手動で確認します。
- <span id="page-120-1"></span>10. 一次ノードの設定とデータのダウン時間をスケジューリングします。

ダウン時間中に次の処理を行います。

- a. 一次ノードのサービスを停止します。
- b. 新しい confide ファイルをインストールします。install-confined コマンドを 使用できます。
- c. コマンドを実行します。

*msg\_svr\_base*/sbin/imsimta chbuild

*msg\_svr\_base*/sbin/imsimta clbuild -image\_file=IMTA\_COMMAND\_DATA IMTA\_BIN:pmdf.cld

*msg\_svr\_base*/sbin/imsimta cnbuild

- d. サービスを再起動します。
- 11. クラスタ上でアップグレードするすべてのノードについて[、手順](#page-119-2) 2 ~[手順](#page-120-1) 10 を繰 り返します。

### <span id="page-120-0"></span>Messaging Server パッチの削除

- 1. stop-msg コマンドを使用して、Messaging Server を停止します。
- 2. 次のように configutil コマンドを実行し、監視デーモンを無効にします。 configutil -o local.watcher.enable -v no
- 3. stored -r コマンドを使用して、メッセージストアデータベース環境ファイルを削 除します。

このコマンドを実行してもファイルを削除できない場合は、stored -R コマンドを 使用します。この場合、ファイルの削除が強制的に実行されます。

4. 次のように入力し、監視デーモンを有効化します。

configutil -o local.watcher.enable -v yes

5. mboxlist ディレクトリの下にあるログファイルを削除します。次に例を示します。

rm -f /var/opt/SUNWmsgsr/store/mboxlist/log.\*

- 6. patchrm *patch id* コマンドを実行して、Messaging Server 6 2004Q2 パッチを削除し ます。
- 7. 必要に応じて、バックアップしておいた設定ファイルを手動で復元します。アッ プグレード前の設定ファイルは、次の場所に格納されています。

*msg\_svr\_base*/install/patch/*patchnumber*/save

*patchnumber* は、Messaging Server コアパッチです。

- 8. 次のように、imsimta cnbuild コマンドを実行します。 *msg\_svr\_base*/sbin/imsimta cnbuild
- 9. 次のように start-msg コマンドを使用して、Messaging Server を起動します。 *msg\_svr\_base*/sbin/start-msg

## <span id="page-121-0"></span>Delegated Administrator へのアップグレード

Communications Services 6 2005Q1 Delegated Administrator は、LDAP Schema 2 ディ レクトリで Messaging Server と Calendar Server のユーザー、グループ、ドメイン、 およびリソースをプロビジョニングするためのツールです。Delegated Administrator は、1 つのコンソールと 1 つのユーティリティ (commadmin) から構成されています。 Java Enterprise System 6 2004Q2 では、Delegated Administrator ユーティリティは ユーザー管理ユーティリティと呼ばれていました。

ここでは、旧バージョンの Delegated Administrator からアップグレードする方法につ いて説明します。旧バージョンはユーティリティだけから構成されている点に注意し てください。ここで説明するアップグレード処理では、Delegated Administrator ユー ティリティのアップグレードと Delegated Administrator コンソールのインストールが 行われます。

#### Delegated Administrator のインストール

Delegated Administrator 2005Q1 のインストール手順は、次のとおりです。

- 1. Messaging Server を Delegated Administrator 用に設定します。45 [ページの「](#page-44-0)Sun Java System Directory Server LDAP [ディレクトリスキーマのアップグレード」](#page-44-0)を 参照してください。
- 2. を参照してください。patchadd(1M) コマンドを使って Delegated Administrator ユーティリティ (Access Manager マシンにデフォルトでインストールされる ) の 最新パッチをインストールします。このパッチを表 [3-18](#page-122-0) に示します。このパッチ は SunSolve から入手できます。

注 「ユーザー管理ユーティリティ」を設定するためのスクリプトは、旧 リリースの Java Enterprise System では config-iscli と呼ばれていまし たが、Java Enterprise System 2005Q1 では config-commda という名前 に変更されました。

表 3-18 Delegated Administrator のパッチ

<span id="page-122-0"></span>

| パッチ ID                   | コンポーネント                                                     | プラットフォーム         |
|--------------------------|-------------------------------------------------------------|------------------|
| 118210<br>リビジョン番号-12 以上  | Communications Services 6 2005O1<br>Delegated Administrator | Solaris 9 SPARC  |
| 118211<br>リビジョン番号-12 以上  | Communications Services 6 2005Q1<br>Delegated Administrator | Solaris 9<br>x86 |
| 118212<br>リビジョン番号 -12 以上 | Communications Services 6 2005Q1<br>Delegated Administrator | Linux            |

3. Delegated Administrator の設定プログラムを実行します ( このプログラムは主に、 Web コンテナとの協調動作が行えるように Delegated Administrator を設定する )。

詳細については、『Sun Java System Communications Services 6 2005Q1 Delegated 管理者ガイド』 (http://docs.sun.com/doc/819-1101?l=ja) の第 3 章 「Delegated Administrator の設定」を参照してください。

# Mobile Access のアップグレード

ここでは、Mobile Access 6.2 または Sun Java System Portal Server Mobile Access 6 2004Q2 を Sun Java System Portal Server Mobile Access 6 2005Q1 にアップグレードす る手順を説明します。ここで説明する内容は、次のとおりです。

- 「2003Q4 から 2005Q1 [へのアップグレード」](#page-123-0)
- 「2004Q2 から 2005Q1 [へのアップグレード」](#page-123-1)

## <span id="page-123-0"></span>2003Q4 から 2005Q1 へのアップグレード

Mobile Access 6.2 は、Java Enterprise System 2003Q4 インストールの Identity Server と Portal Server を補完するために用意された単機能製品です。Mobile Access の機能 は、Java Enterprise System 2004Q2 と 2005Q2 の標準機能になりました。現在では、 Identity Server と Portal Server のモバイル対応は標準とされています。

Mobile Access 6.2 からアップグレードする場合はまず、『Java Enterprise Systems 2004Q2 インストールガイド』 (http://docs.sun.com/app/docs/doc/817-7054?l=ja) の第 8 章の手順に従って、Sun Java System Portal Server Mobile Access 6 2004Q2 にアップ グレードする必要があります。

以上で、124 ページの「2004Q2 から 2005Q1 [へのアップグレード」に](#page-123-1)進む準備が整い ました。

## <span id="page-123-1"></span>2004Q2 から 2005Q1 へのアップグレード

Sun Java System Portal Server Mobile Access は、Portal Server とともにアップグレー ドされます。126 ページの「Portal Server [のアップグレード」の](#page-125-0)手順に従ってくださ い。Mobile Access 固有のパッチの一覧を、表 [3-19](#page-123-2) に示します。

<span id="page-123-2"></span>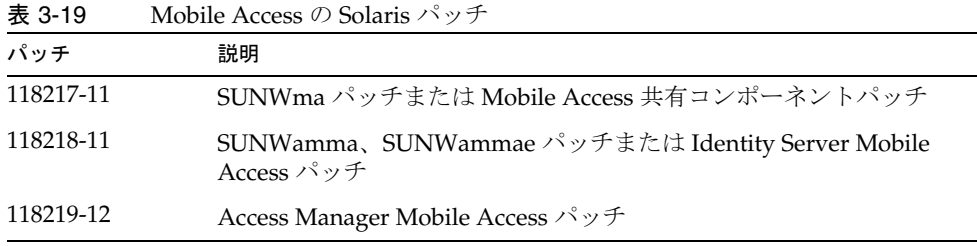

上記のパッチは、Solaris SPARC および Solaris x86 のシステム用です。表 [3-20](#page-124-0) に、 Access Manager Linux アップグレード RPM を示します。

注 Access Manager が別のマシン上にインストールされている場合、Access Manager がインストールされているそのマシン上でも、Mobile Access 共 有コンポーネントパッチと Identity Server Mobile Access パッチをインス トールする必要があります。

表 3-20 Mobile Access Linux RPM

.

<span id="page-124-0"></span>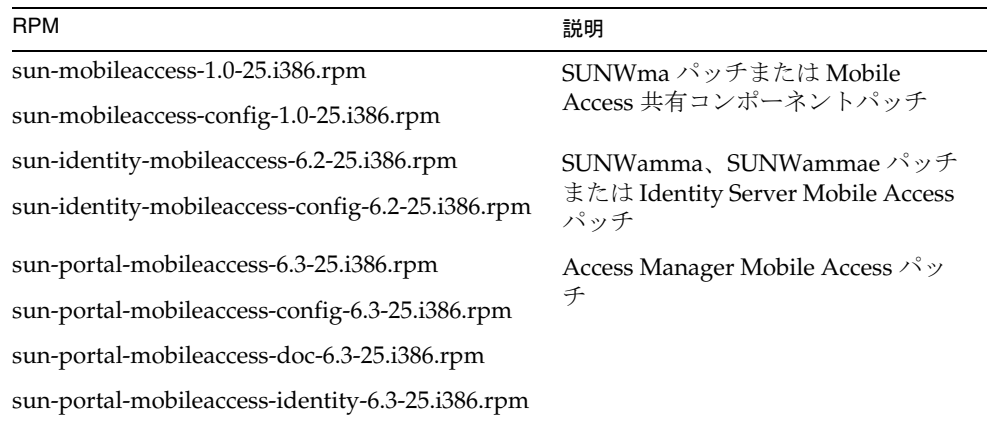

# <span id="page-125-0"></span>Portal Server のアップグレード

ここでは、Sun ONE Portal Server 6.2 または Sun Java System Portal Server 6 2004Q2 から Sun Java System Portal Server 6 2005Q1 にアップグレードする手順を説明します。 ここで説明する内容は、次のとおりです。

- 126 [ページの「パッチおよび](#page-125-1) RPM へのアクセス」
- 52 ページの「Web [コンテナのすべてのカスタマイズファイルのバックアップ」](#page-51-0)
- 53 ページの「Web [コンテナソフトウェアのアップグレード」](#page-52-0)
- 128 ページの「Access Manager [のアップグレード」](#page-127-0)
- 131 ページの「Portal Server [のアップグレード」](#page-130-0)
- 134 ページの「[Delegated Administrator](#page-133-0) のアップグレード」

## <span id="page-125-1"></span>パッチおよび RPM へのアクセス

Solaris 上での Portal Server のアップグレードは、パッチを使用して行われます[。表](#page-125-2) [3-21](#page-125-2) に記載されたパッチを SunSolve からダウンロードします ( 表に記載されたものと 同じかそれより新しいリビジョンのものを選択する )。

<span id="page-125-2"></span>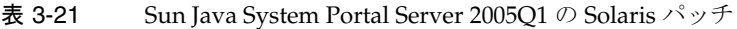

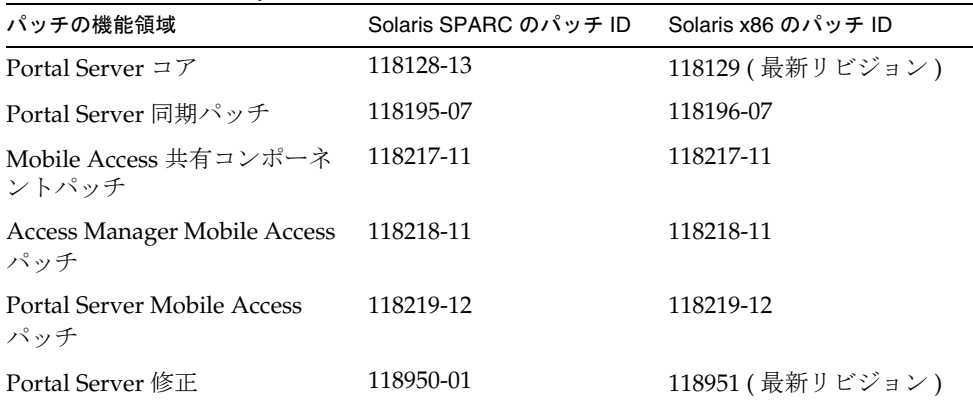

注 Sun ONE Portal Server 6.2 からアップグレードする場合はまず、『Java Enterprise Systems 2004Q2 インストールガイド』 (http://docs.sun.com/app/docs/doc/817-7054?l=ja) の第 8 章の手順に 従って、Portal Server 6 2004Q2 にアップグレードする必要があります。

Linux 上での Portal Server のアップグレードは、RPM を使用して行われます。表 [3-22](#page-126-0) に記載されたパッチには SunSolve から、RPM には製品ディストリビューション CD から、それぞれアクセスしてください。

表 3-22 Sun Java System Portal Server 2005Q1 の Linux 用のパッチと RPM

<span id="page-126-0"></span>

| RPM 名とバージョン           | 説明                                                                 |
|-----------------------|--------------------------------------------------------------------|
| 118020 (リビジョン番号-16以上) | すべての Portal Server RPM を含むパッチ。こ<br>のパッチは、SunSolve から入手します。         |
| 119515 (リビジョン番号-01以上) | Mobile Access RPM のパッチ。このパッチは、<br>SunSolve から入手します。                |
| 119516 (リビジョン番号-01以上) | Access Manager Mobile Access RPM のパッチ。<br>このパッチは、SunSolve から入手します。 |
| 118952 (リビジョン番号-01以上) | Portal Server RPM に対する修正を含むパッチ。<br>このパッチは、SunSolve から入手します。        |

### Web コンテナのカスタマイズファイルのバック アップ

アップグレードを行う前に、Portal Server 6.2 に関連する Web コンテナのカスタマイ ズファイルをバックアップします。これには、次のファイルが含まれます。

- カスタマイズしたコンソール JSP ページ
- カスタマイズした認証 JSP ページ
- カスタマイズしたモジュールの JAR ファイル
- カスタマイズしたサンプル Portal Server デスクトップ

警告 Portal Server 6.2 ファイルに施したカスタマイズが多大である場合には、 Sun のテクニカルサポートまたはプロフェッショナルサービスにご連絡い ただき、支援を求めることをお勧めします。

警告 配備されている Portal Server 6.2 ファイルの複雑さの度合いによっては、 SUN ONE Portal Server 6.2 から Sun Java System Portal Server 6 2005Q1 へ のアップグレードにかなりの時間がかかる可能性があります。すでに本稼 働配備済みの Portal Server 6.2 システムをアップグレードするのは、その 本稼働システムのテスト配備のアップグレードが成功してからにしてくだ さい。

アップグレード後にカスタマイズ設定を再実行し、それが正常に機能することを確認 できるように、カスタマイズした設定のリストを作成しておくことをお勧めします。 バックアップが必要なディレクトリは次のとおりです。

- /opt/SUNWps ( デフォルトのインストールディレクトリを前提とする )
- /etc/opt/SUNWps
- /var/opt/SUNWps

## Sun Web コンテナソフトウェアのアップグレード

Java Enterprise System 2005Q1 リリースでは、同一システムにインストールされた Sun の Web Server または Application Server (Web Server 6.1 SP2 または Application Server 7.0 Update 3 など ) で Identity Server インスタンスが実行されている必要があ ります。古いバージョンを使用している場合は、Java Enterprise System 2005Q1 リ リースへのアップグレード前に Web コンテナソフトウェアをアップグレードする必要 があります。

Sun の Web Server または Application Server ソフトウェアのアップグレードについて は、各 Web コンテナのドキュメントを参照してください。

- Web Server 6.1 SP2 については、次のドキュメントを参照してください。 http://docs.sun.com/coll/S1\_websvr61\_en
- Application Server 7.0 Update 3 の場合は、次のドキュメントを参照してくださ い。

http://docs.sun.com/coll/s1\_asseu3\_en

また、52 ページの「Web [コンテナのすべてのカスタマイズファイルのバックアップ」](#page-51-0) でカスタマイズファイルを保存した場合は、Web コンテナのアップグレード後にカス タマイズを再実行する必要があります。

## <span id="page-127-0"></span>Access Manager のアップグレード

Portal Server のアップグレードは、Access Manager に依存します。Portal Server を アップグレードする前に、Access Manager が稼働するすべてのシステムを Java Enterprise System 2005Q1 バージョンにアップグレードしてください。

Access Manager のアップグレードの詳細については、50 ページの「[Access Manager](#page-49-0)  [のアップグレード」を](#page-49-0)参照してください。

#### Web Server 6 2004Q2 を Web コンテナとして使用する場合

Sun Java System Web Server を Web コンテナとして使用する場合、Identity Server 管 理コンソールパッチをインストールする必要があります。

1. Access Manager 2005Q1 をインストールします。

Access Manager のアップグレードの詳細については、50 [ページの「](#page-49-0)Access Manager [のアップグレード」を](#page-49-0)参照してください。

- 2. 必要であれば、次のコマンドを実行して Access Manager 管理コンソールパッチを インストールします。
	- > patchadd 117769-01

#### 管理コンソールのヘルプファイルのバックアップ

Identity Server 6.1 ソフトウェアをアップグレードする前に Access Manager 管理コン ソールで使用される Portal Server ヘルプファイルをバックアップしておき、それを Access Manager 2005Q1 ソフトウェアのインストール後に復元する必要があります。

1. オンラインヘルプディレクトリの中身を、次のようにして一時ディレクトリにコ ピーします。

cp -r /*installation-directory*/SUNWam/public\_html/online\_help/docs\_en\_US/ps /tmp

2. Access Manager のアップグレード前スクリプトを実行します。

Access Manager のアップグレードの詳細については、50 [ページの「](#page-49-0)Access Manager [のアップグレード」を](#page-49-0)参照してください。

3. Access Manager 2005Q1 をインストールします。

Access Manager のアップグレードの詳細については、50 [ページの「](#page-49-0)Access Manager [のアップグレード」を](#page-49-0)参照してください。

4. 一時ディレクトリの中身を、次のようにしてオンラインヘルプディレクトリにコ ピーします。

cp -r /tmp/ps /*installation-directory*/SUNWam/public\_html/online\_help/docs\_en\_US/ps

#### クライアントディテクションの有効化

クライアントディテクションを有効にするには、次の手順を実行して Access Manager のクライアントディテクショングローバル属性を変更します。

1. 次の URL を使って Access Manager 2005Q1 コンソールにアクセスします。

http://*host-name.domain-name*:*port*/amconsole

この *host-name.domain-name*:*port* は、使用する Web コンテナの完全修飾ホスト名と ポートです。

- 2. Access Manager のログインページが表示されたら、amadmin としてログインしま す。
- 3. コンソールで、「サービス設定」タブをクリックします。 コンソールのナビゲーションフレームにサービス設定オプションが表示されます。
- 4. 「サービス設定」の下のナビゲーションフレームで、「クライアントディテクショ ン」をクリックします。
- 5. 「クライアントディテクション」について、データフレームで次の項目を設定しま す。
	- a. 「クライアントディテクションクラス」グローバル属性を com.sun.mobile.cdm.FEDIClientDetector に設定します。
	- b. 「クライアントディテクションを有効」ボックスにチェックマークを付けま す。
- 6. 「保存」をクリックします。

#### アップグレードの確認

Identity Server 6.1 インストールをカスタマイズしていた場合、新しい Access Manager 2005Q1 インストールに対して、そのカスタマイズを手動で再実行する必要 があります。

アップグレードが正常に行われたことを、いくつかの方法で確認できます。

• 次の URL を使って Access Manager 2005Q1 コンソールにアクセスします。

http://*host-name.domain-name*:*port*/amconsole

この *host-name.domain-name*:*port* は、使用する Web コンテナの完全修飾ホスト名と ポートです。

Access Manager のログインページが表示されたら、amadmin としてログインし ます。「サービス設定」タブをクリックします。「ディスカバリサービス」や 「Liberty 個人プロファイルサービス」など、新しい Access Manager 2005Q1 サー ビスを利用できる場合は、その Web コンテナでの Access Manager のアップグ レードは正常に完了しています。

- /var/sadm/install/logs ディレクトリ内の次のログファイルを調べ、アップグ レードの状態を確認します。
	- ❍ アップグレード前スクリプト (pre61to62upgrade):

Sun\_Java\_System\_Identity\_Server\_upgrade\_log.*timestamp*

❍ Sun Java Enterprise System インストーラ :

Java\_Shared\_Component\_Install.*timestamp* Java\_Enterprise\_System\_install.A*timestamp* Java\_Enterprise\_System\_install.B*timestamp* Java\_Enterprise\_System\_Summary\_Report\_install.*timestamp*

❍ アップグレード後スクリプト (Upgrade61DitTo62):

Sun\_Java\_System\_Identity\_Server\_upgrade\_dit\_log.*timestamp*

### <span id="page-130-0"></span>Portal Server のアップグレード

次の手順では、Sun Java System Portal Server 6 2004Q2 を Sun Java System Portal Server 6 2005Q1 にアップグレードします。Sun ONE Portal Server 6.2 からアップグ レードする場合はまず、『Java Enterprise Systems 2004Q2 インストールガイド』 (http://docs.sun.com/app/docs/doc/817-7054?l=ja) の第 8 章の手順に従って、Portal Server 6 2004Q2 にアップグレードする必要があります。

- 1. root としてログインします。
- 2. 126 [ページの表](#page-125-2) 3-21 で説明した Portal Server パッチを、SunSolve サイトからダウ ンロードします。
- 3. J2EE Web コンテナが起動され、稼働中であることを確認します。
- 4. Directory Server が起動され、稼働中であることを確認します。
- 5. Portal Server によって使用される Access Manager が Java Enterprise System 2005Q1 にアップグレードされていることを確認します。Access Manager がリ モートでインストールされている場合は、Portal Server ノードすべての Access Manager SDK が Java Enterprise System 2005Q1 にアップグレードされていること も確認します。
- 6. JWSDP 共有コンポーネント JAXP、JAX-RPC、JAXR、SAAJ、および JAXB が Portal Server ノードとゲートウェイノードの両方で更新済みであることを確認し ます。29 [ページの「共有コンポーネントのアップグレード」](#page-28-0)を参照してくださ い。
- 7. JSS、NSS、および NSPR 共有コンポーネントが Portal Server ノードとゲートウェ イノードの両方で更新済みであることを確認します。29 [ページの「共有コンポー](#page-28-0) [ネントのアップグレード」](#page-28-0)を参照してください。
- 8. Solaris 上でアップグレードするには、次の手順を実行します。
	- a. Portal Server またはゲートウェイがインストールされているノード上で、次 のコマンドを実行してパッチをインストールします。
	- > patchadd 118195-07
	- > patchadd 118128-13
	- > patchadd 118219-12
	- > patchadd 118950-01
- b. Access Manager がインストールされているノード上で、次のコマンドを実行 してパッチをインストールします。
- > patchadd 118217-11
- > patchadd 118218-11

上記のパッチは、Solaris SPARC システム用です (Solaris x86 システム用のパッチ については 126 [ページの表](#page-125-2) 3-21 を参照 )。

- 9. Linux 上でアップグレードするには、次の手順を実行します。
	- a. 表 [3-22](#page-126-0) に記載されているその他の RPM に対し、「rpm -Fvh」コマンド ( オプ ション -F は既存 RPM の更新、-vh は冗長モード ) を適用します。次に例を示 します。
	- # cd <rpm location>
	- # rpm -Fvh sun-identity-mobileaccess-6.2-25.i386.rpm"

RPM の一覧については、127 [ページの表](#page-126-0) 3-22 を参照してください。

- b. 118020 パッチファイルを解凍します。
- c. README ファイルを読みます。
- d. 解凍先ディレクトリ内にある upgradeportalrpms スクリプトを実行します。 RPM が追加されます。
- e. 119515 パッチファイルを解凍し、README ファイルの手順に従ってパッチ をインストールします。
- f. 119516 パッチファイルを解凍し、README ファイルの手順に従ってパッチ をインストールします。
- g. 118952 パッチファイルを解凍し、README ファイルの手順に従ってパッチ をインストールします。
- 10. 次のコマンドを実行して、Portal Server をアップグレードします (/opt/SUNWps を デフォルトのインストールディレクトリとする )。

- > cd /opt/SUNWps/lib
- > ./upgradePS04Q205Q1
- > ./upgradeSRA-04Q4-05Q1

Secure Remote Access がインストールされている場合は、upgradeSRA スクリプト が必要です。これらのスクリプトは、パスワードの入力を求めます。

**警告 そうが Korn シェル内で作業を行なってください。それには、コマンド** プロンプトから ksh と入力します。

警告 スクリプト upgradePS または upgradeSRA の実行後に適用済みの Portal Server パッチをバックアウトすることはできません。

- 11. Portal Server を再配備します。
	- > cd /opt/SUNWps/bin
	- > ./deploy redeploy
- 12. Web コンテナを再起動します。
- 13. プロキシレットサービスと Netlet サービスを設定するために、AMCONSOLE に ユーザー **amadmin** としてログオンします。
- 14. プロキシレットサービスと Netlet サービスを削除します。

「アイデンティティ管理」タブで「サービス」オプションを選択します。すると、 左側のパネル上に、登録されているすべてのサービスが一覧表示されます。「SRA 設定」で「プロキシレット」と「Netlet」の両チェックボックスを選択します。 スクロールして左側のパネルの最上部に移動し、「削除」ボタンをクリックしま す。すると、プロキシレットサービスと Netlet サービスが、組織レベルから削除 されます。

この手順の成功を手動で確認するには、LDAP ディレクトリ ( の所属する組織の 下 ) で、それらのサービス (srapProxylet と srapNetlet) が実際に削除されている ことを確認します。

15. サービスを再度追加します。

「アイデンティティ管理」タブで「サービス」オプションを選択します。「サービ ス」の下にある「追加」ボタンをクリックします。すると、右側のパネル上に、 利用可能なすべてのサービスが表示されます。プロキシレットサービスと Netlet サービスのチェックボックスを選択し、「了解」をクリックします。左側のパネル の「SRA 設定」の下に、新しく追加したサービスが表示されます。

16. 新しく追加したサービスをクリックし、テンプレートファイルを作成します。「保 存」ボタンをクリックします。

ゲートウェイサービスの下の非認証 URL リストに、 /portal/netlet/jnlpclient.jar と /portal/netlet/netletjsse.jar を追加します。\*

- a. 「サービス設定」タブをクリックします。
- b. 「SRA 設定」の下にある「ゲートウェイ」リンクをクリックします。すると、 利用可能なすべてのゲートウェイプロファイルが一覧表示されます。
- c. リンクをクリックして適切なプロファイルを選択します。
- d. 「セキュリティ」タブをクリックします。
- e. 非認証 URL の下にある編集フィールドに /portal/netlet/jnlpclient.jar を 追加し、「追加」ボタンをクリックします。
- f. 非認証 URL の下にある編集フィールドに /portal/netlet/netletjsse.jar を 追加し、「追加」ボタンをクリックします。
- g. ページの最下部にある「保存」ボタンをクリックします。
- 17. ゲートウェイサーバーを再起動します。

## <span id="page-133-0"></span>Delegated Administrator のアップグレード

Calendar Server では、Delegated Administrator ( 旧 commadmin) を使用して、ユー ザー、グループ、ドメイン、およびリソースをプロビジョニングする必要があります。 Delegated Administrator がまだインストールまたはアップグレードされていない場合 は、122 ページの「[Delegated Administrator](#page-121-0) へのアップグレード」を参照してくださ い。

## Sun Cluster のアップグレード

ここでは、Java Enterprise System 2004Q2 に含まれるバージョンから Sun Cluster 3.1 9/04 へのアップグレードについて、その概要を説明します。ここで説明する内容は、 次のとおりです。

- 135 [ページの「アップグレードの要件と制限」](#page-134-0)
- 136 [ページの「共有コンポーネントのアップグレード」](#page-135-0)
- 139 ページの「Sun Cluster [のアップグレード方法の選択」](#page-138-0)

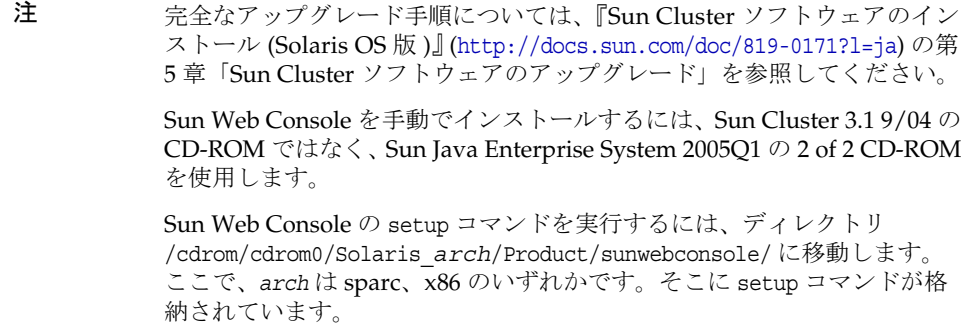

### <span id="page-134-0"></span>アップグレードの要件と制限

Sun Cluster 3.1 9/04 ソフトウェアへのアップグレードを行うときは、次の要件と制限 に注意してください。

- クラスタは、最新の必須パッチが適用された Solaris 8 2/02 ソフトウェア以降で実 行されている必要があります。
- クラスタのハードウェアは、Sun Cluster 3.1 9/04 ソフトウェアがサポートする構 成になっている必要があります。

すべてのソフトウェアを、Sun Cluster 3.1 9/04 ソフトウェアがサポートするバージョ ンにアップグレードする必要があります。たとえば、データサービスが Sun Cluster 3.0 ソフトウェアではサポートされるが、Sun Cluster 3.1 9/04 ソフトウェアではサ ポートされない場合、そのデータサービスを、Sun Cluster 3.1 9/04 ソフトウェアがサ ポートするバージョンにアップグレードする必要があります。そのデータサービスの 関連アプリケーションを Sun Cluster 3.1 9/04 ソフトウェアがサポートしない場合は、 そのアプリケーションも、サポートされるリリースにアップグレードする必要があり ます。

scinstall アップグレードユーティリティは、Sun Cluster 3.1 9/04 ソフトウェアとと もに提供されるデータサービスだけをアップグレードします。カスタムデータサービ スやサン以外のデータサービスについては、手動アップグレードが必要です。

Sun Cluster 3.1 9/04 ソフトウェアは、次のアップグレードをサポートしています。

- Solaris 8 ソフトウェアから Solaris 9 ソフトウェアへの非ローリングアップグレー ドのみ。
- Sun Cluster 3.x ソフトウェアのみからの直接アップグレード。

Sun Cluster 3.1 9/04 ソフトウェアは、次のアップグレードまたはダウングレードをサ ポートしていません。

- Sun Cluster ソフトウェアのあらゆるダウングレード。
- 複数のアーキテクチャにまたがるアップグレード。
- Sun Cluster 構成内の Solaris ソフトウェアの Live Upgrade によるアップグレー ド。

## <span id="page-135-0"></span>共有コンポーネントのアップグレード

大部分の Sun Cluster 構成ですでにインストールされている共有コンポーネントの パッケージをアップグレードする必要があります。クラスタの各ノード上の共有コン ポーネントを次の順序でアップグレードします。

- 1. Apache Tomcat 用の共有コンポーネントをアップグレードします。
- 2. Explorer 用の共有コンポーネントをアップグレードします。
- 3. IDMK 用の共有コンポーネントをアップグレードします。
- 4. Sun Java Web Console 用の共有コンポーネントをアップグレードします。
- 5. 共通エージェントコンテナ用の共有コンポーネントをアップグレードします。

これらのアップグレードの個々の詳しい手順を次に示します。

#### ➤ **Apache Tomcat** 用の共有コンポーネントをアップグレードする

1. Apache Tomcat パッケージがインストールされているか確認します。

# pkginfo SUNWtcatu

2. このノードに Apache Tomcat パッケージがインストールされている場合、そのプ ラットフォームに適用可能な必須パッチも同時にインストールされているか確認 します。

# showrev -p | grep SUNWtcatu

プラットフォームごとの必須パッチとその最小レベルは、次のとおりです。

- ❍ SPARC: 114016-01
- $\circ$  x86: 114017-01
- 3. SUNWtcatu パッケージがインストールされているが、その必須パッチがインストー ルされていない場合、そのパッケージを削除します。

# pkgrm SUNWtcatu

#### ➤ **Explorer** 用の共有コンポーネントをアップグレードする

1. 既存の Explorer パッケージを削除します。

# pkgrm SUNWexplo

- 2. Java Enterprise System の 1 of 2 CD を挿入します。
- 3. Solaris\_*arch*/Product/shared\_components/Packages ディレクトリに移動します。
- 4. 現行版の Explorer パッケージをインストールします。

# pkgadd -d . SUNWexplo SUNWexplu SUNWexplj

#### ➤ **JDMK** 用の共有コンポーネントをアップグレードする

1. IDMK パッケージがすでにインストールされているか確認します。

# pkginfo SUNWjdmk-runtime SUNWjdmk-runtime-jmx application SUNWjdmk-runtime Java DMK 5.1 Runtime Library application SUNWjdmk-runtime-jmx Java DMK 5.1 JMX libraries

2. JDMK パッケージがクラスタノード上にすでに存在する場合は、それらを削除し ます。

# pkgrm SUNWjdmk-runtime SUNWjdmk-runtime-jmx

- 3. Sun Java System の 1 of 2 CD-ROM を挿入します。
- 4. Solaris arch/Product/shared components/Packages/ ディレクトリに移動します。 ここで、*arch* は sparc、x86 のいずれかです。
- 5. IDMK パッケージをインストールします。

# pkgadd -d . SUNWjdmk\*

#### ➤ **Sun Java Web Console** 用の共有コンポーネントをアップグレードする

- 1. Sun Java System の 2 of 2 CD-ROM を挿入します。
- 2. Solaris\_*arch*/Product/sunwebconsole/ ディレクトリに移動します。ここで、*arch* は sparc、x86 のいずれかです。
- 3. Sun Java Web Console パッケージをインストールします。
	- # ./setup

setup コマンドによって Sun Java Web Console をサポートするすべてのパッケー ジがインストールまたはアップグレードされます。

#### ➤ 共通エージェントコンテナ用の共有コンポーネントをアップグレードする

アップグレードを開始する前に、共通エージェントコンテナのパッケージをアップグ レードします。この作業は、クラスタがまだ本稼働している間に実行できます。

- 注 Sun Cluster ソフトウェアアップグレード処理の終了時にセキュリティファ イルが復元されるまでセキュリティファイルエージェントを停止しておく 必要があるため、SunPlex Manager によるクラスタ監視は SunPlex Manager の接続先ノードの状態のみに制限されます。
- 1. 共通エージェントコンテナのパッケージがすでにインストールされているか確認 します。

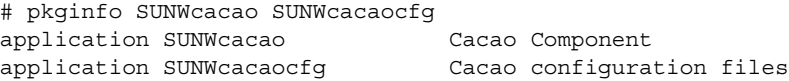

- 2. 共通エージェントコンテナのパッケージがすでに存在していた場合、各クラスタ ノード上の共通エージェントコンテナに対するセキュリティファイルエージェン トを停止します。
	- # /opt/SUNWcacao/bin/cacaoadm stop
- 3. 既存の共通エージェントコンテナのパッケージを各クラスタノードから削除しま す。

# pkgrm SUNWcacao SUNWcacaocfg

- 4. Sun Java System の 1 of 2 CD-ROM を挿入します。
- 5. Solaris arch/Product/shared components/Packages/ ディレクトリに移動します。 ここで、*arch* は sparc、x86 のいずれかです。
- 6. 共通エージェントコンテナのパッケージをインストールします。

# pkgadd -d . SUNWcacaocfg SUNWcacao

Sun Cluster ソフトウェアのアップグレードへと進みます。すべてのクラスタノードの アップグレードおよびクラスタ内におけるリブートが完了したら、共通エージェント コンテナのアップグレード済みセキュリティファイルをすべてのノードに配布します。 この作業により、すべてのクラスタノード上で共通エージェントコンテナのセキュリ ティファイルが同一であり、コピーされたファイルが正しいファイル許可を保持して いることが保証されます。

1. 各ノード上で Sun Java Web Console エージェントを停止します。

# /usr/sbin/smcwebserver stop

2. 各ノード上でセキュリティファイルエージェントを停止します。

# /opt/SUNWcacao/bin/cacaoadm stop

- 3. 特定のノード上で、/etc/opt/SUNWcacao/ ディレクトリに移動します。 phys-schost-0.45kg cd /etc/opt/SUNWcacao/
- 4. /etc/opt/SUNWcacao/security/ ディレクトリの tar ファイルを作成します。 phys-schost-1# tar cf /tmp/SECURITY.tar security
- 5. /tmp/SECURITY.tar ファイルをほかの各クラスタノードにコピーします。
- 6. /tmp/SECURITY.tar ファイルをコピーした各ノード上で、セキュリティファイルを 解凍します。

/etc/opt/SUNWcacao/ ディレクトリ内にすでに存在していたセキュリティファイル は、すべて上書きされます。

phys-schost-2# cd /etc/opt/SUNWcacao/

phys-schost-2# tar xf /tmp/SECURITY.tar

7. クラスタ内の各ノードから /tmp/SECURITY.tar ファイルを削除します。

セキュリティ上のリスクを回避する意味で、tar ファイルのすべてのコピーを削除 する必要があります。

phys-schost-0.45kg rm /tmp/SECURITY.tar

phys-schost-2# rm /tmp/SECURITY.tar

- 8. 各ノード上でセキュリティファイルエージェントを起動します。 phys-schost-0.45kg /opt/SUNWcacao/bin/cacaoadm start phys-schost-2# /opt/SUNWcacao/bin/cacaoadm start
- 9. 各ノード上で Sun Java Web Console エージェントを起動します。 phys-schost-0.45kg /usr/sbin/smcwebserver start phys-schost-2# /usr/sbin/smcwebserver start

### <span id="page-138-0"></span>Sun Cluster のアップグレード方法の選択

クラスタソフトウェアをアップグレードするときは、次のいずれかの方法を選択しま す。

#### 非ローリングアップグレード

非ローリングアップグレードでは、クラスタノードをアップグレードする前にクラス タを停止します。すべてのノードのアップグレードが完全に終了してから、クラスタ を運用状態に戻します。次のいずれか、または複数の状況に該当する場合は、非ロー リングアップグレードを選択する必要があります。

- Solaris 8 ソフトウェアから Solaris 9 ソフトウェアにアップグレードする。
- アプリケーションやデータベースなど、アップグレードするいずれかのソフト ウェア製品が、そのソフトウェアの同一バージョンがすべてのクラスタノードで 同時に実行されていることを必要とする。
- VxVM もアップグレードする。

#### ローリングアップグレード

ローリングアップグレードでは、クラスタのノードを 1 つずつアップグレードします。 クラスタは運用状態で維持され、サービスは他のノードで実行されます。ローリング アップグレードは、次のすべての状況に該当する場合にだけ選択します。

- Solaris ソフトウェアを Solaris Update リリースのみにアップグレードする ( アッ プグレードを行う場合 )。
- アプリケーションやデータベースなど、アップグレードするいずれかのソフト ウェア製品の現行バージョンとアップグレードバージョンが、実行中クラスタ内 で並存できる。

クラスタの設定がローリングアップグレードの要件を満たす場合でも、非ローリング アップグレードを選択できます。

Sun Cluster 構成計画の概要については、『Sun Cluster ソフトウェアのインストール (Solaris OS 版 )』 (http://docs.sun.com/doc/819-0171?l=ja) の第 1 章「Sun Cluster 構成 の計画」を参照してください。

# Web Server のアップグレード

ここでは、旧 Java Enterprise System 2003Q4 バージョンから Web Server SP4 にアップ グレードする手順を説明します。ここで説明する内容は、次のとおりです。

- 「Web Server [をアップグレードする」](#page-139-0)
- 142ページの「Web Server [のパッチを削除する」](#page-141-0)

Web Server の詳細については、次のドキュメントを参照してください。

http://docs.sun.com/coll/WebServer 05q1 ja (日本語版) http://docs.sun.com/coll/WebServer\_05q1 (英語版)

#### <span id="page-139-0"></span>➤ **Web Server** をアップグレードする

- 1. スーパーユーザー (root) としてログインします。
- 2. 次のように入力し、実行している Web Server と Administration Server のすべて のインスタンスを停止します。

*web\_svr\_base*/https-*instancename*/stop *web\_svr\_base*/https-admserv/stop

*web\_svr\_base* のデフォルトの場所は、次のとおりです。

Solaris /opt/SUNWwbsvr

Linux /opt/sun/webserver

3. 表 [3-23](#page-140-0) に記載された共有コンポーネントのアップグレードをまだ実行していない 場合は、実行します。

Solaris の場合は、29 ページの「Solaris [共有コンポーネントパッチクラスタの適](#page-28-1) [用」](#page-28-1)を参照してください。

Linux の場合は、34 ページの「Linux [共有コンポーネント](#page-33-0) RPM の適用」を参照し てください。

<span id="page-140-0"></span>

| Solaris 8<br><b>SPARC</b> | Solaris 9<br><b>SPARC</b> | Solaris x86 | 説明                                                 |
|---------------------------|---------------------------|-------------|----------------------------------------------------|
| 117024-03                 | 117024-03                 | 117024-03   | Sun Search Engine                                  |
| 116103-06                 | 114677-08                 | 117725-10   | International Components for Unicode User<br>Files |
| なし                        | なし                        | なし          | I2SDK 1.5 開発ツール                                    |
| 14045-02                  | 114049-12                 | 114050-12   | <b>Network Security Services</b>                   |
| 117722-10                 | 117724-10                 |             | <b>Network Security Services Utilities</b>         |
| 114045-02                 | 114049-12                 | 114050-12   | Netscape Portable Runtime                          |
| 116837-02                 | 116837-02                 | 116838-02   | LDAP C SDK                                         |
| 115328-01                 | 115342-01                 |             | SASL                                               |
| 117722-10                 | 117724-10                 | 117725-10   | Netscape Portable Runtime Development              |
|                           |                           |             |                                                    |

表 3-23 Web Server の必須共有コンポーネント

- 4. J2SE のアップグレードをまだ実行していない場合は、実行します (37 [ページの](#page-36-0) 「J2SE [パッケージのアップグレード」](#page-36-0)を参照 )。
- 5. patchadd(1M) を使用して、次のパッチを適用します。

表 3-24 Web Server のパッチ パッチ ID コンポーネント マンクリック プラットフォーム 116648-12 Web Server コア (SUNWwbsvr) Solaris 8 および 9 SPARC 116649-12 Web Server  $\exists \mathcal{P}$  (SUNWwbsvr) Solaris 9 x86 117514-05 Web Server ロケール Solaris 8 および 9 SPARC 117515-05 Web Server  $\Box \mathcal{L} \rightarrow \mathcal{L}$  Solaris 9 x86 118202-04 Web Server コア (SUNWwbsvr) Linux 118203-02 Web Server  $\Box \mathcal{F} \rightarrow \mathcal{V}$  Linux

6. Web Server を再起動します。

#### <span id="page-141-0"></span>➤ **Web Server** のパッチを削除する

Web Server のパッチを削除する場合、次の手順を実行します。

- 1. Web Server の実行中のすべてのインスタンスを停止します。
- 2. root になります。

su root

パスワードが要求されたら、root のパスワードを入力します。

- 3. patchrm(1M) を使用して、140 ページの「Web Server [をアップグレードする」で](#page-139-0) 追加した Web Server パッチを削除します。
- 4. Web Server のインスタンスを再起動します。

# Java Enterprise System より前のバージョン からのコンポーネントのアップグレード

この章では、Sun JavaTM Enterprise System (Java ES) ソフトウェアの最初のリリースよ り前のバージョンから Java Enterprise System 2005Q1 に含まれるバージョンにコン ポーネント製品を移行する手順について説明します。この章では、ほとんどのコン ポーネント製品について、移行手順の概要を簡単に説明します。また、移行手順の詳 細を説明しているコンポーネント製品のマニュアルを紹介します。

この章で説明する内容は、次のとおりです。

- 144ページの「Access Manager [の移行に関する情報」](#page-143-0)
- 144ページの「[Administration Server](#page-143-1) の移行に関する情報」
- 145 ページの「Application Server [の移行に関する情報」](#page-144-0)
- 145ページの「Calendar Server [の移行に関する情報」](#page-144-1)
- 156ページの「Directory Server [の移行に関する情報」](#page-155-0)
- 157ページの「[Directory Proxy Server](#page-156-0) の移行に関する情報」
- 159 ページの「Instant Messaging [の移行に関する情報」](#page-158-0)
- 159ページの「Message Queue [の移行に関する情報」](#page-158-1)
- 160 ページの「Messaging Server [の移行に関する情報」](#page-159-1)
- 160 ページの「Portal Server および [Portal Server, Secure Remote Access](#page-159-2) の移行に [関する情報」](#page-159-2)
- 160ページの「Sun Cluster [の移行に関する情報」](#page-159-3)
- 161ページの「[Sun Remote Services Net Connect](#page-160-0) の移行に関する情報」
- 161ページの「Web Server [の移行に関する情報」](#page-160-1)
- 162 [ページの「共有コンポーネントのアップグレード情報」](#page-161-0)

## <span id="page-143-0"></span>Access Manager の移行に関する情報

Identity Server 6.0 または 6.0 SP1、あるいは DSAME 5.1 から Access Manager 6 2005Q1 にアップグレードすることができます。

まず、『Sun ONE Identity Server 6.1 Migration Guide』の手順に従って、Identity Server 2003Q4 (6.1) にアップグレードします。

http://docs.sun.com/doc/816-6771-10

Identity Server 2003Q4 (6.1) にアップグレードしたあと、このマニュアルの 50 [ページ](#page-49-1) の「Access Manager [のアップグレード」の](#page-49-1)手順に従います。

## <span id="page-143-1"></span>Administration Server の移行に関する情報

Administration Server 5 2005Q1 にアップグレードできるのは、次のバージョンです。

- Administration Server 5.2 のパッケージベースのインストール
- Administration Server 5.2 のパッケージベース以外のインストール
- Administration Server 4.x, 5.0, 5.1

いずれの場合も、Administration Server のアップグレード時には同時に Directory Server もアップグレードする必要があります。

Administration Server 5.2 のパッケージベースのインストールをアップグレードする 方法については、68 ページの「[Administration Server](#page-67-0)、Directory Server、および [Directory Proxy Server](#page-67-0) のアップグレード」を参照してください。

Administration Server 5.2 のパッケージベース以外のインストールをアップグレード する方法については、『Sun Java System Directory Server 5 2005Q1 Installation Guide』 (http://docs.sun.com/doc/817-7608) を参照してください。

Administration Server 4.x、5.0、5.1 をアップグレードする方法については、『Sun Java System Directory Server 5 2005Q1 Installation and Migration Guide』 (http://docs.sun.com/doc/817-7608) を参照してください。
## Application Server の移行に関する情報

Application Server 6.x または Application Server 7 からアップグレードする方法につい ては、81 ページの「Application Server [のアップグレード」](#page-80-0)を参照してください。

### Calendar Server の移行に関する情報

現在、Calendar Server の Java Enterprise System 以前のバージョンを使用している場 合は、Calendar Server 6 2005Q1 にアップグレードする前に、コンポーネントのデー タベースと LDAP データベースを移行する必要があります。

下位レベルのデータベースを現在のバージョンにアップグレードする複数の移行ユー ティリティを技術サポートから入手できます。この章で説明する[「移行ユーティリ](#page-146-0) [ティの概要」](#page-146-0)は、適切なユーティリティを選択し、実行するのに役立ちます。

この章で説明する内容は、次のとおりです。

- 146ページの「Calendar Server [の移行ユーティリティの概要」](#page-145-0)
- 147 [ページの「移行ユーティリティの概要」](#page-146-0)
- 148 [ページの「移行に関する](#page-147-0) Web サイト」
- 149 ページの「[ics2migrate](#page-148-0)」

**警告** サイトが、制限された仮想ドメインモードに設定されているか、同じマシ ン上で Calendar Server の複数のインスタンスを使用するよう設定されて いる場合は、移行要件とそれをサポートする移行ユーティリティについて、 ご購入先にお問い合わせください。

### <span id="page-145-0"></span>Calendar Server の移行ユーティリティの概要

ここでは、次の 2 つの異なる条件で使用する必要のある移行ユーティリティについて 説明します。

- 146ページの「[Calendar Server Version 5.1.1](#page-145-1) より前のバージョンの場合」
- 146ページの「[Calendar Server Version 5.1.1](#page-145-2) の場合」

### <span id="page-145-1"></span>Calendar Server Version 5.1.1 より前のバージョンの場合

Calendar Server 5.1.1 より前のバージョンの Calendar Server を使用している場合は、 Calendar Server 6 2005Q1 をインストールしたり設定したりする前に、LDAP ディレ クトリのエントリおよびカレンダデータベースを Calendar Server 5.1.1 レベルにアッ プグレードする必要があります。これは、147 [ページの「移行ユーティリティの概要」](#page-146-0) で説明するとおり、Calendar Server 5.1.1 のインストール前およびインストール後に 特定の手順を実行する必要があることを意味します。

現在、Calendar Server 2.x または Netscape Calendar Server 4.x がインストールされて いる場合は、Calendar Server 5.1.1 をインストールする前に、必要に応じて次の移行 ユーティリティを使用する必要があります。

- [ics2migrate](#page-148-0) iPlanet Calendar Server 2.x から 5.x にデータを移行します。この ユーティリティは Calendar Server 5.1.1 にバンドルされています。5.1.1 をインス トール後、このユーティリティを実行します。
- ncs4migrate Netscape Calendar Server 4.x から 5.x にデータを移行します。この ユーティリティは、移行に関する Web サイトから入手できます。「[移行に関する](#page-147-0) Web [サイト」](#page-147-0)を参照してください。5.1.1 をインストール後、このユーティリティ を実行します。

### <span id="page-145-2"></span>Calendar Server Version 5.1.1 の場合

5.1.1 より前のバージョンのシステムから 5.1.1 に移行した場合、またはすでに 5.1.1 を 使用している場合は、5.1.1 をアンインストールしてから Calendar Server 6 2005Q1 を インストールする必要があります。次に、cs5migrate または cs5migrate\_recurring の どちらかを実行します。この 2 つのユーティリティのうちどちらを使用するかを選択 するには、次の点を考慮してください。

- cs5migrate Connector for Microsoft Outlook を使用していない場合、または既存 のカレンダデータベースに繰り返しコンポーネントがない場合、このユーティリ ティを使用します。
- cs5migrate recurring データベースに繰り返しコンポーネントがあり、 Connector for Microsoft Outlook の使用を計画している場合、このユーティリ ティを使用します。

どちらのユーティリティも Calendar Server 5.x から 6.x にデータを移行します。これ らのユーティリティは、移行に関する Web サイトから入手できます。「[移行に関する](#page-147-0) Web [サイト」](#page-147-0)を参照してください。

ヒント 繰り返しコンポーネントとは、毎週行われる会議など、複数のインスタン スを持つ 1 つの予定または仕事です。カレンダデータベースに繰り返しコ ンポーネントがあるかどうか不明な場合は、技術サポートにお問い合わせ ください。

### <span id="page-146-0"></span>移行ユーティリティの概要

各種の移行ユーティリティを使用する前および使用した後に、いくつかの手順を実行 する必要があります。表 [4-1](#page-146-1) は、データベースを Calendar Server 6 2005Q1 バージョ ンに移行するために必要なすべての手順を示します。

注 ics2migrate は、Sun ONE Calendar Server 5.1.1 ダウンロードにバンドル されています。また、csmig と csvdmig は、Sun Java System Calendar Server 6 2005Q1 にバンドルされています。

Netscape Calendar Server 3.5 を使用している場合は、ncs4migrate を使用 する前に、Netscape Calendar Server 4.x に移行する必要があります。この 移行ユーティリティは、Sun の技術サポートから入手できます。

表 4-1 Calendar Server の移行ユーティリティの実行

<span id="page-146-1"></span>

| 以前のバージョン                    | 手順                                                 |
|-----------------------------|----------------------------------------------------|
| iPlanet Calendar Server 2.x | 1. db recover を実行します。                              |
|                             | 2. Calendar Server 5.1.1 をダウンロードし、インス<br>トールします。   |
|                             | 3. db_upgrade を実行します。                              |
|                             | 4. ics2migrate を実行します。                             |
|                             | 5. Calendar Server 5.x をアンインストールします。               |
|                             | 6. Calendar Server 6.x をダウンロードし、インストー<br>ルします。     |
|                             | 7. cs5migrate または cs5migrate_recurring を実行し<br>ます。 |

| 以前のバージョン                                   | 手順 |                                                    |
|--------------------------------------------|----|----------------------------------------------------|
| Netscape Calendar Server 4.x               |    | 1. Calendar Server 5.1.1 をダウンロードし、インス<br>トールします。   |
|                                            |    | 2. ncs4migrate を実行します。                             |
|                                            |    | 3. Calendar Server 5.x をアンインストールします。               |
|                                            |    | 4. Calendar Server 6.x をダウンロードし、インストー<br>ルします。     |
|                                            |    | 5. cs5migrate または cs5migrate_recurring を実行し<br>ます。 |
| Sun ONE または iPlanet<br>Calendar Server 5.x |    | 1. Calendar Server 5.x をアンインストールします。               |
|                                            |    | 2. Calendar Server 6.x をダウンロードし、インストー<br>ルします。     |
|                                            |    | 3. cs5migrate または cs5migrate_recurring を実行し<br>ます。 |

表 4-1 Calendar Server の移行ユーティリティの実行 (続き)

### <span id="page-147-0"></span>移行に関する Web サイト

使用中のサイトに適した方法の選択にあたっては、技術サポートのリンク先 Web サイ トから、追加情報とユーティリティをダウンロードできます。

Sun Microsystems の技術サポートまたはプロフェショナルサービスを参照する場合も あります。

ncs4migrate、cs5migrate、および cs5migrate\_recurring のドキュメントは、技術サ ポートが提供する移行パッケージから入手できます。

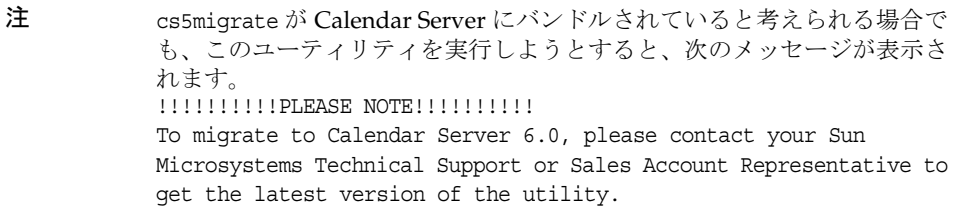

### <span id="page-148-0"></span>ics2migrate

ics2migrate ユーティリティは、iPlanet Calendar Server 2.x のカレンダデータと LDAP ユーザー設定を Sun ONE Calendar Server 5.1.1 に移行します。

ここで説明する内容は、次のとおりです。

- 149[ページの「移行の要件」](#page-148-1)
- 149[ページの「移行されるデータ」](#page-148-2)
- 150[ページの「移行手順」](#page-149-0)
- 154 [ページの「移行例」](#page-153-0)

#### <span id="page-148-1"></span>移行の要件

Calendar Server 2.x から 6.x へ移行するには、次のハードウェアとソフトウェアが必 要です。

- ソースマシンには、移行しようとする Calendar Server 2.x データが必要です。
- ターゲットマシンに移行するデータが作成されます。このマシンには Calendar Server 6 2005Q1 がインストールされている必要があります。
- ics2migrate ユーティリティ 移行前に、まず技術サポートまたはご購入先に、 ユーティリティが最新バージョンであるかどうかを確認してください。

ソースマシンと移行先マシンが、異なるサーバーでも同じサーバーでも差し支えあり ません。サポートされているプラットフォームについては、『Sun Java System Calendar Server リリースノート』を参照してください。

### 移行されるデータ

次の表は、Calendar Server 2.x データのリスト、および ics2migrate が Calendar Server 6 2005Q1 へデータを移行する方法を示します。

| Calendar Server 2.x $\vec{\tau}$ - $\phi$ | Calendar Server 6.0 への移行結果                        |
|-------------------------------------------|---------------------------------------------------|
| カレンダのプロパティ (calprops)                     | Calendar Server の calprops データベースを更新します。          |
| 予定                                        | Calendar Server の events データベースを更新します。            |
| 予定リスト                                     | Calendar Server の todos データベースを更新します。             |
| アラーム                                      | events および todos の書き込み時に alarms データベースを更新しま<br>寸。 |

<span id="page-148-2"></span>表 4-2 Calendar Server 2.x データの移行

次の表は、Calendar Server 2.x LDAP 属性のリスト、および ics2migrate が Calendar Server 6 2005Q1 へ属性を移行する方法を示します。

表 4-3 LDAP 属性の移行

| Calendar Server 2.x LDAP 属性 | Calendar Server 6 LDAP 属性 |
|-----------------------------|---------------------------|
| nswcalUser *                | icsCalendarUser *         |
| nswcalCalID                 | icsCalendar               |
| nswcalExtendedUserPrefs     | icsExtendedUserPrefs      |
| ceCalList **                | icsSubscribed             |
| ceAgendaList **             | icsSet                    |
| ceDefaultAgenda **          | icsDefaultSet             |
| ceDefaultTZID **            | icsTimeZone               |
| ceFirstDayWeek **           | icsFirstDay               |
| * オブジェクトクラス                 |                           |
|                             |                           |

<span id="page-149-0"></span>\*\* もともとは nswcalExtendedUserPrefs の一部

### 移行手順

1. csbackup などのユーティリティ、Sun StorEdge Enterprise BackupTM ソフトウェ ア、または Legato Networker® を使用して、カレンダデータベースをバックアッ プします。

カレンダデータベースのバックアップは常に非常に重要ですが、この手順では db\_upgrade ([手順](#page-149-1)4 で実行) がデータベースを上書きアップグレードするため、特 に重要です。アップグレード中に問題が発生した場合、データベースが回復不能 の状態に陥る可能性があります。

2. 2.x Berkeley Database 上で db\_recover を実行します。

Berkeley DB db\_recover ユーティリティを実行して、データベースを変換する前 に、ログファイルのトランザクションをデータベースにマージします。このユー ティリティを使用しないと、マージされていないトランザクションが失われます。

3. Calendar Server 5.1.1 をダウンロードし、インストールします。

次のサイトにある『iPlanet Calendar Server 5.1 Installation Guide』を参照してく ださい。 http://docs.sun.com/db/doc/816-5516-10

<span id="page-149-1"></span>4. db upgrade を実行して、2.x カレンダデータベースをアップグレードします。

Calendar Server 5.1.1 には、Sleepycat Software の Berkeley DB バージョン 3.2.9 が 必要です。ics2migrate を実行する前に、Berkeley DB の db\_upgrade ユーティリ ティを使用して、バージョン 3.2.9 にアップグレードする必要があります。この ユーティリティを実行する手順については、151 ページの「[db\\_upgrade](#page-150-0) ユーティ [リティを実行する」を](#page-150-0)参照してください。

Berkeley DB ユーティリティの詳細については、次の Web サイトを参照してくだ さい。 http://www.sleepycat.com/docs/utility/index.html

5. ics2migrate を実行して、データを移行します。

ics2migrate を実行する手順については、152 ページの「ics2migrate [を実行する」](#page-151-0) を参照してください。

- 6. 移行結果を確認します。
	- a. ics2migrate.log ファイルで、次のようなメッセージ ( 移行のオプションに よって異なる ) が表示されていることを確認します。

Database migration successfully completed LDAP user preference migration successfully completed

b. データベースが壊れた可能性がある場合は、csdb ユーティリティの check コ マンドを実行します。

check コマンドは、カレンダデータベースの破壊の有無をスキャンします。 check コマンドで解決できない不一致が検出された場合、その状況のレポート が出力されます。必要な場合は、csdb ユーティリティの rebuild コマンドを 実行して、カレンダデータベース (caldb) を再構築することができます。

csdb ユーティリティの check および rebuild コマンドのドキュメントについ ては、次のサイトにある『Calendar Server 6 2005Q1 管理ガイド』の「付録 D」を参照してください。http://docs.sun.com/source/819-1476?l=ja

#### <span id="page-150-0"></span>➤ **db\_upgrade** ユーティリティを実行する

- 1. Solaris およびその他の UNIX システムで、icsgroup および icsuser など、 Calendar Server を実行するユーザーおよびグループとしてログインします。
- 2. 必要に応じて、2.x Calendar Server を停止します。
- 3. 2.x のカレンダデータベースをバックアップしていない場合は、バックアップしま す。
- 4. 次のディレクトリから、古い共有ファイル (\_\_db\_*name*.share) またはログファイル (log.\*) を削除します。

cal\_svr\_base/opt/SUNWics5/cal/lib/http

cal\_svr\_base/var/opt/SUNWics5/csdb

- 5. ユーティリティが格納されている、下記の Calendar Server 5.x ディレクトリに移 動します。 cal\_svr\_base/opt/SUNWics5/cal/tools/unsupported/bin
- 6. db\_upgrade ユーティリティを実行して、2.x カレンダデータベースをバージョン 3.2.9 にアップグレードします。2.x カレンダデータベースが別のディレクトリに格納されて いる場合は、-h オプションを使用してデータベースファイルをポイントします。

すべての 2.x データベースファイル (alarms.db、calprops.db、events.db、および todos.db) について、db\_upgrade を実行する必要があります。また、サーバーがカ レンダデータベースに直接接続されていない場合でも、Calendar Server 構成のすべ てのフロントエンドサーバーおよびバックエンドサーバーについて、db\_upgrade を実行する必 要があります。

7. データベースファイルが格納された csdb ディレクトリの Calendar Server 2.x caldb.conf ファイルを調べ、このファイルの最初の行を次のとおり変更します。

古い値 : caldb.version "1.0.0 [BerkeleyDB]"

新しい値 : caldb.version= "1.0.0 [BerkeleyDB]"

このファイルが csdb ディレクトリにない場合、テキストエディタを使用して作成 し、最初の行に新しい値を設定します。

#### <span id="page-151-0"></span>➤ **ics2migrate** を実行する

ics2migrate を実行するには、次の手順に従います。

- 1. ics2migrate が格納されたディレクトリに移動します。
- 2. [ics2migrate](#page-151-1) 構文の構文を使用して、ics2migrate を実行します。
- 3. 移行後、ics.conf ファイルの caldb.berkeleydb.homedir.path パラメータが、移行 したデータベースをポイントしていることを確認します。
- 4. csdb check コマンドを実行し、必要な場合は csdb rebuild コマンドを実行して、 カレンダデータベースを再構築します。

#### <span id="page-151-1"></span>*ics2migrate* 構文

カレンダデータベースと LDAP ユーザー設定とのいずれかのみを移行するか、または 両方同時に移行するかを、選択できます。それぞれの場合の構文を次に示します。

• Calendar Server 2.x データベースおよび LDAP ユーザー設定の両方を移行するに は、次の構文を使用します。

ics2migrate [-q] [-s def|none] [-f def|none] [-l min|max] *source target*

• Calendar Server 2.x データベースのみ移行するには、次の構文を使用します。

ics2migrate [-q] [-m db] [-s def|none] [-f def|none] [-l min|max] *source target*

• LDAP ユーザー設定のみ移行するには、次の構文を使用します。

ics2migrate [-q] [-m ldap] *source target*

### 注 構文を表示するには、オプションなしで ics2migrate を入力します。

表 [4-4](#page-152-0) は、ユーティリティが認識するオプション、それぞれの説明、およびデフォル ト値を示します。

<span id="page-152-0"></span>表 4-4 ics2migrate オプション

| ics2migrate オプション                  | 説明とデフォルト値                                                                                         |
|------------------------------------|---------------------------------------------------------------------------------------------------|
| $[-q]$                             | 非出力モードで実行します。移行が正常に行われた場合、<br>ics2miqrateはコンソールに何も情報を表示しません。移行に<br>失敗した場合、ics2miqrateはエラーのみ表示します。 |
|                                    | デフォルトは冗長モードです。                                                                                    |
| $[-m db 1dp]$                      | db - カレンダデータベースのみ移行します。                                                                           |
|                                    | 1dap - LDAP ユーザー設定のみ移行します。                                                                        |
|                                    | デフォルトは、カレンダデータベースおよび LDAP ユーザー設<br>定の両方を移行します。                                                    |
| $[-s \text{def} \mid \text{none}]$ | def-ユーザーのデフォルトカレンダにのみスケジュール設定を<br>許可します。                                                          |
|                                    | none - すべてのユーザーのカレンダへのスケジュール設定を拒<br>否します。                                                         |
|                                    | デフォルトは、すべてのカレンダへのスケジュール設定を許可<br>します。                                                              |

| ics2migrate オプション 説明とデフォルト値     |                                                                                         |
|---------------------------------|-----------------------------------------------------------------------------------------|
| $[-f \text{def} \,]$ none]      | def - ユーザーのデフォルトカレンダにのみ空き / 予定ありの設<br>定を許可します。                                          |
|                                 | none - すべてのユーザーのカレンダへの空き / 予定ありの設定<br>を拒否します。                                           |
|                                 | デフォルトは、すべてのカレンダへの空き / 予定ありの設定を<br>許可します。                                                |
| $[-1 \text{ min}   \text{max}]$ | min-データ移行に関する最小限の統計(各カレンダのカレンダ<br>ID、主な所有者、および event と todo の数)のログをとります。                |
|                                 | max - データ移行に関する最大限の統計(最小限の統計に加えて、<br>各 event と todo の出席者およびアラーム数)のログをとります。              |
|                                 | ics2migrateは、cal_svr_base/opt/SUNWics5/cal/sbinディレク<br>トリの ics2migrate.log に統計のログをとります。 |
|                                 | デフォルトでは、ics2miqrateは最大移行統計をコンソールに表<br>示し、ログファイルは生成しません。                                 |
| source                          | Calendar Server 2.x のデータベースファイルを格納するディレ<br>クトリ。                                         |
|                                 | source は、カレンダデータベースを移行するための必須オプ<br>ションです (-m db オプションで指定)。                              |
| target                          | Calendar Server 6.0 のデータベースファイルを格納するディレ<br>クトリ。                                         |
|                                 | target は、カレンダデータベースを移行するための必須オプ<br>ションです (-m db オプションで指定)。                              |

表 4-4 ics2migrate オプション (続き)

### <span id="page-153-0"></span>移行例

ここでは、ics2migrate コマンド行を使用する移行例を次のとおり説明します。

- カレンダデータベースと LDAP [ユーザー情報の両方を移行する](#page-154-0)
- [非出力モードで移行する](#page-154-1)
- [カレンダデータベースのみ移行する](#page-154-2)
- LDAP [ユーザー情報のみ移行する](#page-154-3)

### <span id="page-154-0"></span>カレンダデータベースと *LDAP* ユーザー情報の両方を移行する

この例では、LDAP ユーザー情報と Calendar Server 2.x データベースの両方を移行し ます。また、-s と -f オプションが使用されていないためデフォルトで実行されます。 つまり、すべてのカレンダへのスケジュール設定および空き / 予定ありの設定が許可 されます。-l min オプションが使用されているため、最小限の移行統計のログがとら れます。

Calendar Server 2.x データベースは /var/opt/SUNWicsrv/2x\_db ディレクトリに格納さ れ、6.0 データベースは /var/opt/SUNWics5/50\_db directory ディレクトリに格納され ます。

カレンダデータベースと LDAP ユーザー情報の両方を移行する構文は、次のとおりで す。

ics2migrate /var/opt/SUNWicsrv/2x\_db /var/opt/SUNWics5/50\_db -l min

#### <span id="page-154-1"></span>非出力モードで移行する

この例では、LDAP ユーザー情報と Calendar Server 2.x データベースの両方を移行し ます。また、-s と -f オプションが使用されていないためデフォルトで実行されます。 つまり、すべてのカレンダへのスケジュール設定および空き / 予定ありの設定が許可 されます。-q オプションが使用されているため、エラーがない限りコンソールには何 も表示されません。エラーがある場合はエラーメッセージが表示されます。-l オプ ションが指定されていないため、最大限の移行統計のログがとられます。

Calendar Server 2.x データベースは /var/opt/SUNWicsrv/2x\_db ディレクトリに格納さ れ、6.0 データベースは /var/opt/SUNWics5/50\_db directory ディレクトリに格納され ます。

カレンダデータベースと LDAP ユーザー情報の両方を非出力モードで移行する構文 は、次のとおりです。

ics2migrate -q /var/opt/SUNWicsrv/2x\_db /var/opt/SUNWics5/50\_db

#### <span id="page-154-2"></span>カレンダデータベースのみ移行する

この例では、2.x カレンダデータベースのみ移行します。2.x カレンダデータベースは 2x db ディレクトリ (現在のディレクトリの相対ディレクトリ) に格納され、ユーティ リティが /var/opt/SUNWics5/50 db ディレクトリに 6.0 データベースを作成します。

カレンダデータベースのみ移行する構文は、次のとおりです。

ics2migrate -m db 2x\_db /var/opt/SUNWics5/50\_db

#### <span id="page-154-3"></span>*LDAP* ユーザー情報のみ移行する

この例では、Calendar Server 2.x LDAP ユーザー情報のみバージョン 6.0 形式で移行 します。このユーティリティは非出力モードではないため、ユーティリティの状態情 報がコンソールに送信されます。

LDAP ユーザー情報のみ移行する構文は、次のとおりです。

ics2migrate -m ldap

### 次に進む節

コンポーネントのデータベースおよび LDAP データベースの移行が完了したら、[87](#page-86-0) ページの「Calendar Server [のアップグレード」に](#page-86-0)進みます。

### Directory Server の移行に関する情報

Directory Server 5 2005Q1 にアップグレードするには、次の手順を実行します。

- 1. 旧バージョンがインストールされているマシンに Directory Server 5 2005Q1 およ び Administrator Server 5 2005Q1 をインストールします。この場合、必ずサー バールート、管理ドメイン、リスナーポートに別々の値を指定します。
- 2. 旧バージョンの Directory Server を停止します。
- 3. 旧バージョンから Directory Server 5 2005Q1 に、設定およびユーザーデータを移 行します。
- 4. 旧バージョンからのクライアントが新バージョンを使用するように設定を変更し ます。

この手順の実行方法の詳細については、『Sun Java System Directory Server 5 2005Q1 Installation and Migration Guide』 (http://docs.sun.com/doc/817-7608) の第 2 章 「Upgrading From Previous Versions」を参照してください。次の手順に従う場合、 Directory Server をインストールするように指示されたときは、Directory Server イン ストーラではなく、Java Enterprise System インストーラを使用します。

### Directory Proxy Server の移行に関する情報

Directory Proxy Server 5.2、Directory Access Router 5.0 または 5.0 SP1 から Directory Proxy Server 5 2005Q1 にアップグレードすることができます。

Directory Proxy Server 5.2 から Directory Proxy Server 5 2005Q1 に移行する方法につ いては、96 ページの「[Directory Proxy Server](#page-95-0) のアップグレード」を参照してくださ い。

### Directory Access Router 5.0 または 5.0 SP1 か らのアップグレード

ここでは、Directory Access Router 5.0 または 5.0 SP1 から Directory Proxy Server 5 2005Q1 に移行する方法について説明します。

### 移行の準備

Directory Access Router バージョン 5.0 または 5.0 SP1 から Directory Proxy Server 5 2005Q1 に移行する前に、次の事項を確認してください。

- 設定ディレクトリサーバーが稼働していることを確認します。
- Directory Proxy Server の新しいインスタンスのポート番号が、古いインスタンス のポート番号と競合しないことを確認します。
- 移行中は、設定用ディレクトリサーバーに記録されている設定を変更しないでく ださい。
- 古い SSL 設定を移行する場合は、新しい SSL 設定が作成され、クライアント側の SSL パラメータはクリアされます。既存の SSL 設定は、手動で再設定する必要が あります。移行の前に、現在の SSL 設定を記録しておく必要があります。

### 移行の実行

1. 別のサーバールートに Administration Server 5 2005Q1 をインストールします。

新しいインスタンスのポート番号が、古いインスタンスのポート番号と競合しな いことを確認してください。

- 2. Java Enterprise System 2005Q1 インスタンス用の tailor.txt ファイルで、暗号化 されたパスワードを暗号化されていないパスワードに書き換えます。
- 3. 移行スクリプトを実行します。

# *serverroot*/bin/dps\_utilities/migratefromidar50 -b *backup-filename* -o *old-tailor-path* -n *new-tailor-path* 次の表は、移行スクリプトで使用される引数を説明しています。

#### 引数 機能

- -b バックアップファイルを識別します。新しい起動用設定ファイル (-n フ ラグで指定 ) に指定されるすべての設定ディレクトリについて、 「ou=dar-config,o=NetscapeRoot」分岐のバックアップが作成されます。 バックアップがどのディレクトリのものであるかを示すために、指定の ファイル名に数値サフィックス (0 ~ n) が追加されます。起動用設定ファ イル内の最初のエントリのサフィックスは「0」になります。
- -o Directory Access Router 5.0 または 5.0 SP1 インスタンスの tailor.txt ファ イルへのパスを識別します。
- -n Java Enterprise System 2005Q1 インスタンスの tailor.txt ファイルへのパ スを識別します。
- 4. 必要に応じて SSL を手動で再設定します。
- 5. 次の状況になっていることを確認してください。これらの状況は、移行が正常に 完了したことを示します。
	- ❍ 移行出力の最終行が「all done」である。
	- ❍ コンソールが設定を読み取れる。
	- ❍ 移行後にサーバーが起動する。

移行が失敗した場合は、158 [ページの「失敗した移行からの回復」の](#page-157-0)指示に従っ てください。

#### <span id="page-157-0"></span>失敗した移行からの回復

次のような状況が生じた場合は、移行は失敗しています。

- 移行出力の最終行が「all done」でない。
- コンソールが設定を読み取れない。
- 移行が完了し、すべての SSL 関連設定の手動移行が完了しても、サーバーが起動 されない。

失敗した移行から回復するには、次の手順を実行します。

- 1. ldapadd コマンド (LDIF 形式 )、または Directory Server コンソールを使用して、 バックアップを復元します。
- 2. 以前の Directory Access Router インスタンスに SSL が設定されていなかった場合 は、Directory Proxy Server の新しいインスタンスを再起動します。

## Instant Messaging の移行に関する情報

Instant Messaging 6 2005Q1 にアップグレードするには、まず以前の Java Enterprise System バージョンにアップグレードする必要があります。『Java Enterprise System 2004Q2 インストールガイド』の「Java Enterprise System 以前のバージョンからのコ ンポーネントのアップグレード」を参照してください。

(http://docs.sun.com/app/docs/doc/817-7054?l=ja)

# Message Queue の移行に関する情報

Java Enterprise System の以前のバージョンには、Message Queue の Platform Edition と Enterprise Edition の両方が含まれていました。Java Enterprise System 3 2005Q1 に は、Message Queue 3 2005Q1 (3.6) Enterprise Edition のみバンドルされています。

### Message Queue 3.0.1 から Message Queue 3 2005Q1 (3.6) へのアップグレード

Message Queue 3.0.1 から 3.6 へアップグレードする方法については、99 [ページの](#page-98-0) 「Message Queue [のアップグレード」](#page-98-0)を参照してください。

注 Message Queue をアップグレードする前に、170 [ページの「](#page-169-0)Message [Queue](#page-169-0)」で説明する互換性に関する情報を参照してください。

# Messaging Server の移行に関する情報

Messaging Server 6 2005Q1 へのアップグレードについては、『Sun Java System Messaging Server 6 2005Q1 管理ガイド』 (http://docs.sun.com/doc/819-1054?l=ja) の 第 2 章「Sun Java System Messaging Server へのアップグレード」を参照してくださ い。

## Portal Server および Portal Server, Secure Remote Access の移行に関する情報

Portal Server 6 2005Q1 または Portal Server, Secure Remote Access 6 2005Q1 にアップ グレードするために必要な手順には、多くの要素が影響します。このような要因や、 アップグレードするために必要な手順については、『Sun Java System Portal Server 6 2005Q1 Migration Guide』 (http://docs.sun.com/doc/817-5320) を参照してください。

# Sun Cluster の移行に関する情報

Sun Cluster 3.1 9/04 へのアップグレードについては、『Sun Cluster ソフトウェアのイ ンストール (Solaris OS 版 )』 (http://docs.sun.com/app/docs/doc/819-0171?l=ja) の第 5 章「Sun Cluster ソフトウェアのアップグレード」を参照してください。この章で説明 されている手順に従う場合は、Java Enterprise System の配布の次のディレクトリにあ る scinstall ユーティリティを使用します。

Product/sun\_cluster/*os-version*/Tools

この *os-version* は Solaris\_8 または Solaris\_9 です。

### Sun Remote Services Net Connect の移行に関す る情報

Sun Remote Services Net Connect 3.5 にアップグレードするには、次の手順を実行し ます。

- 1. Sun Remote Services Net Connect の既存のバージョンをアンインストールします。 手順については、『Sun Remote Services Net Connect Installation and Activation Guide』 (http://docs.sun.com/doc/916-1586) の第 3 章に記載されている 「Uninstalling Net Connect」を参照してください。
- 2. Java Enterprise System インストーラを使用して、Sun Remote Services Net Connect 3.5 をインストールします。

## Web Server の移行に関する情報

Web Server 6.0 または 6.0 SP1、または Web Server 4.1 から Web Server 6 2004Q1 Update 1 Service Pack 2 にアップグレードすることができます。

### Web Server 6.0 からのアップグレード

Web Server 6.0 または 6.0 SP1 からのアップグレードについては、『Sun ONE Web Server 6.1 インストールおよび移行ガイド』 (http://docs.sun.com/app/docs/doc/816-6752-10?l=ja) の第 5 章「バージョン 6.0 から 6.1 への移行」を参照してください。

### Web Server 4.1 からのアップグレード

Web Server 4.1 からのアップグレードについては、『Sun ONE Web Server 6.1 インス トールおよび移行ガイド』 (http://docs.sun.com/app/docs/doc/816-6752-10?l=ja) の第 6 章「バージョン 4.1 から 6.1 への移行」を参照してください。

# 共有コンポーネントのアップグレード情報

Java Enterprise System インストーラは、Java Enterprise System の互換性を維持する ためにアップグレードが必要な共有コンポーネントを自動的に調べ、ユーザーに提示 します。J2SE プラットフォームコンポーネントは例外ですが、インストーラは旧バー ジョンを置き換えて共有コンポーネントをアップグレードします。

#### 警告 このため、共有コンポーネントのアップグレードは、既存のアプリケー ションが共有コンポーネントの新しいバージョンと互換性を持つことを確 認してから行う必要があります。

共有コンポーネントをアップグレードした後は、すべてのアプリケーションが新しい バージョンを確実に認識するようにシステムを再起動します。

### J2SE プラットフォームのアップグレード情報

Java Enterprise System インストーラは互換性のないパッケージベースの J2SE プラッ トフォームのインストールを検出した場合、既存のバージョンをアップグレードする か、Java Enterprise System コンポーネントが使用するための 2 つ目のインストールと して新しいバージョンを追加するかを選択できます。

#### • 既存バージョンのアップグレードを選択した場合

この場合は、インストーラは既存のパッケージベースの J2SE プラットフォームの インストールを、Java Enterprise System と互換性のあるバージョンに置き換えま す。

置換インストールの実行中は、J2SE プラットフォームに依存するその他の実行中 アプリケーションを停止する必要があります。すべてのアプリケーションが J2SE プラットフォームの新しいバージョンを確実に認識するように、インストール後 にシステムを再起動します。

#### • 2 つ目のインストールとして新しいバージョンの追加を選択した場合

この場合は、インストーラは J2SE プラットフォームパッケージのセットを追加し ます。インストールが完了したら、pkginfo コマンドを実行してこれらの追加パッ ケージを確認できます。次に例を示します。

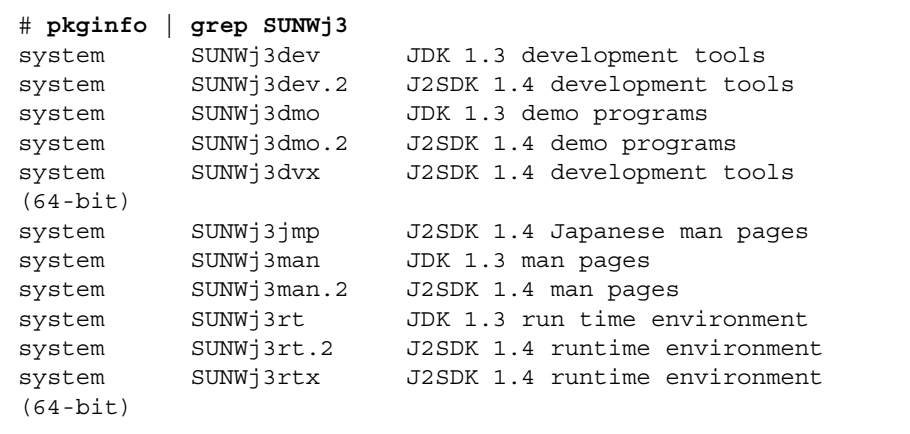

この例では、Java Enterprise System 用にインストールされたパッケージの追加 セットは .2 というサフィックスで識別されます。各パッケージについて詳細な情 報を確認するには、-l オプションを指定して pkginfo コマンドを実行します。次 に例を示します。

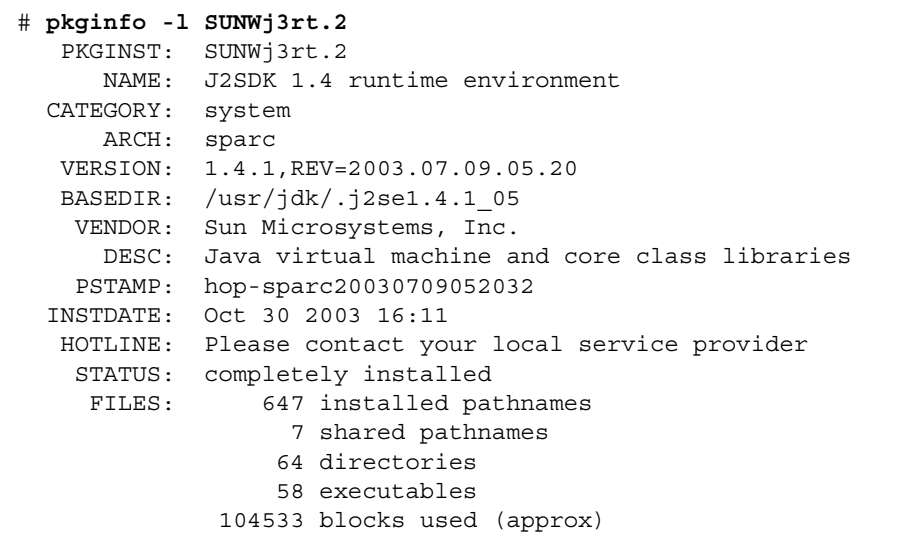

どちらの方法を選択した場合も、インストールが完了すると、/usr/jdk/entsys-j2se リンクは Java Enterprise System との互換性を持つ J2SE プラットフォームのバージョ ンを参照するようになります。

# Java Enterprise System 2005Q1 互換性情報

Sun JavaTM Enterprise System ソフトウェアの新しいリリースでは、従来のリリースと の互換性確保に努めています。ただし、リリース間の互換性のレベルにはいくつかの 違いが常に存在します。この節では、Java Enterprise System 2003Q4 から Java Enterprise System 2005Q1 にアップグレードするときに、配備に影響を与える問題に ついて説明します。

注 この情報では、オペレーティングシステムまたはランタイムの互換性は 扱っていません。Sun Solaris オペレーティングシステムでは互換性が保証 されていても、コンポーネント製品でサポートされている他の J2EE ラン タイムのようなさまざまなサードパーティのコンポーネント間で同じレベ ルの互換性を他のベンダーが保証しているとは限りません。 ここで扱う互換性の問題は、Java Enterprise System とユーザーが接するイ ンタフェースのみに限定されています。

この節で説明する内容は、次のとおりです。

- 166 ページの「[Access Manager](#page-165-0)」
- 167ページの「[Application Server](#page-166-0)」
- 168 ページの「[Instant Messaging](#page-167-0)」
- 170 ページの「[Message Queue](#page-169-1)」
- 176  $\sim$ - $\check{\vee}$  [Messaging Server](#page-175-0)
- 176 ページの「[Communications Express](#page-175-1)」
- 177 ページの「[Web Server](#page-176-0)」

プラットフォームとサードパーティの要件の詳細については、『Sun Java Enterprise System リリースノート』 (http://docs.sun.com/doc/819-0815?l=ja) および『Java Enterprise System インストールガイド』 (http://docs.sun.com/doc/819-0808?l=ja) を参 照してください。

## <span id="page-165-1"></span><span id="page-165-0"></span>Access Manager

表 [5-1](#page-165-1) は、Access Manager 2005Q1 と旧バージョンとの既知の非互換性について説明 します。

表 5-1 Access Manager の互換性

| 非互換性                                                                                                    | 影響                                                                                                | コメント                                                                                                    |
|----------------------------------------------------------------------------------------------------|---------------------------------------------------------------------------------------------------|----------------------------------------------------------------------------------------------------|
| ユーザーが<br>http:// <server_name>:<port><br/>/amconsole 経由でログインし<br/>たときに Access Manager に表<br/>示されるユーザーデータが異<br/>なります。</port></server_name> | 表示される情報が以前のリ<br>リースとは異なります。次<br>の情報が表示されなくなり<br>ました。<br>社員番号:<br>ユーザーエイリアスリスト<br>成功 URL<br>失敗 URL |                                                                                                    |
| 「merge」から「default」に属<br>性を移動する方法が Access<br>Manager GUI インタフェース<br>で変更されました。                                                              | 表示される情報が以前のリ<br>リースとは異なります。次<br>の情報が表示されなくなり<br>ました。                                              | 更新情報については、<br><b>∫Sun Java System Access</b><br>Manager 管理ガイド』<br>$(\text{http://docs.sun.com/do})$<br>c/819-1938?1=ja) を参照<br>してください。 |
|                                                                                                    | これは、Calendar Server と<br>メールの SSO チャネルの設<br>定で表示されます。                                             |                                                                                                    |
|                                                                                                    | チャネルの設定は従来と同<br>じです。                                                                              |                                                                                                    |
| Instant Messaging チャネルを<br>設定する場合の Access<br>Manager の非互換性。                                                                               | 旧バージョンの Identity<br>Server に存在した2つの属<br>性「server」と「port」が<br>なくなりました。                             |                                                                                                    |
|                                                                                                    | server - node3                                                                                    |                                                                                                    |
|                                                                                                    | port - 49999                                                                                      |                                                                                                    |
|                                                                                                    | これらの属性は手動で追加<br>できます                                                                              |                                                                                                    |

## <span id="page-166-1"></span><span id="page-166-0"></span>Application Server

表 [5-2](#page-166-1) は、Application Server 8.1 2005Q1 と旧バージョンとの既知の非互換性について 説明します。

表 5-2 Application Server 8.1 の互換性の問題

| 非互換性                                                                                                    | 影響                                                                                                    | コメント                                        |
|----------------------------------------------------------------------------------------------------|----------------------------------------------------------------------------------------------------|---------------------------------------------|
| Application Server 8.1 は、<br>Portal Server および Access<br>Manager の 2004Q2 バー<br>ジョンと互換性がありませ<br>$h_{\circ}$ | Application Server をアッ<br>プグレードする際に、<br>Portal Server と Access<br>Manager をアップグレード<br>します。                                                              |                                             |
| Sun Java System<br>Application Server 7 $\delta$ <sup>3</sup> J2SE<br>5.0 では動作しません。                         | 必要に応じて J2SE (1.4.2) を<br>インストールし、J2SE<br>(1.4.2) を使用するように<br>Sun Java System<br>Application Server 7 を設定<br>します。                                        |                                             |
| インストールディレクトリ<br>が変更されました。                                                                                   | 現在は<br>/opt/SUNWappserver で<br>す。                                                                                                    |                                             |
| ログ / インスタンスディレ<br>クトリが変更されました。                                                                              | 現在は<br>/var/opt/SUNWappserver<br>です。                                                                                                    | 自動ログ解析の更新が必要<br>な場合があります。                   |
| ドメインディレクトリが変<br>更されました。                                                                                     | 現在は<br>/var/opt/SUNWappserver<br>/domains/domain1 です。                                                                                                   |                                             |
| asadmin コマンドの変更<br>(stop/start オプション、<br>deploy, list-components $\sqrt[k]{x}$<br>ど)                        | stop/start オプション、<br>deploy, list-components $\dot{\mathcal{Z}}$<br>ど。                                                                                  | 『Application Server 管理ガ<br>イド』を参照してくださ<br>V |
| 「アクセス」ログファイル<br>の変更                                                                                         | 現在、アクセスログファイ<br>ルは<br>/var/opt/SUNWappserver<br>/domains/domain1/logs/<br>access ディレクトリに、<br>server_access_log_asadmi<br>n_access_log という名前で<br>格納されます。 |                                             |

| ------                                           |                                            |      |  |
|--------------------------------------------------|--------------------------------------------|------|--|
| 非互換性                                             | 影響                                         | コメント |  |
| Application Server のデ<br>フォルトのポート番号が変<br>更されました。 | インストール時に、これら<br>の新しい値がデフォルト値<br>として使用されます。 |      |  |
|                                                  | 4848 が 4849 に変更されま<br>した。                  |      |  |
|                                                  | 80 が 8080 に変更されまし<br>た。                    |      |  |
|                                                  | 81 が 8181 に変更されまし<br>た。                    |      |  |

表 5-2 Application Server 8.1 の互換性の問題 ( 続き )

## <span id="page-167-1"></span><span id="page-167-0"></span>Instant Messaging

表 [5-3](#page-167-1) は、Instant Messaging 7 2005Q1 と旧バージョンとの既知の非互換性について説 明します。

表 5-3 Instant Messaging 7 2005Q1 の互換性の問題

| 非互換性                                                                                             | 影響                                                                                                    | コメント |
|--------------------------------------------------------------------------------------------------|----------------------------------------------------------------------------------------------------|------|
| Instant Messaging 7 は、<br>Portal Server および<br>Messaging Server の<br>2004O2 バージョンと互換<br>性がありません。 | Instant Messaging 7 をアッ<br>プグレードする際に、Portal<br>Server と Messaging Server<br>をアップグレードします。                                                                                                    |      |
| プロトコルが変更されたた<br>め、Instant Messaging サー<br>バーの Java ES 3 バージョン<br>は古いバージョンのサー<br>バーと通信ができません。     | Instant Messaging の連携配<br>備サイトは、すべてのサー<br>バーをアップグレードする<br>必要があります。サーバー<br>のアップグレードをしない<br>既存の配備は、レガシープ<br>ロトコルの実装を使用する<br>ように、コラボレーション<br>セッションのファクトリオ<br>ブジェクトのプロパティを<br>明示的に設定する必要があ<br>ります。 |      |

#### Instant Messaging

| 非互換性                                                                                                    | 影響                                                                                                    | コメント                                                                                                    |
|----------------------------------------------------------------------------------------------------|----------------------------------------------------------------------------------------------------|----------------------------------------------------------------------------------------------------|
| 現在は、Legacy<br>IM/Presence プロトコルの<br>IM SDK 実装もバンドルさ<br>れています。                                                | IM SDK API のデフォルトの<br>動作は、XMPPプロトコル<br>ベースの実装を使用するよ<br>うになっています。アプリ<br>ケーションは、レガシープ<br>ロトコルの実装を使用する<br>ように、コラボレーション<br>セッションのファクトリオ<br>ブジェクトのプロパティを<br>明示的に設定する必要があ<br>ります。 |                                                                                                    |
| デフォルトのマルチプレク<br>サポートが変更されまし<br>た。                                                                            | 現在は5222です。                                                                                                    |                                                                                                    |
| SDK コンポーネントに追加<br>jar ファイルが含まれるよう<br>になりました。IMSDKが<br><b>JSO</b> (JABBER Stream<br>Objects) ライブラリを使用<br>します。 | IM SDK を使用する古いアプ<br>リケーションで XMPPを使<br>用する場合は、アプリケー<br>ションのクラスパスを変更<br>する必要があります。                                                                                            |                                                                                                    |
| 連携配備                                                                                                    | プロトコルが変更されたた<br>め、新しいバージョンの<br>サーバーは古いバージョン<br>のサーバーと通信できませ<br>$\lambda$ <sub>o</sub>                                                                                       | 連携配備サイトは、すべ<br>てのサーバーをアップグ<br>レードする必要がありま<br>す。サーバー間の通信不<br>能時間が最小限で済むよ<br>う、調整してアップグ<br>レードする必要がありま<br>す。 |
| クライアント - サーバー間<br>の通信                                                                                        | プロトコルが変更されたた<br>め、古いバージョンのクラ<br>イアントは新しいバージョ<br>ンのサーバーと通信できま<br>せん。その逆も同様です。                                                                                                | このサイトは、クライア<br>ントとサーバーの両方を<br>同時にアップグレードす<br>る必要があります。                                                     |
| デフォルトのサーバーポー<br>トが変更されました。                                                                                   | 現在は 45222 です。                                                                                                    |                                                                                                    |
| Instant Messaging のデフォ<br>ルトコードベースの場所が<br>http:// <server_name:<port>/i<br/>imから変更されました。</server_name:<port> | 現在の場所は、<br>http:// <server_name:<port><br/>/imです。</server_name:<port>                                                                                                    |                                                                                                    |

表 5-3 Instant Messaging 7 2005Q1 の互換性の問題 (続き)

### <span id="page-169-1"></span><span id="page-169-0"></span>Message Queue

ここでは、Message Queue 3.5 および 3.0.x バージョンから Message Queue 3 2005Q1 に移行する場合に注意する必要がある問題について取り上げます。これらの問題は、 次の2つの一般的なカテゴリに分けられます。

- 170 [ページの「プラットフォームの問題」](#page-169-2)
- 171 [ページの「互換性の問題」](#page-170-0)

注 バージョン 3.0.1 より前の Message Queue バージョンの移行はサポートさ れていません。

### <span id="page-169-2"></span>プラットフォームの問題

ここでは、Solaris および Linux プラットフォームに固有の問題について説明します。

#### Solaris

Solaris プラットフォームでは、Message Queue 3.0.x および 3.5 バージョンの上に Message Queue 3 2005Q1 をインストールできます。以前のインスタンスデータ ( 構成 プロパティ、フラットファイル持続的ストア、ログファイル、フラットファイルユー ザーリポジトリ、およびアクセス制御プロパティファイル ) は Message Queue 3 2005Q1 によって使用されます (171 [ページの「互換性の問題」](#page-170-0)を参照 )。

3.0.x の場所にある jar ファイルに依存していた場合、それらのファイルは /usr/share/lib ディレクトリに移動されます。移動されるのは、次の .jar ファイルで す。jms.jar、imq.jar、imqxm.jar、activation.jar、saaj-api.jar、saaj-impl.jar、 mail.jar、commons-logging.jar、jaxm-api.jar、fscontext.jar。

- Message Queue 3.0 では、これらのファイルは /usr/share/lib/imq ディレクトリ にありました。
- Message Queue 3.0.1 では、これらのファイルは /usr/share/lib ディレクトリにあ り、シンボリックリンクが /usr/share/lib/imq ディレクトリにありました。

Message Queue 3 2005Q1 には、シンボリックリンクファイルはありません。

#### Linux

Linux プラットフォームでは、Message Queue 3 2005Q1 にアップグレードする前に既 存の Message Queue データを移行する必要があります。また、既存のバージョンの上 に Message Queue 3 2005Q1 をインストールしないでください。これは、インストー ルされるディレクトリ構造が Message Queue 3 2005Q1 で変更されたためです。この

ため、Message Queue 3.0.*x* および 3.5 から Message Queue 3 2005Q1 へのインスタン スデータ ( 構成プロパティ、フラットファイル持続的ストア、ログファイル、フラッ トファイルユーザーリポジトリ、およびアクセス制御プロパティファイル ) の移行は、 簡単にはできません。これらのデータを簡単に移行できるように、mqmigrate ユーティ リティが用意されています。

#### スクリプトの互換性

スクリプトに以前の Linux インストールへのパスがハードコードされている場合は、 そのパスを Message Queue の新しい場所に変更する必要があります。古い場所に代 わって新しい場所を指すシンボリックリンクが必要な場合は、sun-mq-compat RPM パッケージをインストールする必要があります。このパッケージは、将来のリリース ではサポートされない可能性があります。

### <span id="page-170-0"></span>互換性の問題

#### プロトコルの互換性

imqhttp.war アプリケーションを介して、SUN ONE Web Server を Message Queue と 連携させて使用する場合、Web Server コンポーネントだけをアップグレードすること はできません。プロトコルが変更されたため、この環境で旧バージョンの Web Server をアップグレードする場合は、Message Queue もアップグレードする必要がありま す。

### ブローカの互換性

Message Queue 3 2005Q1 ブローカは Message Queue 3.0.x または 3.5 のブローカと相 互運用できますが、ブローカのプロパティと持続的ストアのスキーマとが変更されま した。表 [5-4](#page-172-0) に示すとおり、Message Queue 3.0.x データの一部は Message Queue 3 2005Q1 と互換性があり、Message Queue 3 2005Q1 への移行後も使用できます。

一般に、Message Queue 3.5 データは Message Queue 3 2005Q1 と互換性があり、 Message Queue 3 2005Q1 への移行後も使用できます。

Message Queue 3.0.x または 3.5 から Message Queue 3 2005Q1 に移行する場合、次の 点を考慮する必要があります。

• Message Queue 3 2005Q1 ブローカを設定する際には、Message Queue 3.0.x また は 3.5 の config.properties ファイルを使用するか、あるいはこれらのファイルを 別の場所にコピーしてからプロパティ設定を参照することができます。

• すべての持続的な Message Queue 3.0.x または 3.5 のデータ ( メッセージ、送信 先、永続サブスクリプション ) は、Message Queue 3 2005Q1 ブローカの最初の起 動時に、Message Queue 3 2005Q1 データに自動的に変換されます。たとえば、既 存の Message Queue 3.0.x または 3.5 の送信先は、既存の属性を保持し、新しい属 性のデフォルト値を使用して、Message Queue 3 2005Q1 の送信先に変換されま す。

注 次の情報は、Message Queue 3.0.x の移行の場合にのみ適用されます。 Message Queue 3.5 の場合、変換はマイナーで、透過的であり、互換 性があります。

持続的データの自動移行後、Message Queue 3.0.x のデータは変更されずに残りま す。Message Queue 3 2005Q1 ブローカの最初の起動時に、次のオプションを使用 して、このデータを削除することができます。

imqbrokerd -upgrade-store-nobackup

このオプションを使用しない場合、古い持続的ストアを手動で削除する必要があ ります。

○ 組み込み (フラットファイル) データストアの場合、次の場所にある古い持続的ス トアを削除します。

.../instances/*instanceName*/filestore/

❍ プラグイン (JDBC 準拠 ) データストアの場合、次のコマンドを使用して古いテー ブルを削除します。

imqdbmgr delete oldtbl

- 注 持続的データを Message Queue 3.0.x から Message Queue 3 2005Q1 に 移行した場合、移行されたデータは Message Queue 3.0.x ブローカで は使用できません。心配であれば、古い持続的データを上記の手順で 削除せずに、安全な場所に保存します。
- 注 : Message Queue 3.0.x だけに適用されます。Message Queue 3 2005Q1 をインス トール後、引き続き Message Queue 3.0.x ユーザーリポジトリおよびアクセス制 御プロパティファイルを使用することができますが、これらのファイルはインス タンス固有のものとなり、.../instances/*instanceName*/etc に格納されます。 Message Queue 3 2005Q1 インストーラは、Message Queue 3.0.x ファイルを上書 きしません。Message Queue 3 2005Q1 ブローカの最初の起動時に、Message Queue 3.0.x ファイルは対応する Message Queue 3 2005Q1 の場所に配置されます

(『Message Queue 管理ガイド』の付録 A を参照 )。Message Queue 3.0.x ユー ザーリポジトリおよびアクセス制御プロパティファイルが古い場所に見つからな い場合、新しいファイルが .../instances/*instanceName*/etc ディレクトリに作成さ れます。

• Message Queue 3.0.x または 3.5 ブローカと Message Queue 3 2005Q1 ブローカを クラスタで混在させる場合、マスターブローカを Message Queue 3.0.x または 3.5 ブローカ ( どちらか古い方 ) にする必要があり、クラスタは Message Queue 3.0.x または 3.5 クラスタとして実行します。

<span id="page-172-0"></span>表 5-4 Message Queue 3 2005Q1 と Message Queue 3.0.x データの互換性

 $M_{\text{maxmax}}$   $\Omega_{\text{max}}$   $\Omega$ .

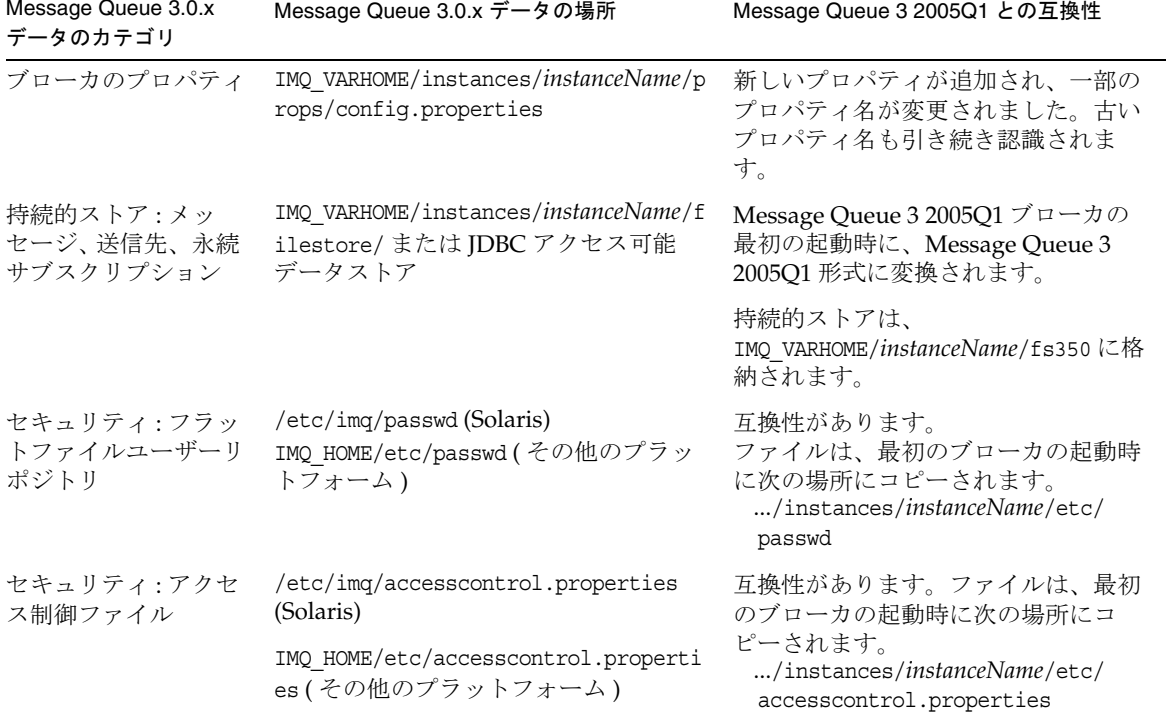

#### 管理されたオブジェクトの互換性

Message Queue 3 2005Q1 では、管理されたオブジェクトが拡張されて新しい属性が追 加され、Message Queue 3.0.x および 3.5 の属性の名前が一部変更されました。このた め、Message Queue 3.0.x または 3.5 から Message Queue 3 2005Q1 に移行する場合、 次の点を考慮する必要があります。

- Message Queue 3.0.x または 3.5 で作成したオブジェクトストアと管理されたオブ ジェクトはそのまま使用できますが、Message Queue 3 2005Q1 のインストール 後、管理されたオブジェクトをアップグレードすることをお勧めします。更新操 作の実行時に、管理コンソール (imqadmin) とオブジェクトマネージャコマンド行 ユーティリティ (imqobjmgr) が、Message Queue 3.0.x および 3.5 の管理されたオブ ジェクトを Message Queue 3 2005Q1 の管理されたオブジェクトに変換します。
- Message Queue 3 2005Q1 クライアントランタイムは Message Queue 3.0.x および 3.5 の管理されたオブジェクトを検索し、インスタンス化して、Message Queue 3 2005Q1 クライアントで使用できるように変換します。ただし、検索実行元のオブ ジェクトストア内にある Message Queue 3.0.x および 3.5 の管理されたオブジェク トは、変換対象になりません。
- 既存の Message Queue 3.0 および 3.5 クライアント (アプリケーションとコンポー ネントの両方、またはそのいずれか) - つまり、管理されたオブジェクトを直接イ ンスタンス化するクライアント - は Message Queue 3 2005Q1 と互換性がありま す。ただし、管理されたオブジェクトの新しい属性を使用する場合は、そのクラ イアントを書き換える必要があります。管理されたオブジェクトの属性の詳細に ついては、『Message Queue Developer's Guide for Java Clients』 (http://docs.sun.com/doc/819-0068) の第 2 章、および『Message Queue 管理ガイ ド』 (http://docs.sun.com/doc/819-2217?l=ja) の第 16 章を参照してください。 (Message Queue 3.0.x および 3.5 クライアントを Message Queue 3 2005Q1 で再コ ンパイルすると、Message Queue 3 2005Q1 で名前が変更された Message Queue 3.0.x および 3.5 属性が表示される。古い名前も使用できる )
- 管理されたオブジェクトの属性値をコマンド行オプションで設定する、Java クラ イアント開始スクリプトには、Message Queue 3 2005Q1 との互換性があります。 ただし、管理されたオブジェクトの新しい属性を使用する場合は、そのクライア ントを書き換える必要があります。管理されたオブジェクトの属性の詳細につい ては、『Message Queue Developer's Guide for Java Clients』 (http://docs.sun.com/doc/819-0068) の第 2 章、および『Message Queue 管理ガイ ド』 (http://docs.sun.com/doc/819-2217?l=ja) の第 16 章を参照してください。

#### 管理ツールの互換性

新しいコマンドおよび管理機能が追加されたため、Message Queue 3 2005Q1 の管理 ツール ( 管理コンソールとコマンド行ユーティリティ ) は Message Queue 3 2005Q1 ブ ローカでのみ動作します。ただし、すべての Message Queue 3.0.*x* および 3.5 のコマン ドおよびコマンドオプションが引き続きサポートされます。

### クライアントの互換性

Message Queue 3.0.x または 3.5 から Message Queue 3 2005Q1 にアップグレードする 場合、Java クライアントに関して、次の点を考慮する必要があります。

- Message Queue 3 2005Q1 ブローカでは Message Queue 3.0.x または 3.5 クライア ントがサポートされる ( ただし、Message Queue 3 2005Q1 での追加機能は使用で きない )。
- Message Queue 3 2005Q1 Java クライアントは Message Queue 3.0.x または 3.5 ブ ローカに接続できる ( ただし、Message Queue 3 2005Q1 での追加機能は使用でき ない)。
- JDK 1.3 または 1.4 で構築された Java クライアントは、JRE 1.4 を実行するブロー カと相互運用できます。ただし、セキュリティ保護された (SSL ベースの ) ブロー カへの接続を使用するクライアントが JDK 1.4 ( 追加の JSSE および JNDI ライブラ リを含む ) で構築されていない場合、これらのライブラリを追加する必要があり ます。このライブラリは、各プラットフォームで次のとおり提供されます。
	- o Solaris の場合、SUNWiqsup パッケージ (ただし、デフォルトではインストールされ ない )。
	- Linux の場合、sun-mq-sup RPM パッケージ ( ただし、デフォルトではインストー ルされない )。
	- ❍ Windows の場合、カスタムインストールの一部としてインストールされる。
- C クライアントコンポーネントは、Message Queue 3.0.x ブローカに接続できませ ん。これらは、トライアルライセンスまたはエンタープライズライセンスで実行 される Message Queue 3.5、3.5 SP*x*、または 3 2005Q1 ブローカでのみサポートさ れます。

## <span id="page-175-2"></span><span id="page-175-0"></span>Messaging Server

表 [5-5](#page-175-2) は、Messaging Server 6 2005Q1 と旧バージョンとの既知の非互換性について説 明します。

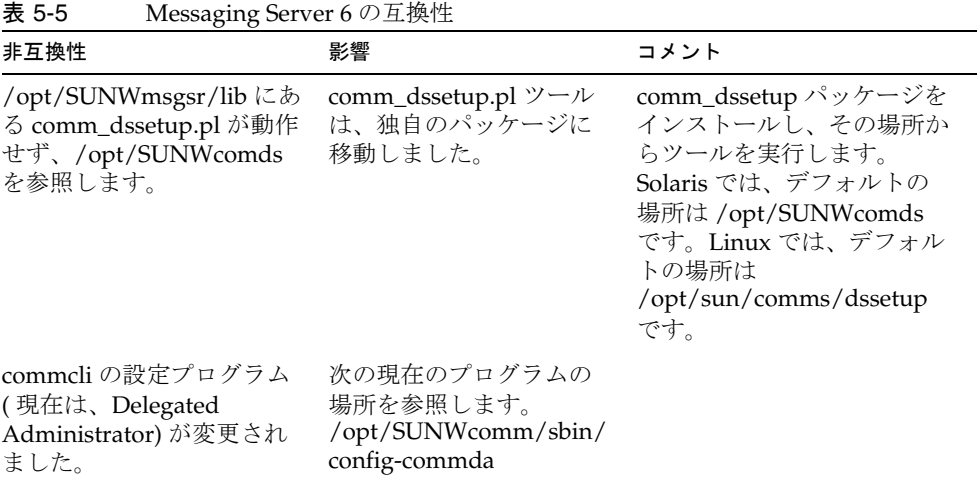

# <span id="page-175-3"></span><span id="page-175-1"></span>Communications Express

表 [5-6](#page-175-3) は、Communications Express 2005Q1 と旧バージョンとの既知の非互換性につ いて説明します。

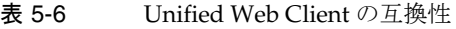

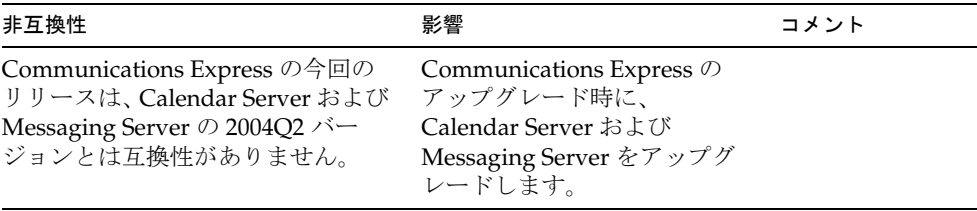

## <span id="page-176-1"></span><span id="page-176-0"></span>Web Server

表 [5-7](#page-176-1) は、Web Server 6 2005Q1 と旧バージョンとの既知の非互換性について説明しま す。

表 5-7 Web Server 6 の互換性

| 非互換性                                                           | 影響                                                         | コメント |
|----------------------------------------------------------------|------------------------------------------------------------|------|
| Web Server 6 は、Message<br>Queue の 2004Q2 バージョ<br>ンとは互換性がありません。 | Web Server 6 のアップグレード時<br>に、Message Queue をアップグ<br>レードします。 |      |

Web Server

# 以前の Java Enterprise System リリース

この付録では、Java Enterprise System リリースの内容ついて説明します。この章で説 明する内容は、次のとおりです。

- 179 ページの「[Java ES 2003Q4](#page-178-0)」
- 181 ページの「[Java ES 2004Q2](#page-180-0)」
- 184ページの「Java ES 2005O1」

## <span id="page-178-0"></span>Java ES 2003Q4

この節では、Java Enterprise System 2003Q4 の内容について説明します。

### コンポーネント製品

Sun Open Network Environment (Sun ONE) および Sun Cluster コンポーネント製品 は、分散型のエンタープライズアプリケーションをサポートするために必要なインフ ラストラクチャサービスを提供します。これらのコンポーネント製品は、次のとおり です。

- Sun Cluster 3.1 と Sun ONE 用 Sun Cluster エージェント
- Sun ONE Administration Server 5.2
- Sun ONE Application Server 7, Update 1
- Sun ONE Calendar Server 6.0
- Sun ONE Directory Server 5.2
- Sun ONE Directory Proxy Server 5.2
- Sun ONE Identity Server 6.1
- Sun ONE Instant Messaging 6.1
- Sun ONE Message Queue 3.0.1 Service Pack 2
- Sun ONE Messaging Server 6.0
- Sun ONE Portal Server 6.2
- Sun ONE Portal Server, Secure Remote Access 6.2
- Sun ONE Web Server 6.1

## 共有コンポーネント

共有コンポーネントは、コンポーネント製品が依存するローカルサービスとテクノロ ジサポートを提供します。コンポーネント製品をインストールすると、そのコンポー ネントに必要な共有コンポーネントがインストールされていない場合に、Java Enterprise System インストーラは自動的にこれらのコンポーネントをインストールし ます。

Java Enterprise System には次の共有コンポーネントが含まれます。

- Ant (Jakarta ANT Java/XML ベースの構築ツール )
- Apache Common Logging
- ICU (International Components for Unicode)
- I2SE<sup>TM</sup> platform 1.4.1 06 (Java 2 Platform, Standard Edition)
- JAF (JavaBeans<sup>TM</sup> Activation Framework)
- JATO (Sun ONE Application Framework)
- JavaHelp<sup>TM</sup> Runtime
- JAXM (Java API for XML Messaging) Client Runtime
- JAXP (Java API for XML Processing)
- JAXR (Java API for XML Registries)
- JAX-RPC (Java APIs for XML-based Remote Procedure Call)
- JSS (Java Security Services)
- KT 検索エンジン
- LDAP C Language SDK
- NSPR (Netscape Portable Runtime)
- NSS (Network Security Services)
- <span id="page-180-4"></span><span id="page-180-3"></span>• SAAJ (SOAP with Attachments API for Java)
- SASL (Simple Authentication and Security Layer)
- <span id="page-180-2"></span>• XML C Library (libxml)
- <span id="page-180-0"></span>注 また、Perl も Application Server と Directory Server のシステムに必要です が、Java Enterprise System 共有コンポーネントとして自動的にはインス トールされません。

# Java ES 2004Q2

この節では、Java Enterprise System 2004Q2 の内容について説明します。

### コンポーネント製品

<span id="page-180-1"></span>コンポーネント製品は、分散型のエンタープライズアプリケーションをサポートする ために必要なインフラストラクチャサービスを提供します。Java Enterprise System を 特定のホストにインストールするときは、配備の全体的なアーキテクチャに基づいて、 そのホストにインストールするコンポーネント製品を選択します。

Java Enterprise System 2005Q1 には、次のコンポーネント製品が含まれます。

#### 通信サービスと共同作業サービス

- Sun Java System Messaging Server 6 2004Q2
- Sun Java System Calendar Server 6 2004Q2
- Sun Java System Instant Messaging 6 2004Q2
- Sun Java System Portal Server 2004Q2
- Sun Java System Portal Server Mobile Access 2004Q2
- Sun Java System Portal Server Secure Remote Access 2004Q2
- Sun Java System Communications Express 6 2004Q2

#### Web サービスとアプリケーションサービス

- Sun Java System Application Server 7.0 Update 3 (Standard および Platform Edition)
- Sun Java System Web Server 6 2004Q1 Update 1 Service Pack 2
- Sun Java System Message Queue 3.5 SP1 (Platform および Enterprise Edition)

#### ディレクトリサービスとアイデンティティサービス

- Sun Java System Identity Server 2004Q2 (Sun Java System Communications Services 6 2004Q2 ユーザー管理ユーティリ ティを含む )
- Sun Java System Directory Server 5 2004Q2
- Sun Java System Directory Proxy Server 5 2004Q2

可用性サービス

• Sun Cluster 3.1 4/04 および Sun Java System 用 Sun Cluster エージェント

管理サービス

- Sun Java System Administration Server 5 2004Q2
- Sun Remote Services Net Connect 3.5

Sun Cluster、Sun Cluster Agents、および Sun Remote Services Net Connect は Linux オペレーティングシステムでは使用できません。

# 共有コンポーネント

共有コンポーネントは、コンポーネント製品が依存するローカルサービスとテクノロ ジサポートを提供します。コンポーネント製品をインストールすると、そのコンポー ネントに必要な共有コンポーネントがインストールされていない場合に、Java Enterprise System インストーラは自動的にこれらのコンポーネントをインストールし ます。

<span id="page-181-10"></span><span id="page-181-6"></span>Java Enterprise System 2005Q1 には次の共有コンポーネントが含まれます。

- <span id="page-181-1"></span><span id="page-181-0"></span>• Ant (Jakarta ANT Java/XML ベースの構築ツール )
- Apache Common Logging
- <span id="page-181-9"></span>• Apache SOAP (Simple Object Access Protocol)
- <span id="page-181-2"></span>• ICU (International Components for Unicode)
- <span id="page-181-4"></span><span id="page-181-3"></span>• J2SE<sup>TM</sup> platform 1.4.2 04 (Java 2 Platform, Standard Edition)
- JAF (JavaBeans<sup>TM</sup> Activation Framework)
- <span id="page-181-5"></span>• **JATO** (Java Application Framework)
- JavaHelp<sup>TM</sup> Runtime
- <span id="page-181-7"></span>• JAXB (Java Architecture for XML Binding)
- <span id="page-181-8"></span>• JAXM (Java API for XML Messaging) Client Runtime
- <span id="page-182-0"></span>• JAXP (Java API for XML Processing)
- <span id="page-182-1"></span>• JAXR (Java API for XML Registries)
- <span id="page-182-2"></span>• JAX-RPC (Java APIs for XML-based Remote Procedure Call)
- <span id="page-182-3"></span>• JCAPI (Java Calendar API)
- <span id="page-182-5"></span><span id="page-182-4"></span>• JSS (Java Security Services)
- KT 検索エンジン
- <span id="page-182-6"></span>• LDAP C Language SDK
- <span id="page-182-7"></span>• LDAP Java SDK
- <span id="page-182-10"></span>• NSPR (Netscape Portable Runtime)
- <span id="page-182-11"></span>• NSS (Network Security Services)
- <span id="page-182-9"></span>• Perl LDAP (NSPERL を含む)
- <span id="page-182-12"></span>• SAAJ (SOAP with Attachments API for Java)
- <span id="page-182-13"></span>• SAML (Security Assertions Markup Language)
- <span id="page-182-14"></span>• SASL (Simple Authentication and Security Layer)
- <span id="page-182-15"></span>• SNMP (Simple Network Management Protocol) Peer
- <span id="page-182-16"></span>• Sun Explorer Data Collector
- <span id="page-182-8"></span>• XML C Library (libxml)

# Java ES 2005Q1

この節では、Java Enterprise System 2005Q1 の内容について説明します。

# 選択可能なコンポーネント

<span id="page-183-2"></span>Java ES インストーラのコンポーネント選択ページでは、選択可能なコンポーネントが 提供するサービスごとにグループ化されています。また、次のリストは各コンポーネ ントと共にインストールされるサブコンポーネントを示します。

#### 通信サービスと共同作業サービス

- Sun Java System Messaging Server 6 2005Q1
- Sun Java System Calendar Server 6 2005Q1
- <span id="page-183-1"></span>• Sun Java System Instant Messaging 7 2005Q1
	- ❍ Instant Messaging サーバーコア ( サーバーおよびマルチプレクサソフトウェアを 含む )
	- ❍ Instant Messaging リソース
	- ❍ Access Manager Instant Messaging サービス
- <span id="page-183-3"></span>• Sun Java System Calendar Server 6 2005Q1
- Sun Java System Portal Server Secure Remote Access 6 2005Q1
	- ❍ Secure Remote Access コア
	- ❍ ゲートウェイ
	- ❍ Netlet プロキシ
	- ❍ Rewriter プロキシ
- Sun Java System Communications Express 2005Q1
- <span id="page-183-0"></span>• Sun Java System Directory 準備スクリプト

Web サービスとアプリケーションサービス

- Sun Java System Application Server Enterprise Edition 8.1 2005Q1
	- ❍ ドメイン Administration Server
	- ❍ Application Server ノードエージェント
	- ❍ コマンド行管理ツール

❍ 負荷分散プラグイン

設定時の選択により、Web Server または Apache Web Server のいずれかで使 用できます。デフォルトは Web Server です。

- ❍ PointBase
- ❍ サンプルアプリケーション
- Sun Java System Web Server 6 2005Q1 Update 1 Service Pack 4
- Sun Java System Message Queue 3 2005Q1

#### ディレクトリサービスとアイデンティティサービス

• Sun Java System Access Manager 2005Q1

<span id="page-184-1"></span><span id="page-184-0"></span>Calendar Server および Messaging Server 用の Delegated Administrator プロビ ジョニングツールは、Access Manager と共に自動的にインストールされます。

- o アイデンティティ管理およびポリシーサービスコア (Delegated Administrator ユーティリティを含む )
- o Access Manager 管理コンソール
- ❍ 連携管理の共有ドメインサービス
- ❍ Access Manager SDK
- Sun Java System Directory Server 5 2005Q1
- Sun Java System Directory Proxy Server 5 2005Q1

#### 可用性サービス

- Sun Cluster 3.1 9/04
	- ❍ Sun Cluster コア
- <span id="page-184-3"></span>• Sun Java System 用 Sun Cluster エージェント
	- ❍ HA/Scalable Sun Java System Web Server
	- ❍ HA Sun Java System Message Queue
	- ❍ HA Sun Java System Calendar Server
	- ❍ HA Sun Java System Administration Server
	- ❍ HA Sun Java System Directory Server
	- ❍ HA Sun Java System Messaging Server
- <span id="page-184-2"></span>HADB (高可用性セッションストレージで使用)

#### 管理サービス

• Sun Java System Administration Server 5 2005Q1

• Sun<sup>SM</sup> Remote Services Net Connect 3.1.1

# 共有コンポーネント

共有コンポーネントは、選択可能なコンポーネントに対してローカルサービスとテク ノロジサポートを提供します。Java ES コンポーネントをインストールすると、そのコ ンポーネントに必要な共有コンポーネントがインストールされていない場合に、イン ストーラは自動的にこれらのコンポーネントをインストールします。

今回の Java ES のリリースには、次の共有コンポーネントが含まれています。

- <span id="page-185-1"></span>• Ant (Jakarta ANT Java/XML ベースの構築ツール )
- <span id="page-185-2"></span>• Apache SOAP (Simple Object Access Protocol) Runtime
- Berkeley Database
- <span id="page-185-18"></span>• 共通エージェントコンテナ
- <span id="page-185-4"></span><span id="page-185-3"></span>• ICU (International Components for Unicode)
- <span id="page-185-5"></span>• J2SE<sup>TM</sup> (Java 2 Platform, Standard Edition) platform 5.0
- JAF (JavaBeans<sup>TM</sup> Activation Framework)
- <span id="page-185-8"></span><span id="page-185-6"></span>• JATO (Java Studio Enterprise Web Application Framework)
- JavaHelp<sup>TM</sup> Runtime
- <span id="page-185-9"></span>• IavaMail<sup>TM</sup> Runtime
- <span id="page-185-10"></span>• JAXB (Java Architecture for XML Binding) Runtime
- <span id="page-185-11"></span>• JAXP (Java API for XML Processing)
- <span id="page-185-12"></span>• JAXR (Java API for XML Registries) Runtime
- <span id="page-185-14"></span><span id="page-185-13"></span>• JAX-RPC (Java API for XML-based Remote Procedure Call) Runtime
- JCAPI (Java Calendar API)
- <span id="page-185-16"></span><span id="page-185-15"></span>• JDMK (Java Dynamic ManagementTM Kit) Runtime
- **JSS (Java Security Services)**

注 Sun Cluster, Sun Cluster エージェント、および Sun Remote Services Net Connect は Solaris 10 または Linux オペレーティングシステムでは利用で きません。

<span id="page-185-17"></span><span id="page-185-7"></span><span id="page-185-0"></span>Sun Remote Services Net Connect は Solaris x86 プラットフォームでは利用 できません。

- <span id="page-186-0"></span>• KTSE (KT Search Engine)
- <span id="page-186-1"></span>• LDAP C SDK
- <span id="page-186-5"></span><span id="page-186-2"></span>• LDAP Java SDK
- NSPR (Netscape Portable Runtime)
- <span id="page-186-6"></span>• NSS (Network Security Services)
- <span id="page-186-7"></span>• Perl LDAP (NSPERL を含む)
- <span id="page-186-8"></span>• SAAJ (SOAP with Attachments API for Java)
- <span id="page-186-9"></span>• SAML (Security Assertions Markup Language)
- <span id="page-186-10"></span>• SASL (Simple Authentication and Security Layer)
- <span id="page-186-11"></span>• SNMP (Simple Network Management Protocol) Peer
- <span id="page-186-12"></span>• Sun Explorer Data Collector (Solaris のみ)
- <span id="page-186-4"></span>• Sun Java Monitoring Framework
- <span id="page-186-13"></span>• Sun Java Web Console
- <span id="page-186-14"></span>• Tomcat Servlet JSP Container
- <span id="page-186-3"></span>• XML C Library (libxml)
- <span id="page-186-15"></span>• WSCL (Web services Common Library)

Java ES 2005Q1

# 用語集

このマニュアルセットで使用される用語の完全なリストについては、『Java Enterprise System 用語集』 (http://docs.sun.com/doc/819-1933?l=ja) を参照してください。

索引

### **A**

Access Manager commadmin ユーティリティ [, 116](#page-115-0) Identity Manager との共存 [, 67](#page-66-0) Linux アップグレード RP[M, 125](#page-124-0) SSL ポート [, 53](#page-52-0) Web コンテナ [, 24](#page-23-0) アップグレード [, 50](#page-49-0) ~ [54](#page-53-0) アップグレードの確認 [, 130](#page-129-0) 移行 [, 144](#page-143-0) 依存 [, 22,](#page-21-0) [24](#page-23-1) クライアントディテクションの有効化 [, 129](#page-128-0) サブコンポーネント [, 185](#page-184-0) パッチ [, 51,](#page-50-0) [55](#page-54-0) Access Manager SDK アップグレード [, 63](#page-62-0) ~ [65](#page-64-0) 設定 [, 64](#page-63-0) Administration Server アップグレード [, 68,](#page-67-0) [70](#page-69-0) 移行 [, 144](#page-143-1) 依存 [, 22,](#page-21-1) [24](#page-23-2) インスタンスの停止 [, 140](#page-139-0) インストール [, 157](#page-156-0) パッチ [, 70](#page-69-1) alarms データベース [, 149](#page-148-0) am2bak スクリプト [, 59](#page-58-0) AMConfig.properties 設定ファイル [, 63](#page-62-1) amconfig スクリプト [, 53,](#page-52-1) [56,](#page-55-0) [57,](#page-56-0) [60,](#page-59-0) [64,](#page-63-1) [67](#page-66-1) amupgrade スクリプト [, 53,](#page-52-0) [57,](#page-56-1) [58,](#page-57-0) [61,](#page-60-0) [66](#page-65-0)

An[t, 180,](#page-179-0) [182,](#page-181-0) [186](#page-185-0) Ant (Jakarta ANT Java/XML ベースの構築ツール )、 「ANT」を参照 Apache Common Loggin[g, 180,](#page-179-1) [182](#page-181-1) Apache SOAP Runtime[, 186](#page-185-1) Application Server Communications Express で使用 [, 24](#page-23-0) Perl の要件[, 181](#page-180-0) アップグレード [, 145](#page-144-0) 移行 [, 145](#page-144-0) 依存[, 22,](#page-21-2) [24](#page-23-3) サブコンポーネント [, 184](#page-183-0)

### **B**

backout-newconfig スクリプト [, 94](#page-93-0) BEA WebLogic Serve[r, 22,](#page-21-3) [24](#page-23-0) Berkeley Databas[e, 150,](#page-149-0) [186](#page-185-2)

### **C**

Calendar Server アップグレード [, 70](#page-69-2) 移行 [, 145](#page-144-1) 依存 [, 22,](#page-21-4) [24](#page-23-4) calprops データベース [, 149](#page-148-1) commadmin ユーティリティ [, 116](#page-115-0) comm\_dssetup.pl スクリプト [, 119](#page-118-0) Communications Express Web コンテナ[, 24](#page-23-0) 依存 [, 23,](#page-22-0) [24](#page-23-5) バックアウト [, 94](#page-93-1) cs5migrate\_recurring ユーティリティ[, 146](#page-145-0) cs5migrate ユーティリティ [, 146](#page-145-0) csbackup ユーティリティ [, 150](#page-149-1)

### **D**

db2bak ユーティリティ [, 52](#page-51-0) db\_recover ユーティリティ [, 150](#page-149-2) db\_upgrade ユーティリティ [, 151](#page-150-0) Delegated Administrato[r, 185](#page-184-1) Directory Access Router、アップグレード [, 157](#page-156-1) Directory Proxy Server アップグレード [, 70](#page-69-0) 移行 [, 157](#page-156-2) 依存 [, 23,](#page-22-1) [24](#page-23-6) パッチ [, 70](#page-69-1) Directory Server[, 70](#page-69-1) Perl の要件[, 181](#page-180-0) アップグレード [, 70,](#page-69-0) [156](#page-155-0) 移行 [, 156](#page-155-1) 依存 [, 23,](#page-22-2) [24](#page-23-7) セットアップ用 Perl スクリプト [, 119](#page-118-0) データのバックアップ [, 52](#page-51-0) パッチ [, 70](#page-69-1) DIT、アップグレード [, 57](#page-56-1)

#### **E**

events データベース [, 149](#page-148-2)

### **H**

HAD[B, 185](#page-184-2)

#### **I**

IBM WebSphere Application Server[, 24](#page-23-0) ics2migrat[e, 152](#page-151-0) ics2migrate ユーティリティ [, 149](#page-148-3) ICU[, 117,](#page-116-0) [118,](#page-117-0) [180,](#page-179-2) [182,](#page-181-2) [186](#page-185-3) Identity Manager、Access Manager との共存 [, 67](#page-66-0) Identity Server SP1 のバックアウト [, 50,](#page-49-1) [54](#page-53-1) アップグレード [, 54](#page-53-2) ~ [62](#page-61-0) コンソール [, 130](#page-129-1) バックアップ [, 59](#page-58-0) 複数インスタンスのアップグレード [, 65,](#page-64-1) [66](#page-65-1) install-newconfig スクリプト [, 92,](#page-91-0) [120](#page-119-0) installpatch スクリプト [, 56,](#page-55-1) [64](#page-63-2) Instant Messaging アップグレード [, 159](#page-158-0) 依存 [, 23](#page-22-3) サブコンポーネント [, 184](#page-183-1) International Components for Unicode、「ICU」を 参照 iPlanet Calendar Server 2.x, 移行 [, 146](#page-145-1) iPlanet Calendar Server、移行 [, 149](#page-148-3)

### **J**

J2EE[, 131](#page-130-0) J2S[E, 180,](#page-179-3) [182,](#page-181-3) [186](#page-185-4) J2SE プラットフォーム、移行 [, 162](#page-161-0) JABBER Stream Objects、「JSO」を参照 JA[F, 180,](#page-179-4) [182,](#page-181-4) [186](#page-185-5) JATO[, 180,](#page-179-5) [182,](#page-181-5) [186](#page-185-6) Java 2 Platform, Standard Edition、「J2SE」を参照 Java API for XML Messaging、「JAXM」を参照 Java API for XML Processing、「JAXP」を参照

Java API for XML Registries、「JAXR」を参照 Java APIs for XML-based Remote Procedure Call、 「JAX-RPC」を参照 JavaBeans Activation Framework、「JAF」を参照 Java ES 2003Q4 共有コンポーネント [, 180](#page-179-6) コンポーネント製品 [, 179](#page-178-0) Java ES 2004Q2 共有コンポーネント [, 182](#page-181-6) コンポーネント製品 [, 181](#page-180-1) Java ES 2005Q1 共有コンポーネント [, 186](#page-185-7) 選択可能なコンポーネント [, 184](#page-183-2) JavaHelp Runtime[, 180,](#page-179-7) [186](#page-185-8) JavaMail Runtim[e, 186](#page-185-9) Java Security Services、「JSS」を参照 Java Web Services Developer Pack、「JWSDP」を参 照 JAXB[, 131,](#page-130-1) [182,](#page-181-7) [186](#page-185-10) JAXM[, 180,](#page-179-8) [182](#page-181-8) JAXP[, 131,](#page-130-1) [180,](#page-179-9) [183,](#page-182-0) [186](#page-185-11) JAX[R, 131,](#page-130-1) [180,](#page-179-10) [183,](#page-182-1) [186](#page-185-12) JAX-RP[C, 131,](#page-130-1) [180,](#page-179-11) [183,](#page-182-2) [186](#page-185-13) JCAP[I, 183,](#page-182-3) [186](#page-185-14) JDM[K, 186](#page-185-15) JS[O, 169](#page-168-0) JSP、カスタマイズ [, 56](#page-55-2) JSS[, 118,](#page-117-0) [131,](#page-130-2) [180,](#page-179-12) [183,](#page-182-4) [186](#page-185-16) JSS[E, 86](#page-85-0) JWSD[P, 131](#page-130-1)

### **K**

KTSE[, 180,](#page-179-13) [183,](#page-182-5) [187](#page-186-0) KT Search Engine、「KTSE」を参照

### **L**

LDAP C Language SDK[, 180,](#page-179-14) [183,](#page-182-6) [187](#page-186-1)

LDAP Java SDK[, 183,](#page-182-7) [187](#page-186-2) LDAP、データベース [, 145](#page-144-1) Legato Networker[®, 150](#page-149-1) Liberty 個人プロファイルサービス [, 130](#page-129-2) libxml[, 181,](#page-180-2) [183,](#page-182-8) [187](#page-186-3) Linux RPM のアップグレード [, 34,](#page-33-0) [125](#page-124-0) パッチ [, 56](#page-55-3) 利用可能なサービス [, 186](#page-185-17)

### **M**

mboxlist データベース [, 120](#page-119-1) Message Queue 移行 [, 159](#page-158-1) 依存 [, 23,](#page-22-4) [24](#page-23-8) Messaging Server アップグレード [, 70,](#page-69-2) [160](#page-159-0) 依存 [, 23,](#page-22-5) [24](#page-23-9) Monitoring Framewor[k, 187](#page-186-4) mqmigrate スクリプト[, 103,](#page-102-0) [104,](#page-103-0) [110,](#page-109-0) [111](#page-110-0) mqupgrade スクリプト [, 102,](#page-101-0) [103,](#page-102-1) [106,](#page-105-0) [107,](#page-106-0) [113,](#page-112-0) [114](#page-113-0)

### **N**

Netscape Calendar Server 4.x, 移行 [, 146](#page-145-2) Netscape Portable Runtime、「NSPR」を参照 Netscape Security Services、「NSS」を参照 NSPERL[, 183](#page-182-9) NSP[R, 118,](#page-117-0) [180,](#page-179-15) [183,](#page-182-10) [187](#page-186-5) NS[S, 53,](#page-52-2) [86,](#page-85-0) [118,](#page-117-0) [180,](#page-179-16) [183,](#page-182-11) [187](#page-186-6)

### **P**

patch-config スクリプト [, 92,](#page-91-0) [93,](#page-92-0) [120](#page-119-0) Per[l, 181,](#page-180-0) [183,](#page-182-9) [187](#page-186-7) Perl の要件 [, 181](#page-180-0)

Portal Server Secure Remote Acces[s, 23,](#page-22-6) [24,](#page-23-10) [160](#page-159-1) Secure Remote Access サブコンポーネント [, 184](#page-183-3) Web コンテナ[, 24](#page-23-0) アップグレード [, 160](#page-159-1) 移行 [, 160](#page-159-1) 依存 [, 23,](#page-22-7) [24](#page-23-11) pre61to62upgrade スクリプト [, 53,](#page-52-0) [59,](#page-58-1) [66,](#page-65-2) [130](#page-129-3)

### **R**

Red Hat Package Manager、「RPM」を参照 RPM Linux 共有コンポーネント [, 34](#page-33-0) 定義 [, 108](#page-107-0)

### **S**

SAA[J, 131,](#page-130-1) [181,](#page-180-3) [183,](#page-182-12) [187](#page-186-8) SAM[L, 58,](#page-57-1) [62,](#page-61-1) [65,](#page-64-2) [183,](#page-182-13) [187](#page-186-9) SAS[L, 181,](#page-180-4) [183,](#page-182-14) [187](#page-186-10) Security Assertion Markup Language、「SAML」を 参照 serverconfig.xml 設定ファイル [, 63](#page-62-1) Simple Authentication and Security Layer、「SASL」 を参照 Simple Network Management Protocol、「SNMP」 を参照 SNM[P, 183,](#page-182-15) [187](#page-186-11) SOAP[, 182,](#page-181-9) [186,](#page-185-1) [187](#page-186-8) SOAP with Attachments API for Java、「SAAJ」を参 照 Solaris サポート [, 18](#page-17-0) パッチ [, 18,](#page-17-0) [31,](#page-30-0) [32](#page-31-0) srapNetlet サービス [, 133](#page-132-0) srapProxylet サービス [, 133](#page-132-0) SSL ポート [, 53](#page-52-0) StorEdge Enterprise Backup ソフトウェア [, 150](#page-149-1)

Sun Cluster アップグレード [, 160](#page-159-2) 移行 [, 160](#page-159-2) 依存 [, 24](#page-23-12) Sun Cluster エージェント、サブコンポーネント [,](#page-184-3) [185](#page-184-3) Sun Explorer Data Collector[, 183,](#page-182-16) [187](#page-186-12) Sun Java Monitoring Framewor[k, 187](#page-186-4) Sun Java Web Console[, 187](#page-186-13) Sun ONE コンポーネント製品 [, 179](#page-178-0) Sun ONE Application Framework、「JATO」を参照 Sun Open Network Environment、「Sun ONE」を参 照 Sun Remote Services Net Connect 移行 [, 161](#page-160-0) 依存 [, 23](#page-22-8) SUNWjs[s, 53](#page-52-2) SUNWpr[, 53](#page-52-2) SUNWtls[, 53](#page-52-2) SUNWwbsv[r, 141](#page-140-0)

#### **T**

todos データベース [, 149](#page-148-4) Tomcat Servlet JSP Containe[r, 187](#page-186-14)

#### **U**

UNIX、頻繁にカスタマイズされるファイル [, 97](#page-96-0) Upgrade61DitTo62 スクリプト[, 53,](#page-52-0) [61,](#page-60-1) [66,](#page-65-3) [131](#page-130-3) upgradePS スクリプト [, 133](#page-132-1) upgradeSRA スクリプト [, 132](#page-131-0)

#### **V**

VxV[M, 139](#page-138-0)

### **W**

Web Server Communications Express で使用 [, 24](#page-23-0) アップグレード [, 161](#page-160-1) 移行 [, 161](#page-160-2) 依存 [, 23,](#page-22-9) [24](#page-23-13) インスタンスの停止 [, 140](#page-139-0) Web services Common Library、「WSCL」を参照 Web コンテナ アップグレード [, 53](#page-52-1) コンポーネントの依存関係 [, 24](#page-23-0) バックアップ [, 52,](#page-51-1) [127](#page-126-0) マニュアル [, 128](#page-127-0) Windows、頻繁にカスタマイズされるファイル [, 97](#page-96-0) WSCL[, 187](#page-186-15)

## **X**

XML C Library、「libxml」を参照

### あ

```
アップグレード
  Directory Access Router, 157
  HTTP \vee \vee \vee \vee \rightarrow 84
  HTTP リスナーと IIOP リスナー , 85
  Linux \pm, 75, 76
  Solaris \pm70
  Web コンテナ , 53
  , 22, 26
  , 52
  サーバー , 25
  ニーズの決定 , 21
  複数の Identity Server インスタンス , 65 ~ 66
  方法の選択 , 21
  ポートの競合 , 86
アップグレード後スクリプト , 61, 66, 131
アップグレード前スクリプト , 59, 130
アップグレード前のタスク , 21
```
### い

移行 Access Manage[r, 144](#page-143-0) Administration Serve[r, 144](#page-143-1) Application Serve[r, 145](#page-144-0) Calendar Server[, 145](#page-144-1) Directory Access Router[, 157](#page-156-1) Directory Proxy Server[, 157](#page-156-2) Directory Server[, 156](#page-155-1) J2SE プラットフォーム [, 162](#page-161-0) Message Queu[e, 159](#page-158-1) Portal Server、Secure Remote Acces[s, 160](#page-159-1) Sun Cluster[, 160](#page-159-2) Sun Remote Services Net Connec[t, 161](#page-160-0) Web Serve[r, 161](#page-160-2) 共有コンポーネント [, 162](#page-161-1) 要件 [, 149](#page-148-5) 例 [, 154](#page-153-0) 依存、コンポーネント [, 22,](#page-21-5) [24,](#page-23-14) [26](#page-25-1) インストール Administration Serve[r, 157](#page-156-0) インストールされているソフトウェアの検出 [, 25](#page-24-1)

#### か

```
概要
  共有コンポーネント , 180, 182, 186
  コンポーネント , 184
  コンポーネント製品 , 179, 181
確認
 アップグレード , 66
 , 25
カスタマイズ JSP, 56
カレンダデータの移行、Calendar Server 2.x, 149
カレンダデータベース , 146, 150, 151
 バックアップ , 89
環境ファイル , 121
管理コンソールのヘルプファイル , 129
```
### き

記号の表記規則 [, 14](#page-13-0) 規則 記号 [, 14](#page-13-0) シェルプロンプト [, 15](#page-14-0) 表記 [, 14](#page-13-1) 共存するアプリケーション [, 67](#page-66-0) 共通エージェントコンテナ [, 186](#page-185-18) 共有コンポーネント [, 180,](#page-179-17) [182](#page-181-6) Java ES 2003Q4[, 180](#page-179-6) Java ES 2004Q2[, 182](#page-181-6) Java ES 2005Q1[, 186](#page-185-7) アップグレード [, 52](#page-51-2) 移行 [, 162](#page-161-1) 依存 [, 24](#page-23-14) 概要 [, 180,](#page-179-6) [182](#page-181-10) クラスタ [, 29](#page-28-0) リスト [, 186](#page-185-7)

### く

クライアントディテクション、有効化 [, 129](#page-128-0) クラスタのアップグレード [, 82](#page-81-0)

### こ

構文、ics2migrat[e, 152](#page-151-1) 互換性情報 [, 165](#page-164-0) コンソール、Identity Server[, 130](#page-129-1) コンポーネントクラスタ、共有[, 29](#page-28-0) コンポーネント製品 Java ES 2003Q4[, 179](#page-178-0) Java ES 2004Q2[, 181](#page-180-1) Sun ON[E, 179](#page-178-0) アップグレード [, 143,](#page-142-0) [161](#page-160-3) アップグレードの順序 [, 26](#page-25-0) 依存 [, 24,](#page-23-0) [26](#page-25-1) 概要 [, 179,](#page-178-0) [181](#page-180-1) データベース [, 145](#page-144-1)

目的 [, 179,](#page-178-0) [181](#page-180-1) コンポーネントのアップグレード [, 143,](#page-142-0) [161](#page-160-3) Application Serve[r, 145](#page-144-0) Directory Server[, 156](#page-155-0) Identity Server[, 54](#page-53-2) Instant Messagin[g, 159](#page-158-0) Messaging Server[, 160](#page-159-0) Portal Serve[r, 160](#page-159-1) Portal Server、Secure Remote Acces[s, 160](#page-159-1) Sun Cluster[, 160](#page-159-2) Web Serve[r, 161](#page-160-1)

#### さ

サーバー、アップグレード [, 25](#page-24-0) サービス srapNetle[t, 133](#page-132-0) srapProxylet[, 133](#page-132-0) サポート、Solari[s, 18](#page-17-0)

### し

シェルプロンプトの表記規則 [, 15](#page-14-0)

### す

スクリプト am2bak[, 59](#page-58-0) amconfig[, 53,](#page-52-1) [56,](#page-55-0) [57,](#page-56-0) [60,](#page-59-0) [64,](#page-63-1) [67](#page-66-1) amupgrad[e, 53,](#page-52-0) [57,](#page-56-1) [58,](#page-57-0) [61,](#page-60-0) [66](#page-65-0) backout-newconfig[, 94](#page-93-0) comm\_dssetup.p[l, 119](#page-118-0) install-newconfi[g, 92,](#page-91-0) [120](#page-119-0) installpatch[, 56,](#page-55-1) [64](#page-63-2) mqmigrat[e, 103,](#page-102-0) [104,](#page-103-0) [106,](#page-105-0) [110,](#page-109-0) [111](#page-110-0) mqupgrade[, 102,](#page-101-0) [103,](#page-102-1) [107,](#page-106-0) [113,](#page-112-0) [114](#page-113-0) patch-confi[g, 92,](#page-91-0) [93,](#page-92-0) [120](#page-119-0) pre61to62upgrad[e, 53,](#page-52-0) [59,](#page-58-1) [66,](#page-65-2) [130](#page-129-3) Upgrade61DitTo62[, 53,](#page-52-0) [61,](#page-60-1) [66,](#page-65-3) [131](#page-130-3) upgradeP[S, 133](#page-132-1)

upgradeSRA[, 132](#page-131-0) アップグレード後 [, 61,](#page-60-2) [66,](#page-65-4) [131](#page-130-3) アップグレード前 [, 59,](#page-58-2) [130](#page-129-3)

### せ

設定 Access Manager SDK[, 64](#page-63-0) 設定ファイル 復元 [, 122](#page-121-0) 選択可能なコンポーネント、Java ES 2005Q1[, 184](#page-183-2)

### て

停止 Administration Server のインスタンス [, 140](#page-139-0) Web Server のインスタンス [, 140](#page-139-0) ディスカバリサービス [, 130](#page-129-2) データの移行、Calendar Server 2.[x, 149](#page-148-3) データベース alarm[s, 149](#page-148-0) Berkeley[, 150](#page-149-0) calprops[, 149](#page-148-1) event[s, 149](#page-148-2) LDA[P, 145](#page-144-1) mboxlist[, 120](#page-119-1) todo[s, 149](#page-148-4) アップグレード [, 139](#page-138-1) カレンダ [, 146,](#page-145-3) [151](#page-150-1) コンポーネント [, 145](#page-144-1) デフォルトのディレクトリ [, 89](#page-88-0) 破壊[, 151](#page-150-2) パスワード [, 86](#page-85-0) バックアップ [, 97](#page-96-0) メッセージストア [, 121](#page-120-0)

#### は

破壊されたデータベース[, 151](#page-150-2)

パスワード要件 [, 52,](#page-51-3) [58,](#page-57-2) [86](#page-85-0) バックアウト Administration Serve[r, 73,](#page-72-0) [75](#page-74-0) Communications Expres[s, 94](#page-93-1) Directory Proxy Server[, 73,](#page-72-0) [75](#page-74-0) Directory Server[, 73,](#page-72-0) [75](#page-74-0) Identity Server SP1[, 50,](#page-49-1) [54](#page-53-1) Linux  $\pm$  [, 75](#page-74-0) Solaris 上 [, 69,](#page-68-0) [73](#page-72-0) パッチ [, 73,](#page-72-1) [91,](#page-90-0) [133](#page-132-1) バックアップ AMConfig.properties 設定ファイル [, 63](#page-62-1) Directory Server データ [, 52](#page-51-0) Identity Server[, 59](#page-58-0) serverconfig.xml 設定ファイル [, 63](#page-62-1) Web コンテナのカスタマイズファイル [, 52,](#page-51-1) [127](#page-126-0) カレンダデータベース [, 89,](#page-88-0) [150](#page-149-1) 管理コンソールのヘルプファイル [, 129](#page-128-1) 現在のインストール [, 96,](#page-95-0) [97](#page-96-1) データ [, 25](#page-24-2) データベース [, 97](#page-96-0) パッチ [, 70](#page-69-1) Access Manage[r, 51,](#page-50-0) [55](#page-54-0) Administration Serve[r, 70](#page-69-1) Directory Proxy Server[, 70](#page-69-1) Linux[, 56](#page-55-3) Solari[s, 31,](#page-30-0) [32](#page-31-0) 共有コンポーネント [, 29](#page-28-1)

バックアウト [, 73,](#page-72-1) [91,](#page-90-0) [133](#page-132-1)

### $\mathcal{U}$

非出力モード[, 155](#page-154-0) 表記上の規則 [, 14](#page-13-1) 頻繁にカスタマイズされるファイル [, 97](#page-96-0)

#### ふ

復元、設定ファイル [, 122](#page-121-0)

### ま

# ろ

ログファイルの確認 [, 130](#page-129-4)

マニュアル [, 16](#page-15-0) Application Server 7.0 Update [3, 128](#page-127-1) Web Server 6.1 SP2[, 128](#page-127-2) 概要 [, 16](#page-15-1)

### め

メッセージストアデータベース [, 121](#page-120-0)

### も

目的 [, 180,](#page-179-17) [182](#page-181-6)

### ゆ

ユーティリティ cs5migrate[, 146](#page-145-0) cs5migrate\_recurrin[g, 146](#page-145-0) csbacku[p, 150](#page-149-1) db\_recove[r, 150](#page-149-2) db\_upgrade[, 151](#page-150-0)

#### よ

要件 Per[l, 181](#page-180-0) 移行 [, 149](#page-148-5)

### れ

例、移行 [, 154](#page-153-0)